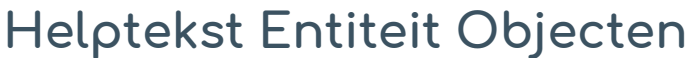

Uitgebreid formulier

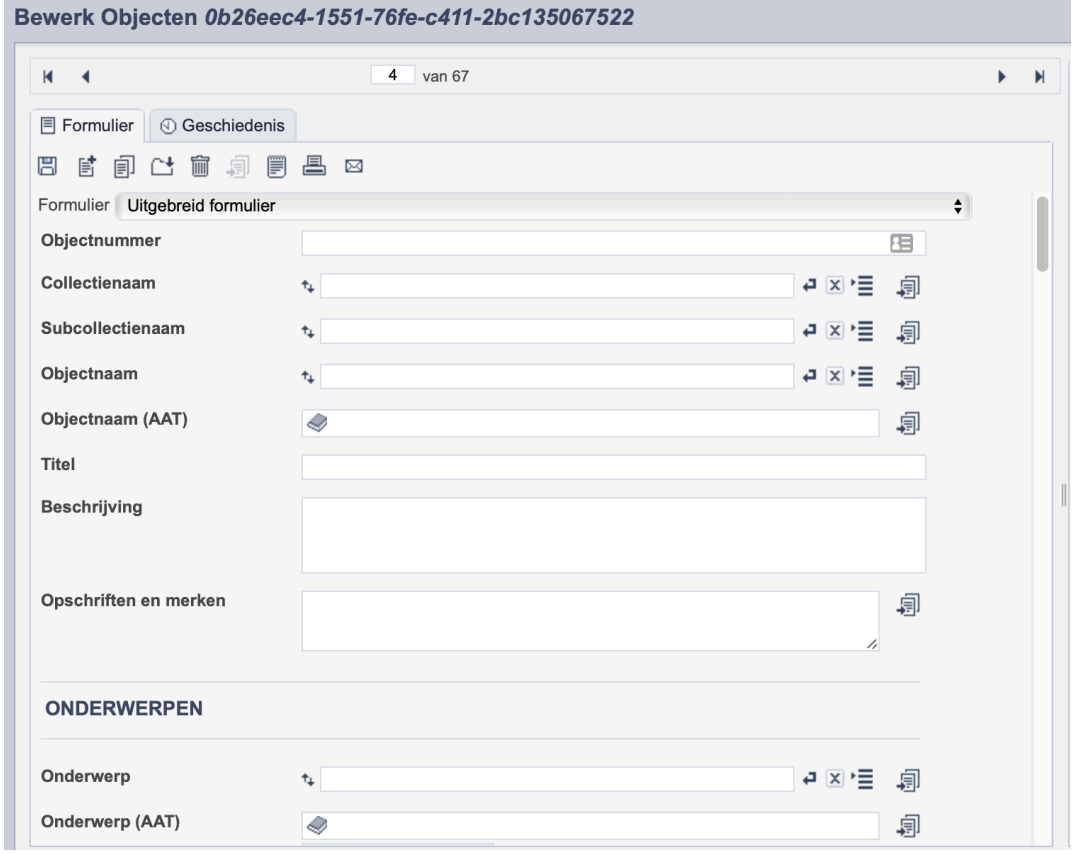

*Detail van het invulformulier in de entiteit 'Objecten'*

In de entiteit Objecten maak je records voor de objecten in je collectie. Het gaat dan voornamelijk om spullen en andere museale objecten. De informatie over het object leg je vast in de daarvoor gespecificeerde velden. Welke informatie in welke velden hoort en hoe je die invult vind je in dit document.

Aan elk record kun je een of meerdere foto's van het betreffende object koppelen. Wanneer je een ensemble vastlegt, zoals bijvoorbeeld een servies, maak je ook per los object een record aan.

Bij het invullen van een record kun je kiezen tussen twee formulieren. Het standaardformulier biedt alle mogelijkheden om het record volgens (inter)nationale standaarden te beschrijven. Het uitgebreid formulier biedt alle velden uit het standaardformulier, inclusief extra administratieve velden.

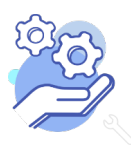

**Brabant** 

Cloud

# Helptekst Entiteit Objecten<br>Uitgebreid formulier

### Overzicht van alle velden in de entiteit Objecten

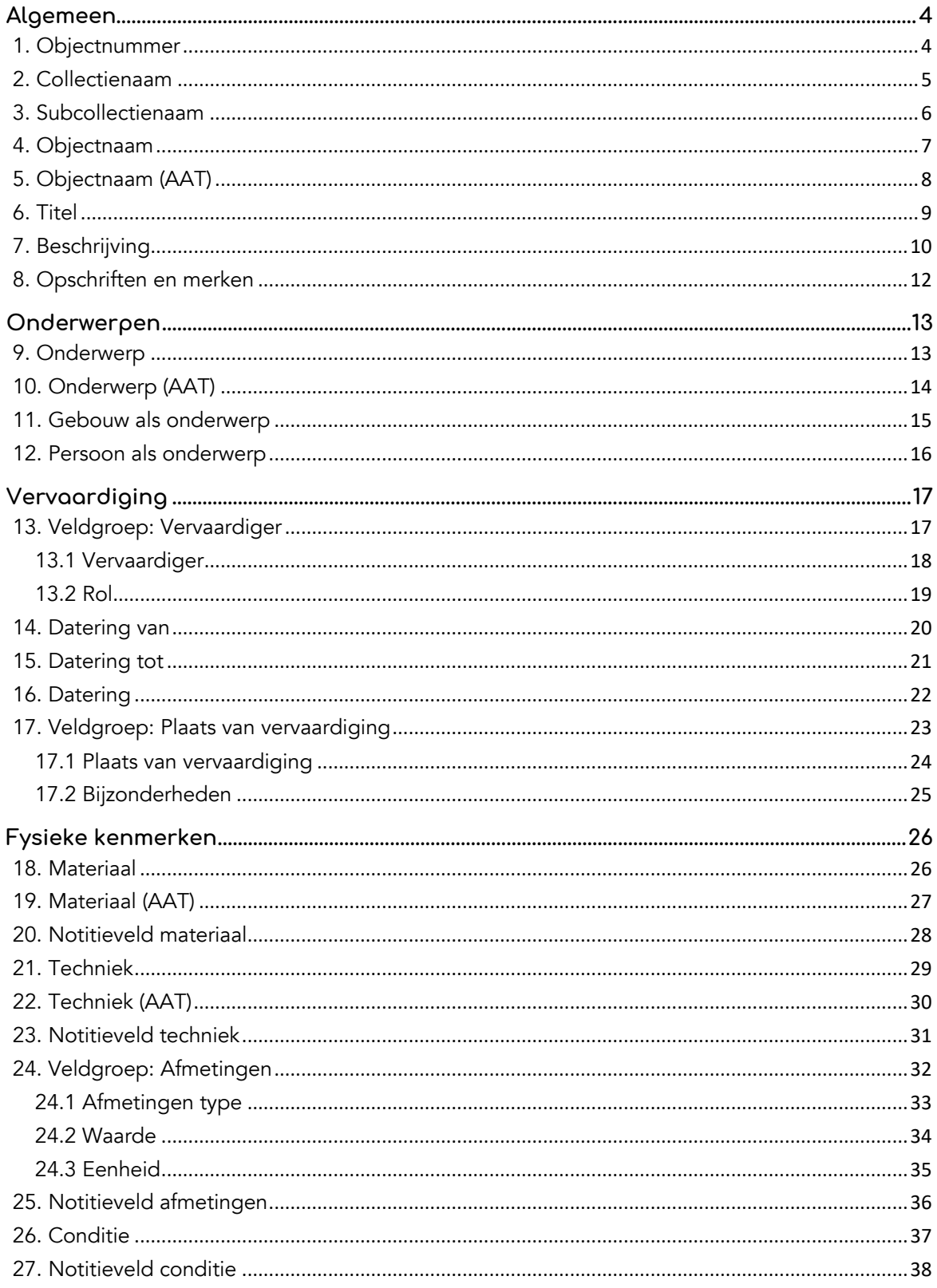

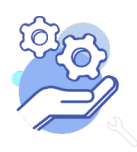

**Brabant** 

Cloud

# Helptekst Entiteit Objecten<br>Uitgebreid formulier

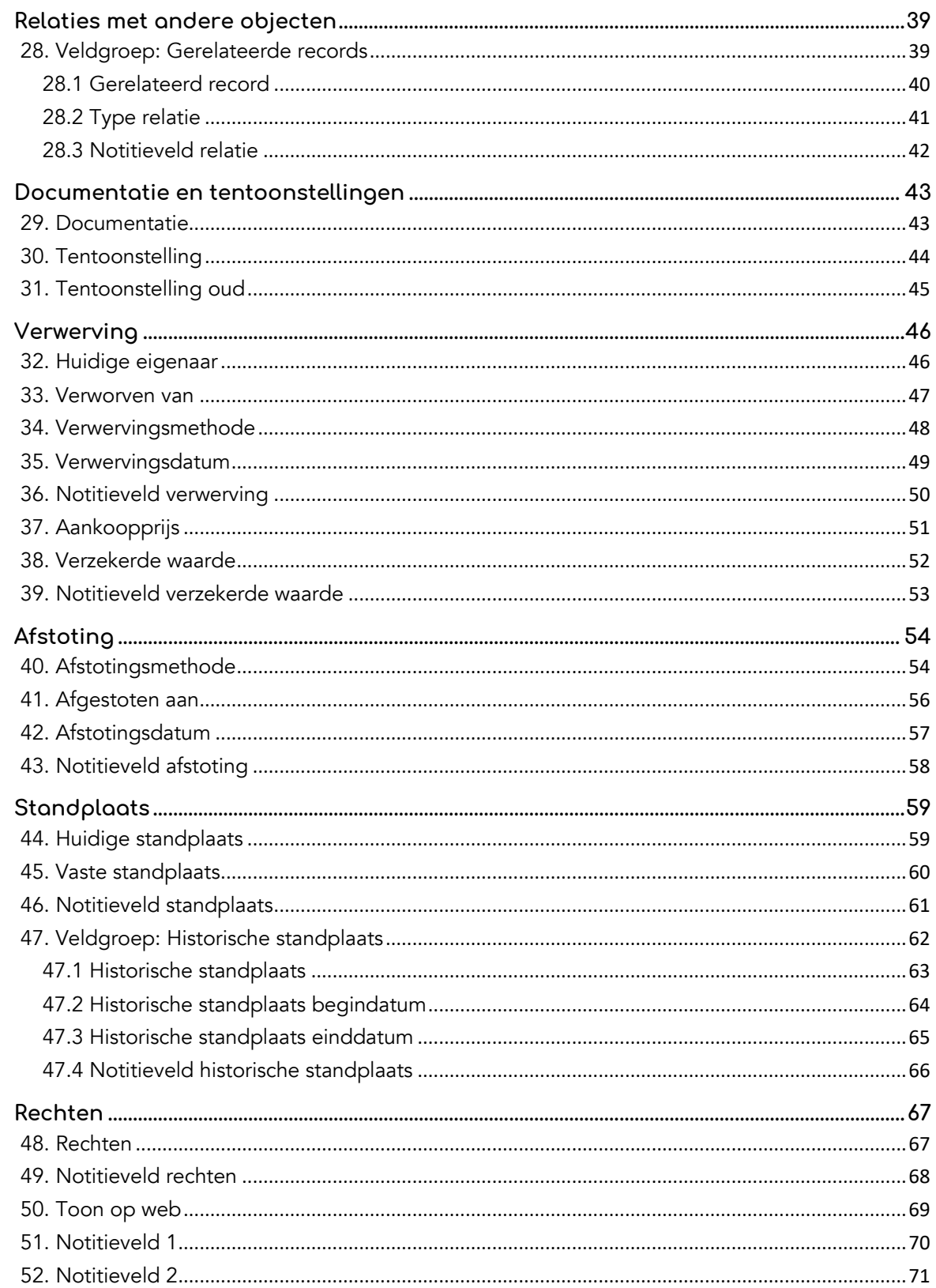

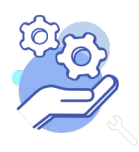

### **Helptekst Entiteit Objecten** Uitgebreid formulier

### <span id="page-3-0"></span>**Algemeen**

<span id="page-3-1"></span>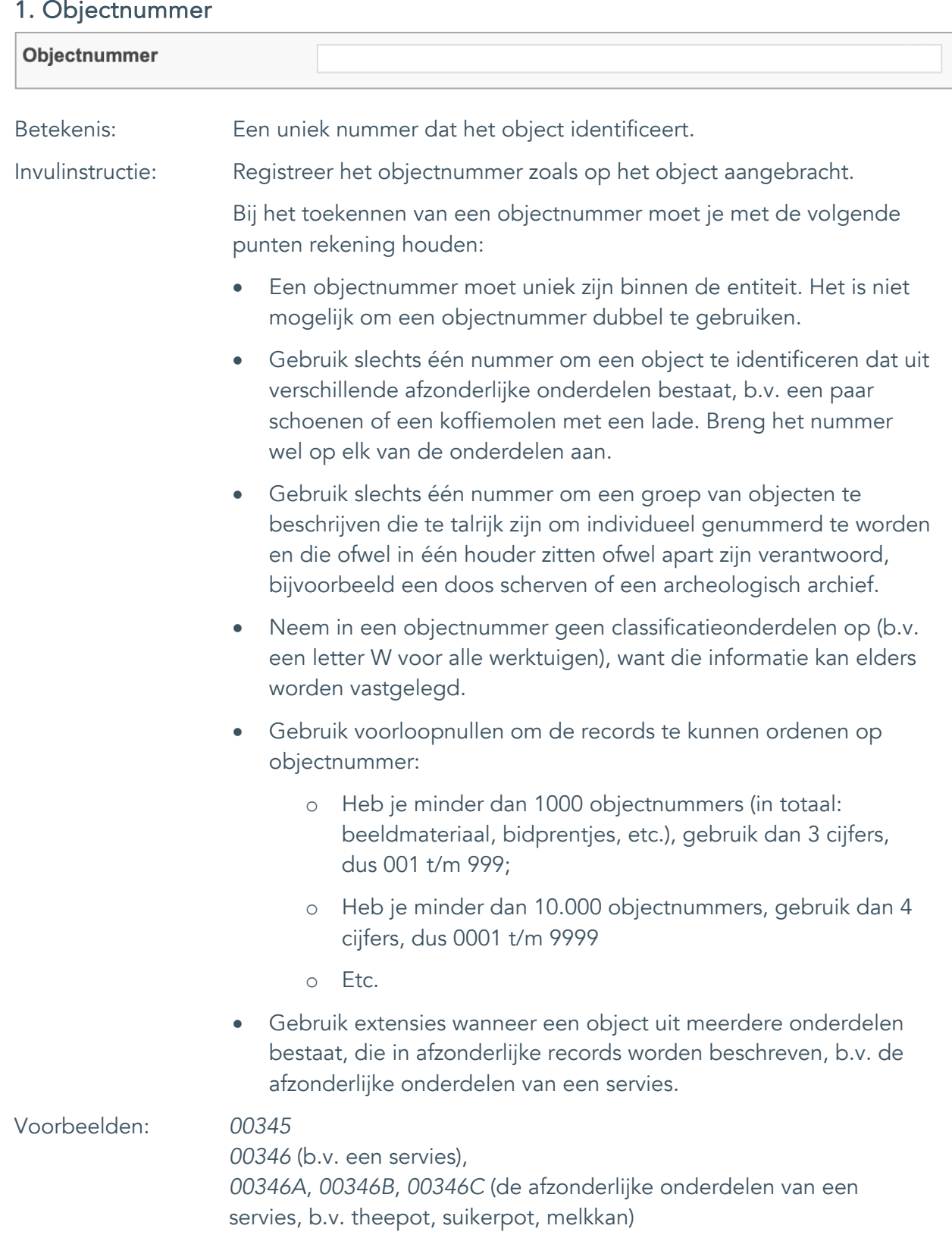

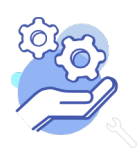

Uitgebreid formulier

#### <span id="page-4-0"></span>2. Collectienaam

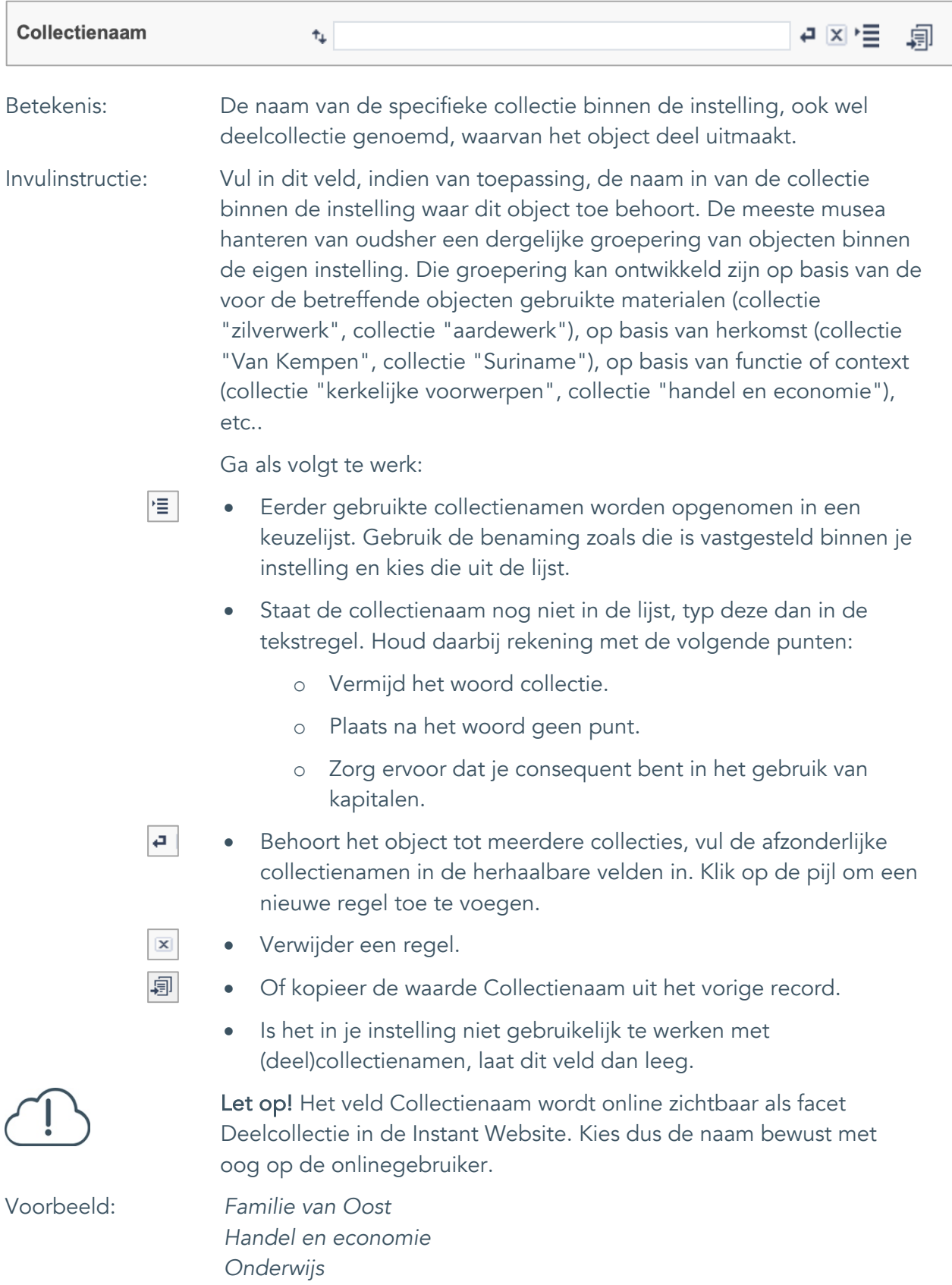

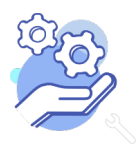

# **Helptekst Entiteit Objecten**

Uitgebreid formulier

### <span id="page-5-0"></span>3. Subcollectienaam

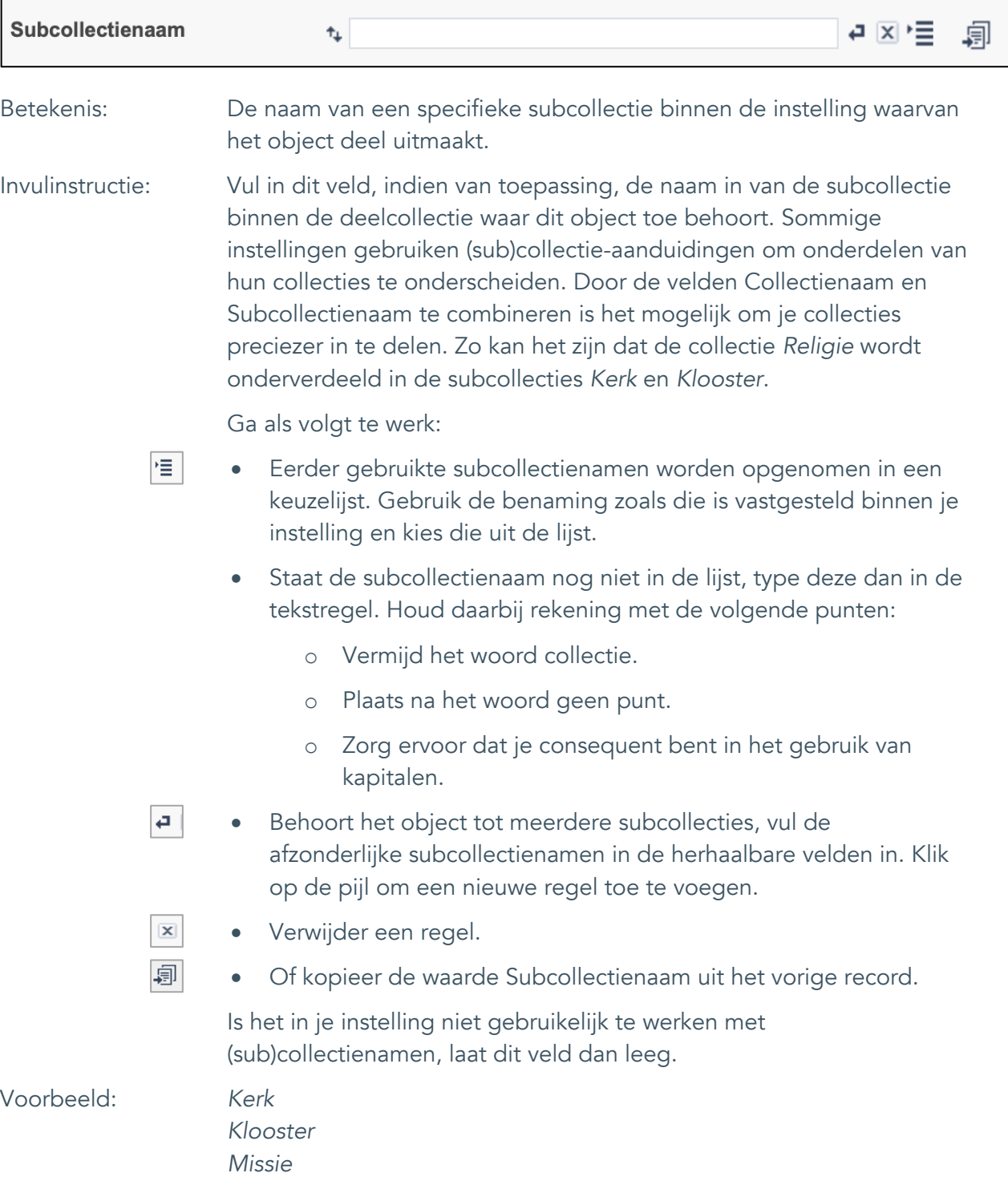

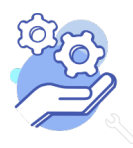

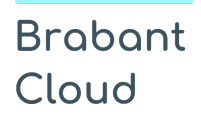

Uitgebreid formulier

### <span id="page-6-0"></span>4. Objectnaam

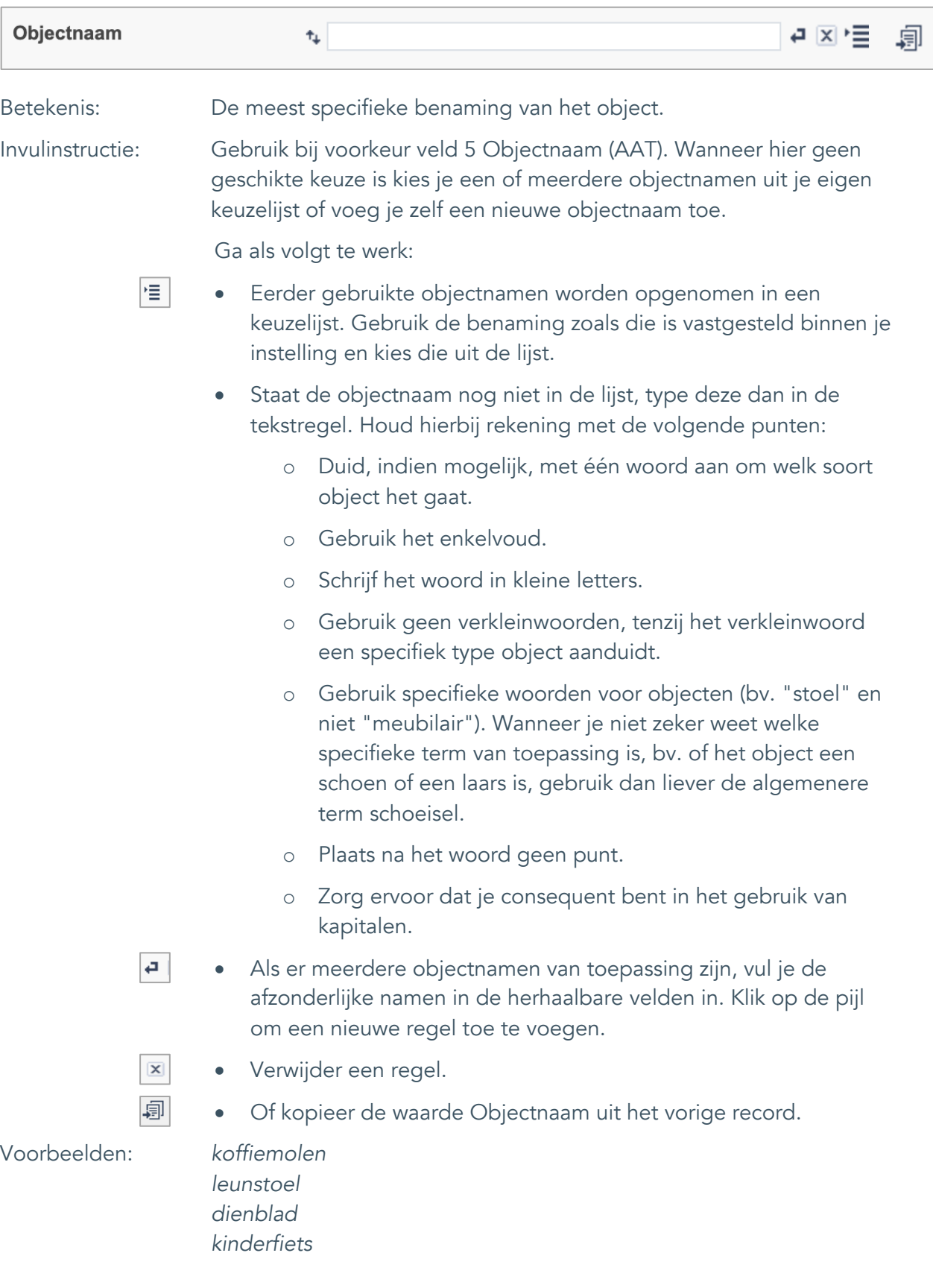

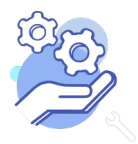

Uitgebreid formulier

### <span id="page-7-0"></span>5. Objectnaam (AAT)

**Brabant** 

Cloud

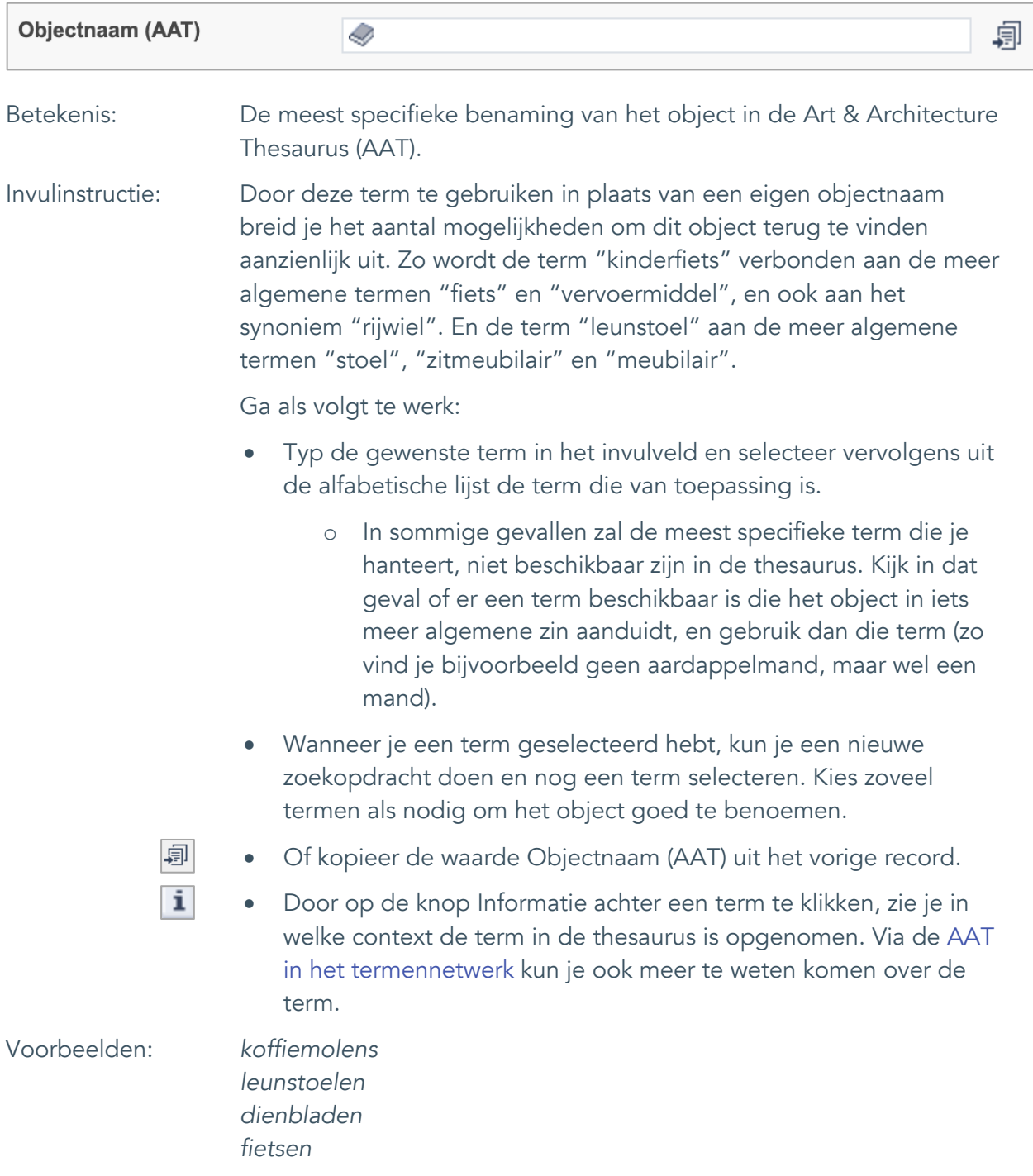

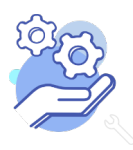

Uitgebreid formulier

#### <span id="page-8-0"></span>6. Titel

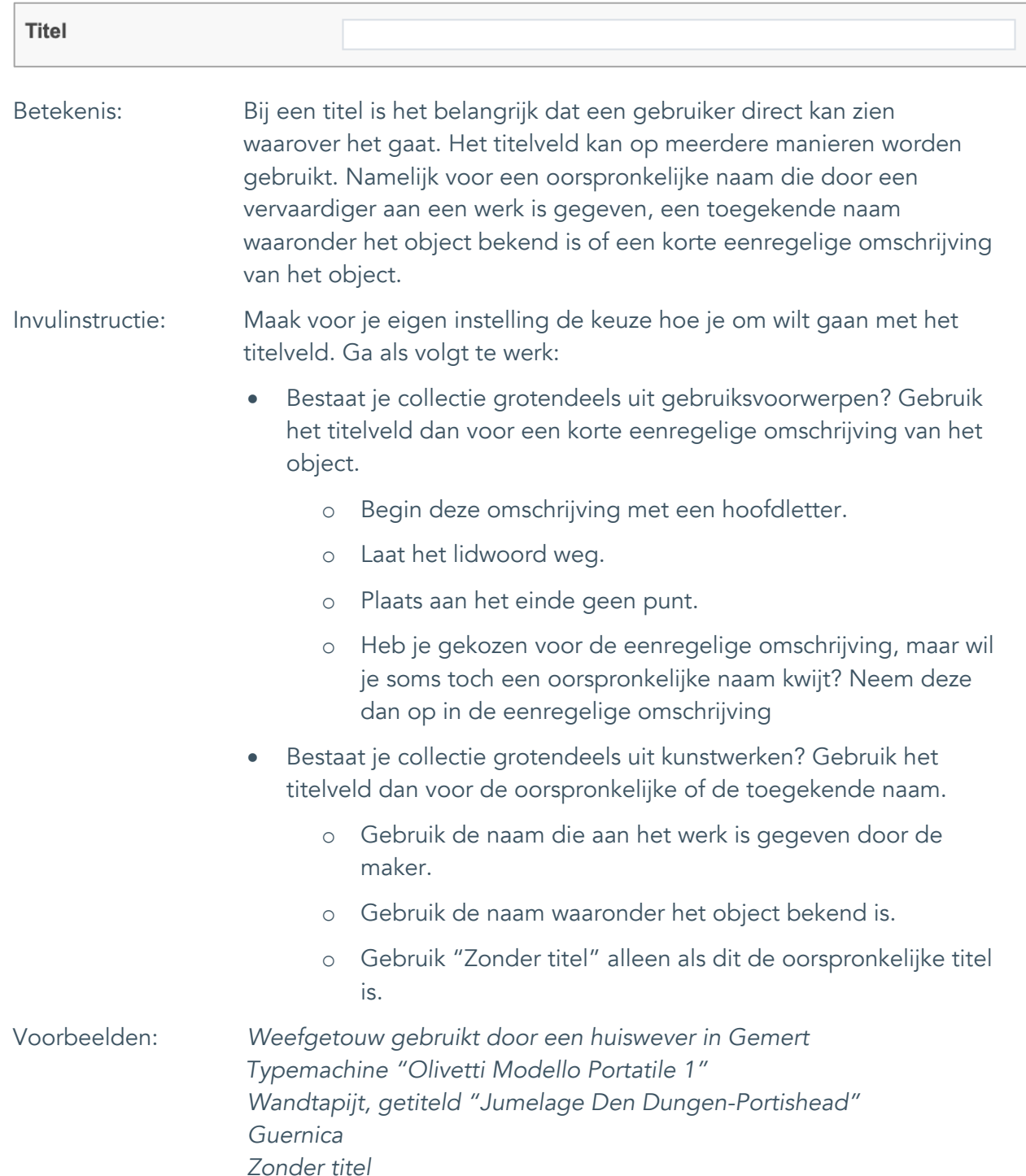

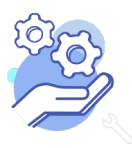

Uitgebreid formulier

### <span id="page-9-0"></span>7. Beschrijving

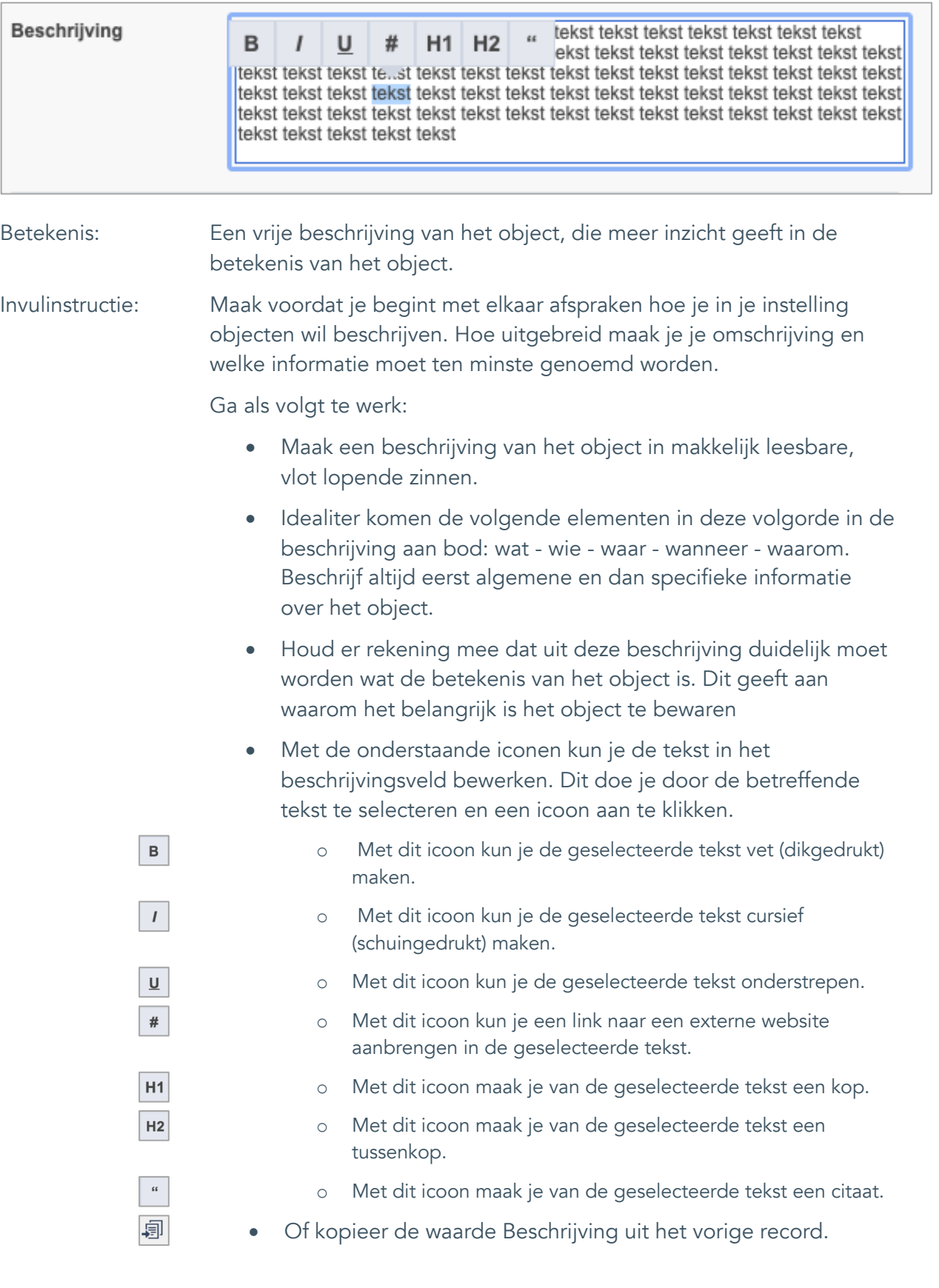

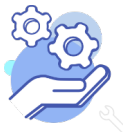

#### **Helptekst Entiteit Objecten** Uitgebreid formulier

Voorbeeld: *Dit spinnewiel is afkomstig uit het huis van de familie van Son uit Keutelree. Het was daar in gebruik in de periode 1850-1950. Aanvankelijk werd het gebruikt om de wol te spinnen, die vervolgens in hetzelfde huis door dezelfde familie ook gebruikt werd om te weven. Vanaf ca. 1910 ging men over op het aankopen van machinaal gesponnen wol voor het weven, en werd het spinnewiel alleen nog voor eigen gebruik ingezet. Het spinnewiel is van een type dat in de 19e eeuw het meest gebruikelijk was in Brabant. Het is grotendeels in oorspronkelijke staat, op enkele kleine reparaties na, en door de familie van Son in 1960 geschonken aan de heemkundekring.*

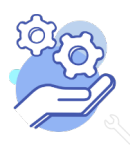

### <span id="page-11-0"></span>8. Opschriften en merken

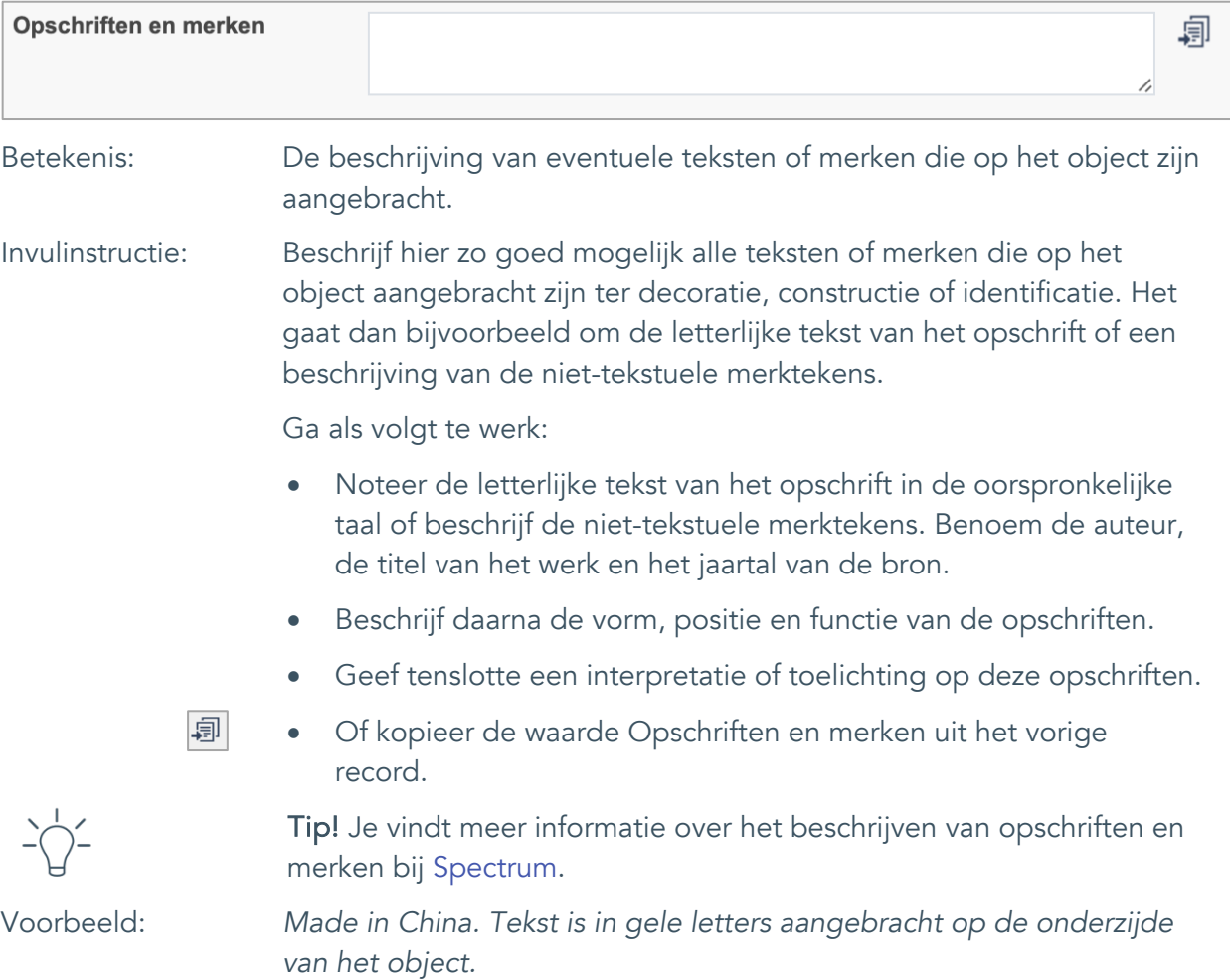

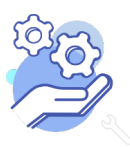

 $\overline{a}$ 

Uitgebreid formulier

### <span id="page-12-0"></span>**Onderwerpen**

### <span id="page-12-1"></span>9. Onderwerp

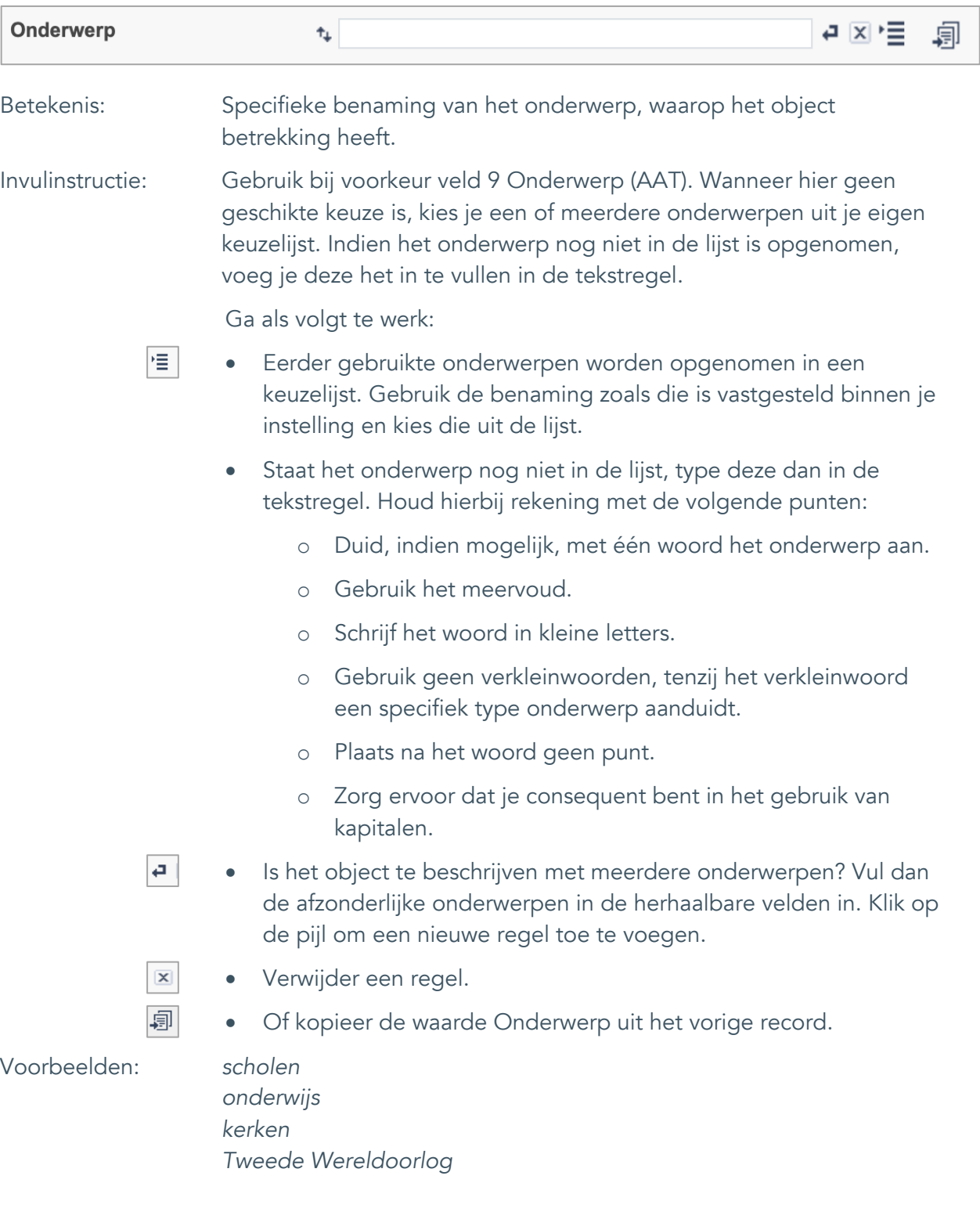

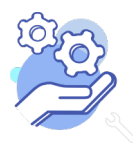

Uitgebreid formulier

### <span id="page-13-0"></span>10. Onderwerp (AAT)

**Brabant** 

Cloud

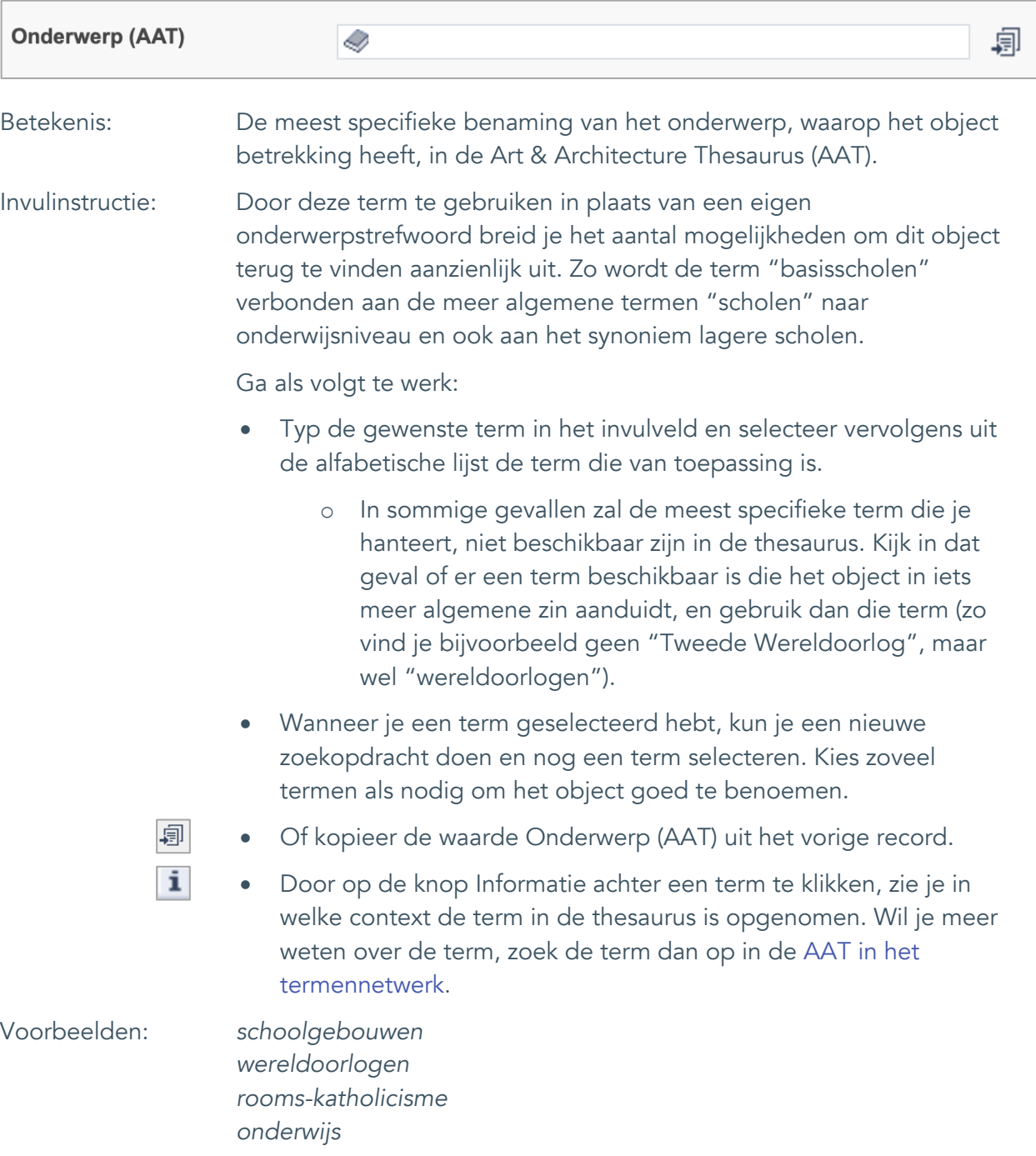

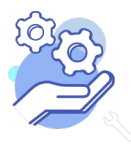

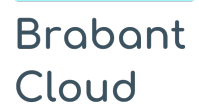

Uitgebreid formulier

#### <span id="page-14-0"></span>11. Gebouw als onderwerp

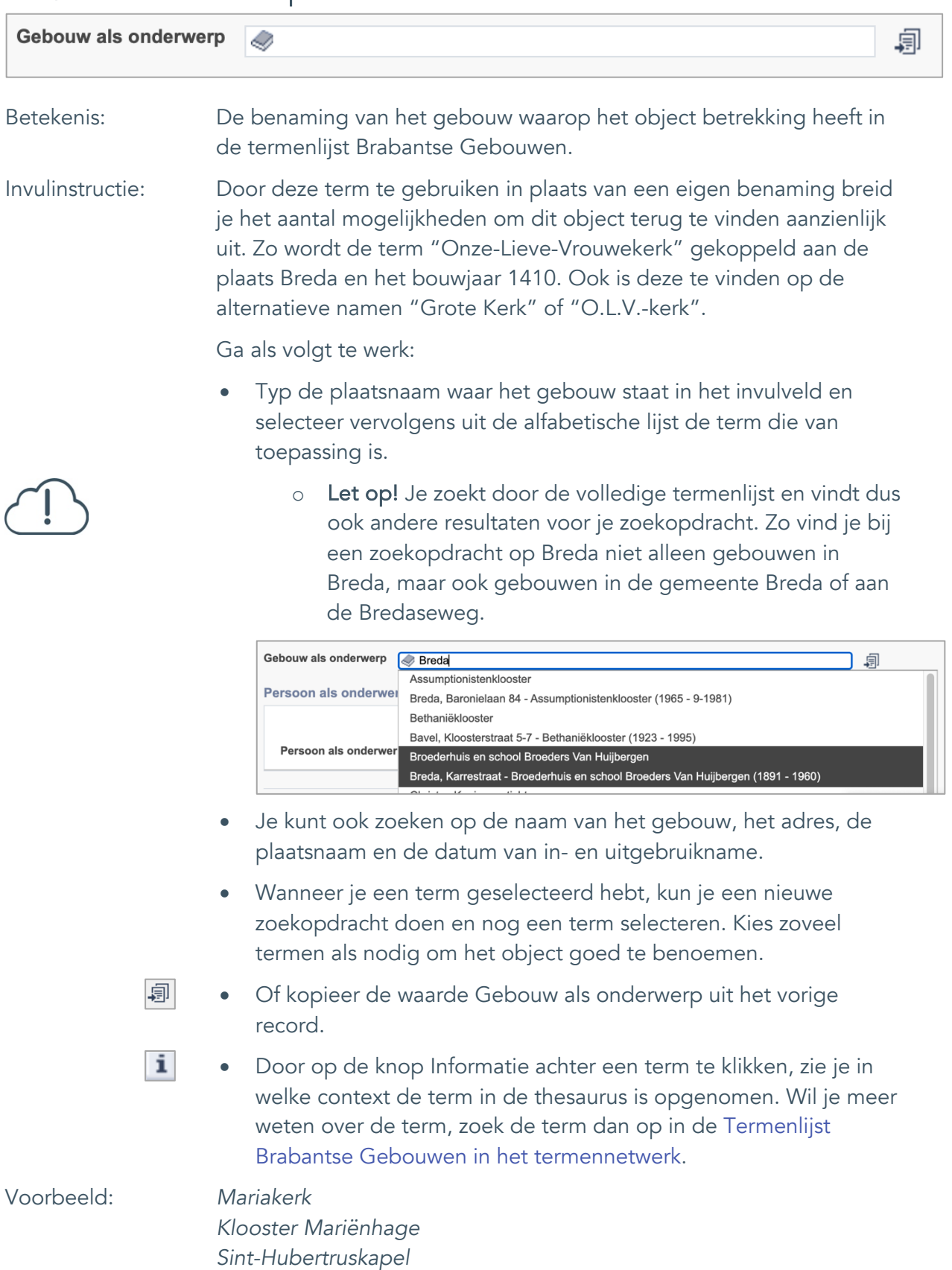

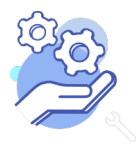

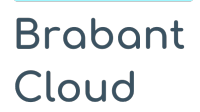

Uitgebreid formulier

#### <span id="page-15-0"></span>12. Persoon als onderwerp

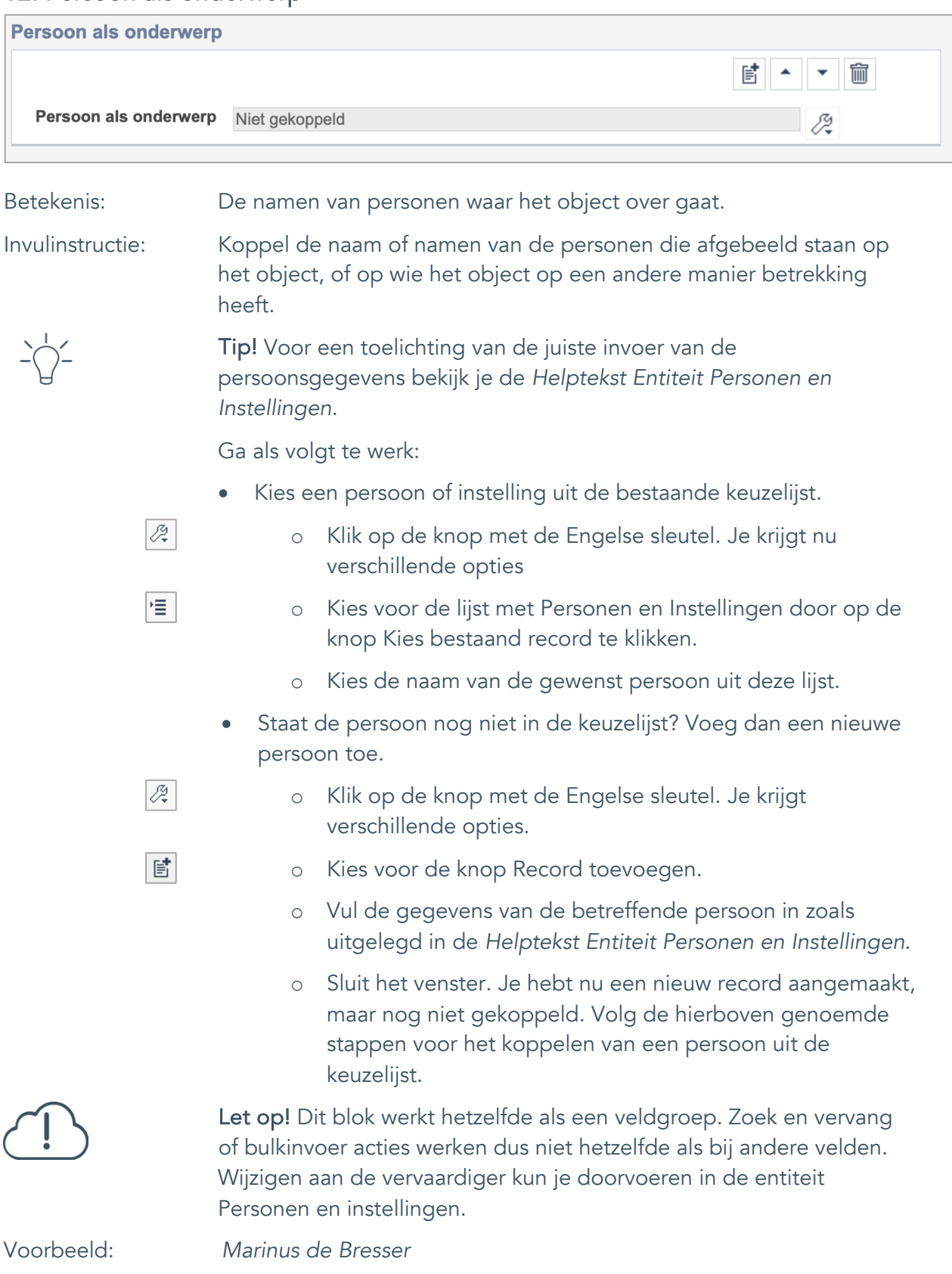

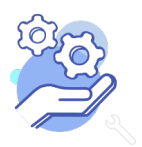

Uitgebreid formulier

### <span id="page-16-0"></span>**Vervaardiging**

**Brabant** 

Cloud

#### <span id="page-16-1"></span>13. Veldgroep: Vervaardiger

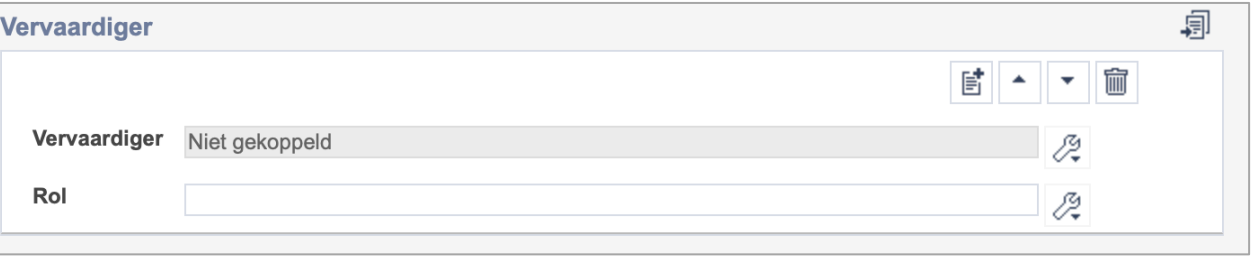

Let op! De twee velden in deze groep zijn aan elkaar gekoppeld. Zoek en vervang of bulkinvoer acties op maar één van deze velden zijn dus niet mogelijk. Op het subveld Vervaardiger zijn zoek en vervang of bulkacties wel mogelijk via de entiteit Personen en instellingen.

- 冒 • Indien je meerdere vervaardigers wil toevoegen voeg je per vervaardiger een nieuwe veldgroep toe door op de knop toevoegen te klikken. Je kunt dan opnieuw een vervaardiger en diens rol toevoegen.
- 圙 • Indien je te veel veldgroepen hebt toegevoegd, verwijder je een veldgroep door op de knop verwijder te klikken. Je verwijdert dan zowel de vervaardiger als de rol.
- 圓 • Of kopieer de waarde Vervaardiger en Rol uit het vorige record. Bij deze optie kopieer je alle veldgroepen uit het vorige record.

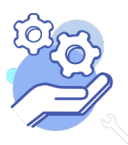

# **Helptekst Entiteit Objecten**

Uitgebreid formulier

#### <span id="page-17-0"></span>13.1 Vervaardiger

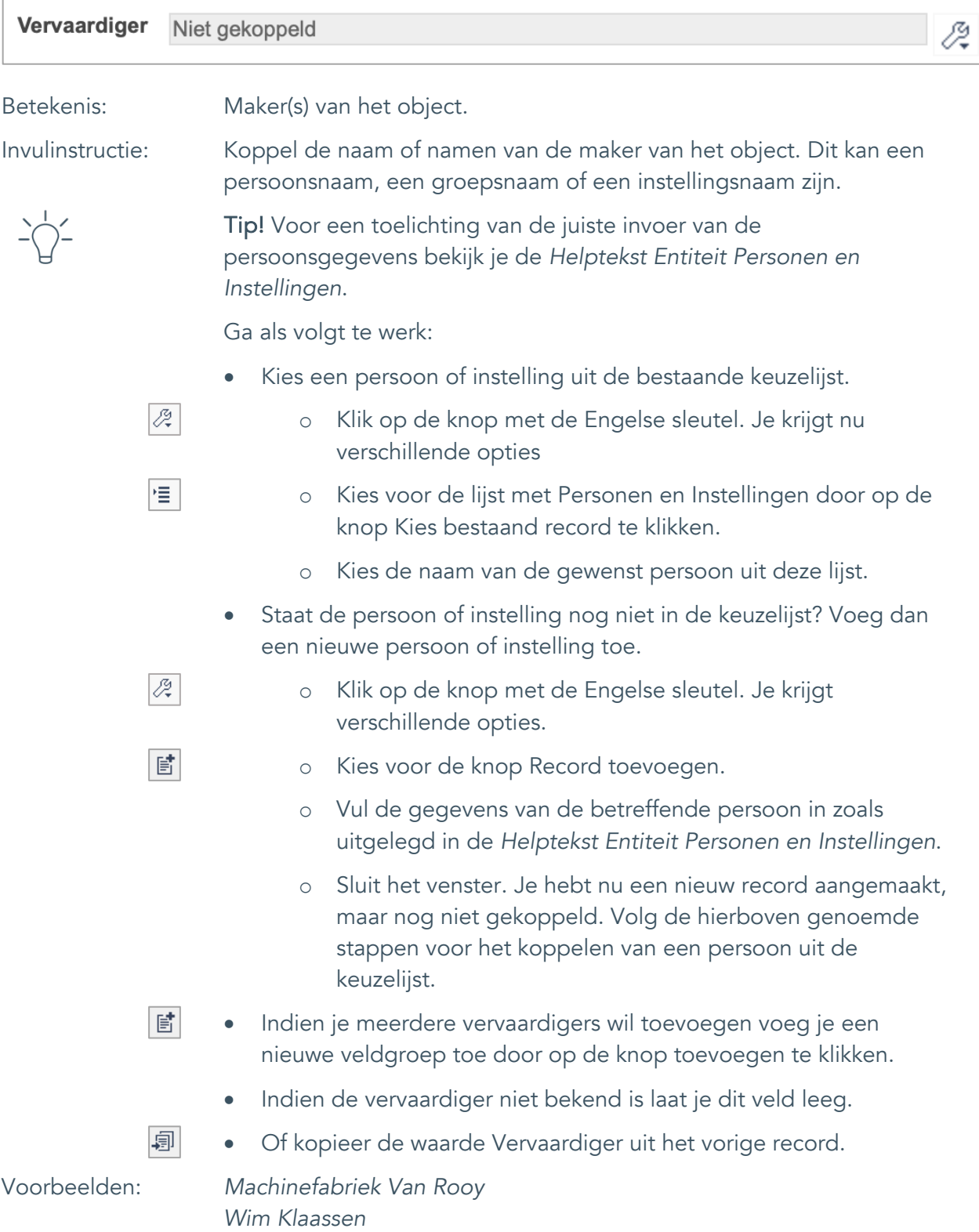

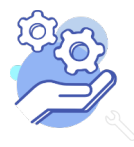

# **Helptekst Entiteit Objecten**

Uitgebreid formulier

<span id="page-18-0"></span>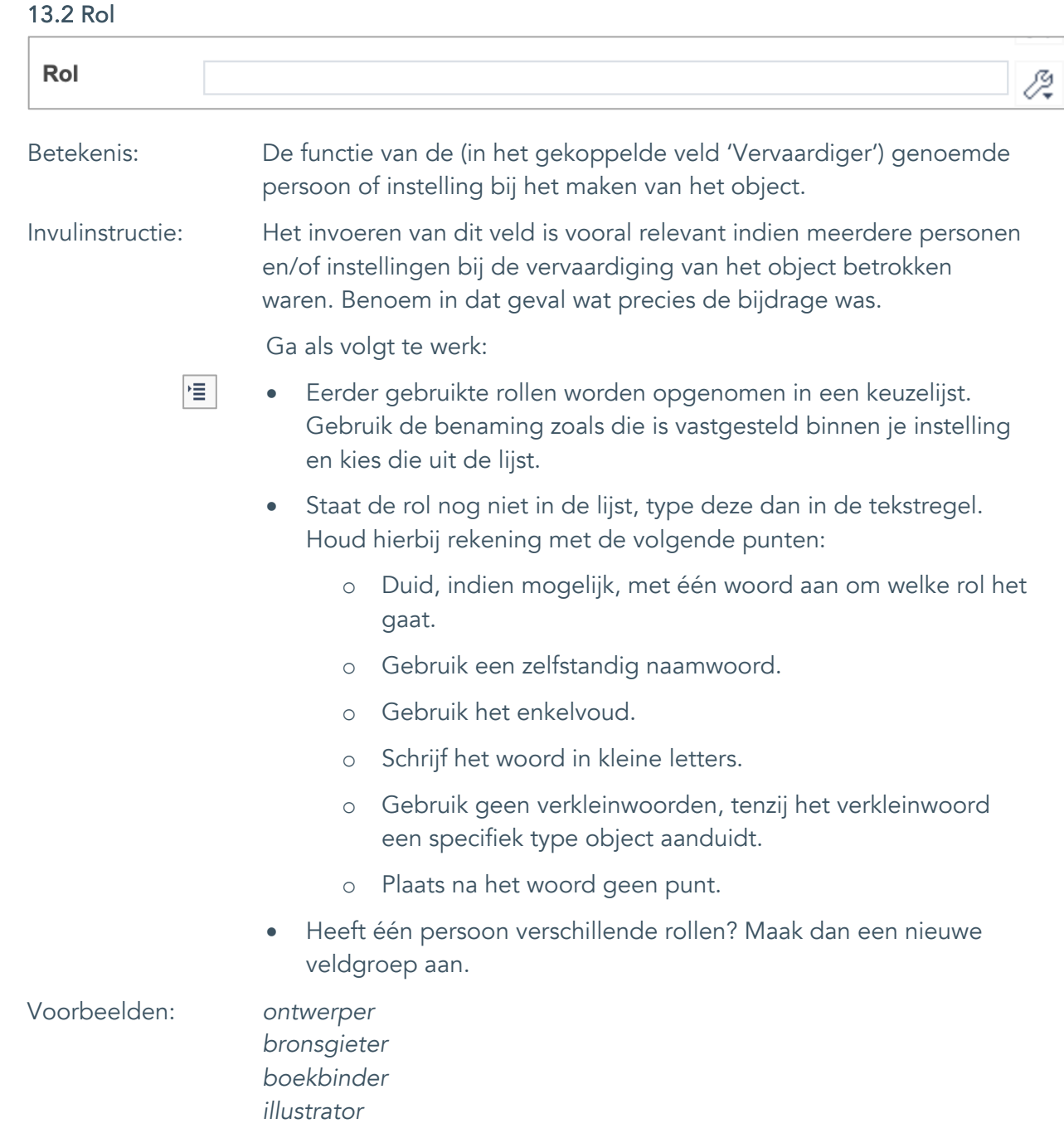

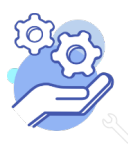

Uitgebreid formulier

#### <span id="page-19-0"></span>14. Datering van

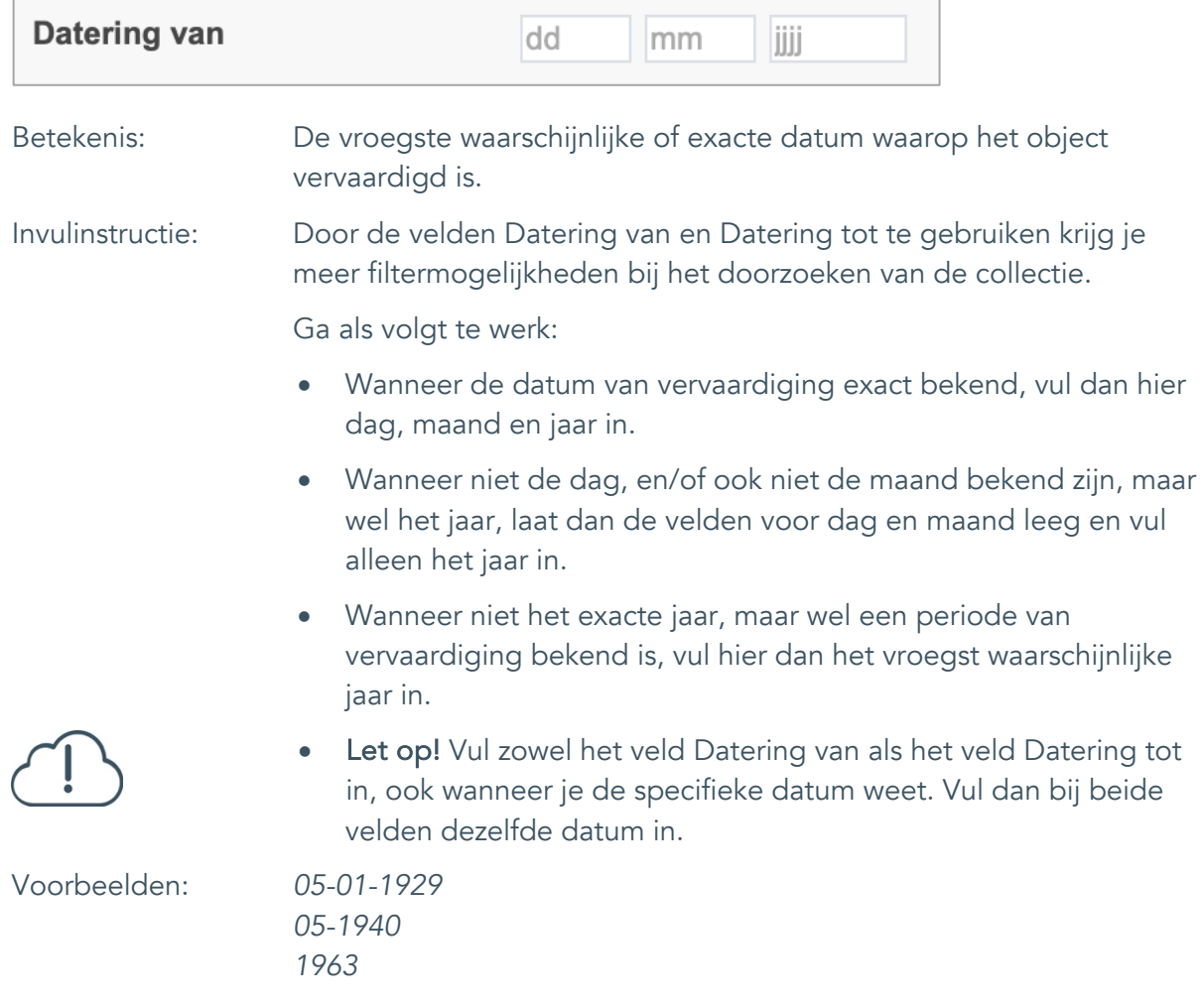

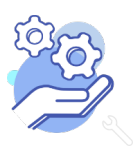

Uitgebreid formulier

#### <span id="page-20-0"></span>15. Datering tot

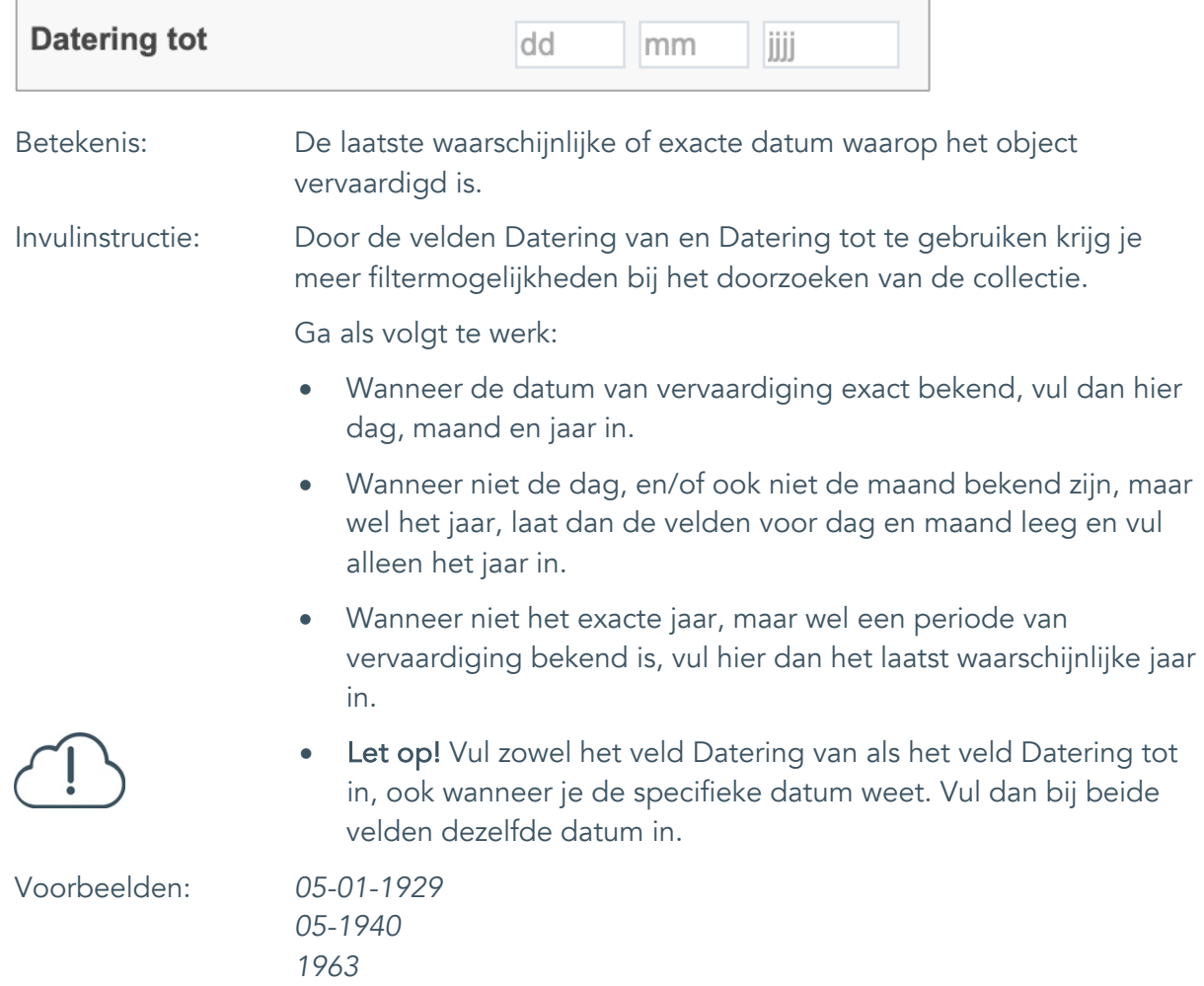

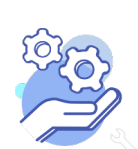

Uitgebreid formulier

#### <span id="page-21-0"></span>16. Datering

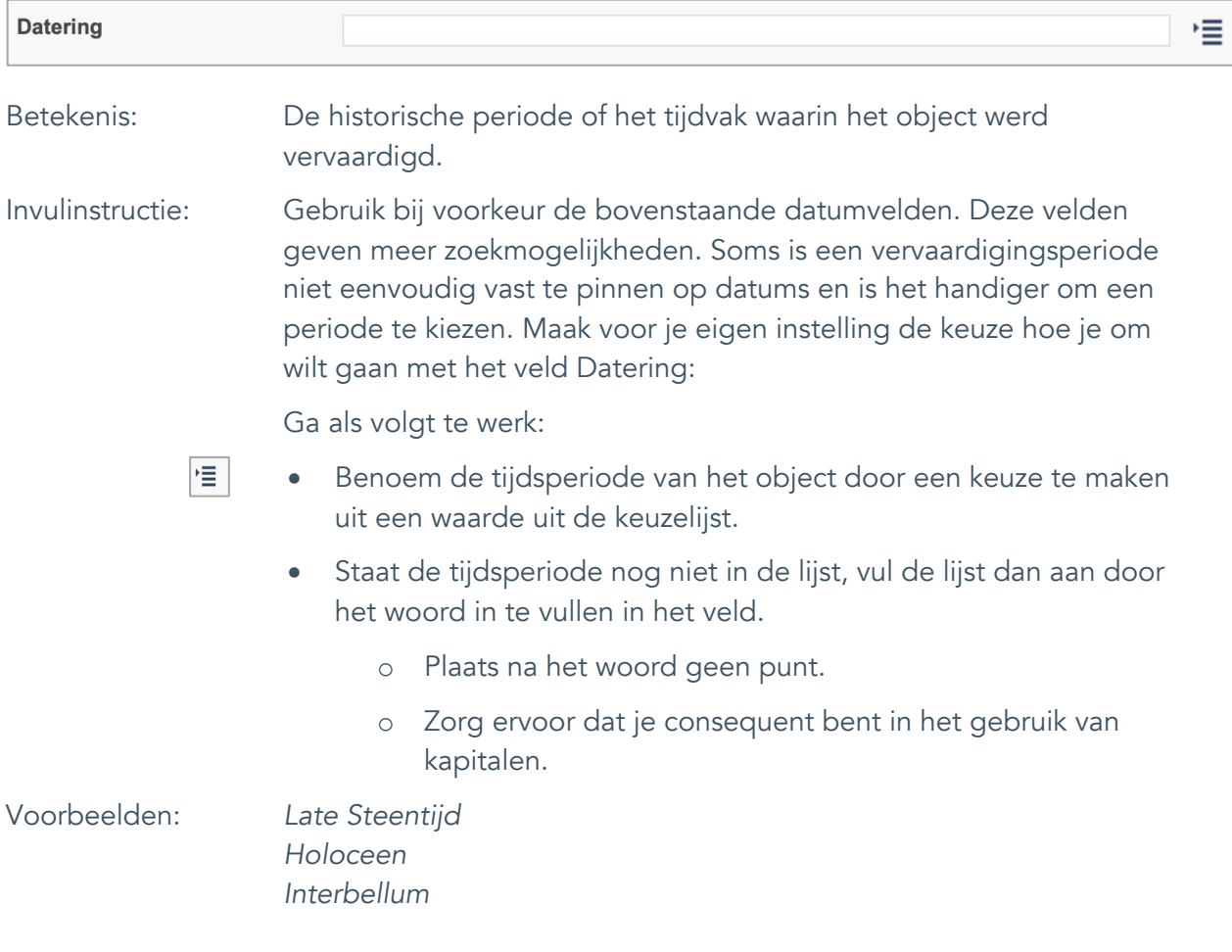

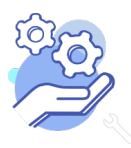

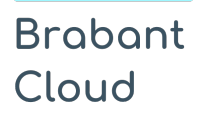

Uitgebreid formulier

#### <span id="page-22-0"></span>17. Veldgroep: Plaats van vervaardiging

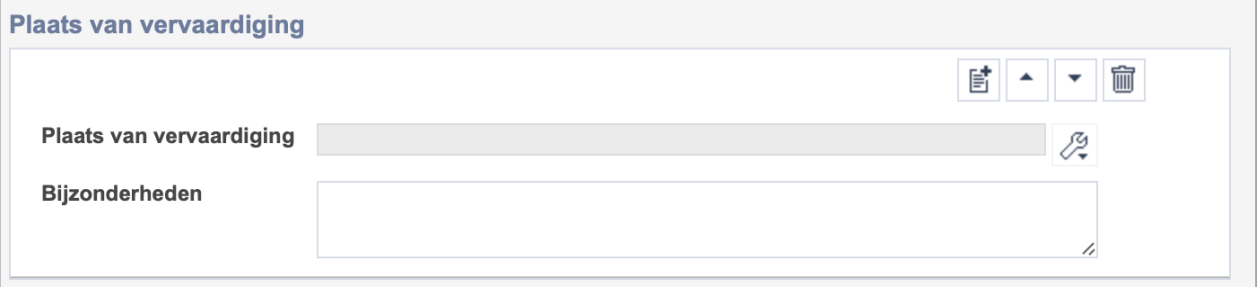

Let op! De twee velden in deze groep zijn aan elkaar gekoppeld. Zoek en vervang of bulkinvoer acties op maar één van deze velden zijn dus niet mogelijk.

- $\mathbb{E}^{\!\!\!*}$ • Indien je meerdere plaatsnamen wil toevoegen voeg je per plaatsnaam een nieuwe veldgroep toe door op de knop toevoegen te klikken.
- 圙 • Indien je te veel veldgroepen hebt toegevoegd, verwijder je een veldgroep door op de knop verwijder te klikken. Je verwijdert dan zowel de plaats als de bijzonderheden.

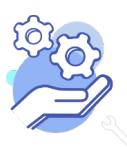

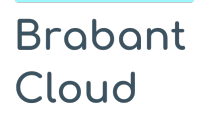

#### <span id="page-23-0"></span>17.1 Plaats van vervaardiging

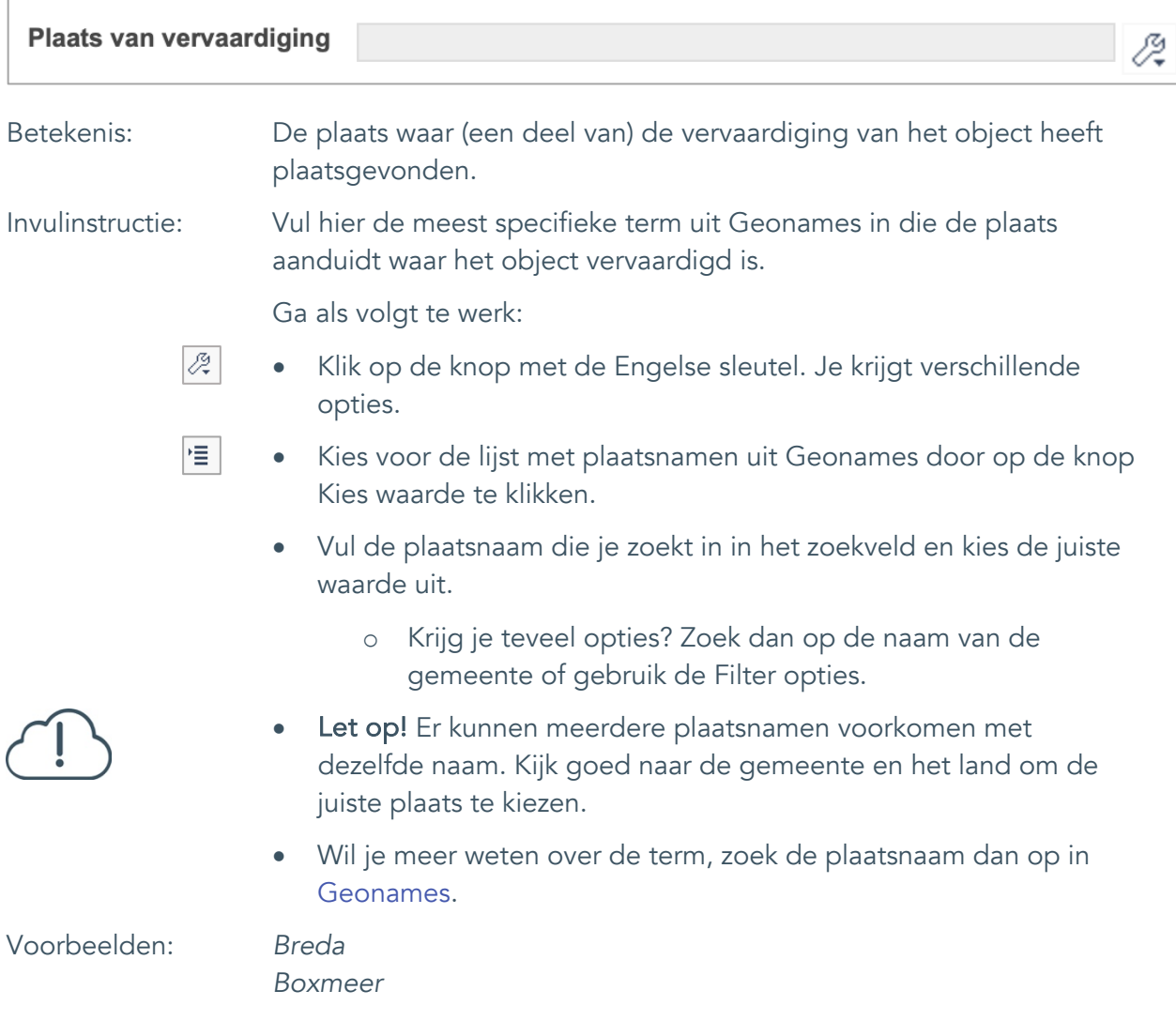

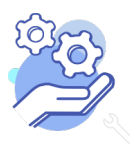

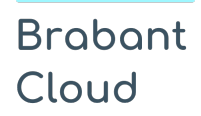

#### <span id="page-24-0"></span>17.2 Bijzonderheden

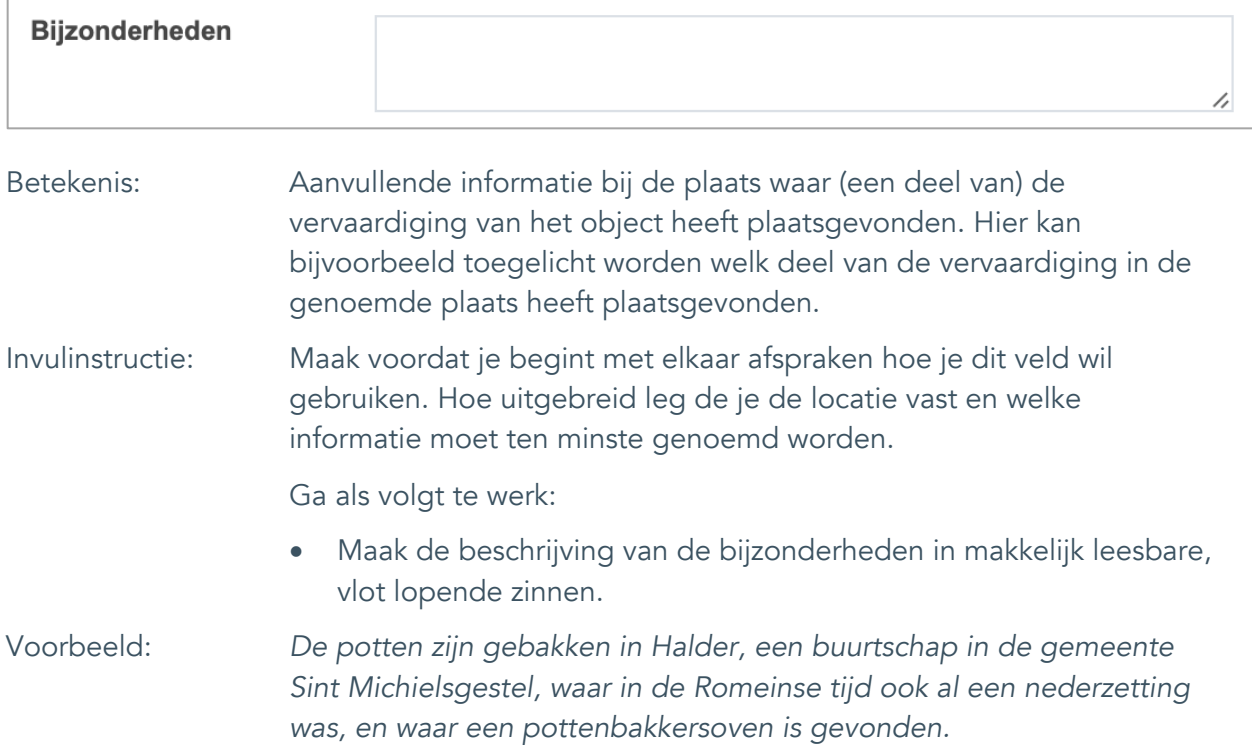

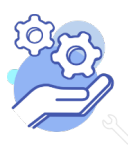

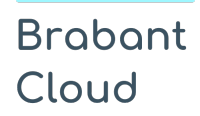

Uitgebreid formulier

### <span id="page-25-0"></span>**Fysieke kenmerken**

### <span id="page-25-1"></span>18. Materiaal

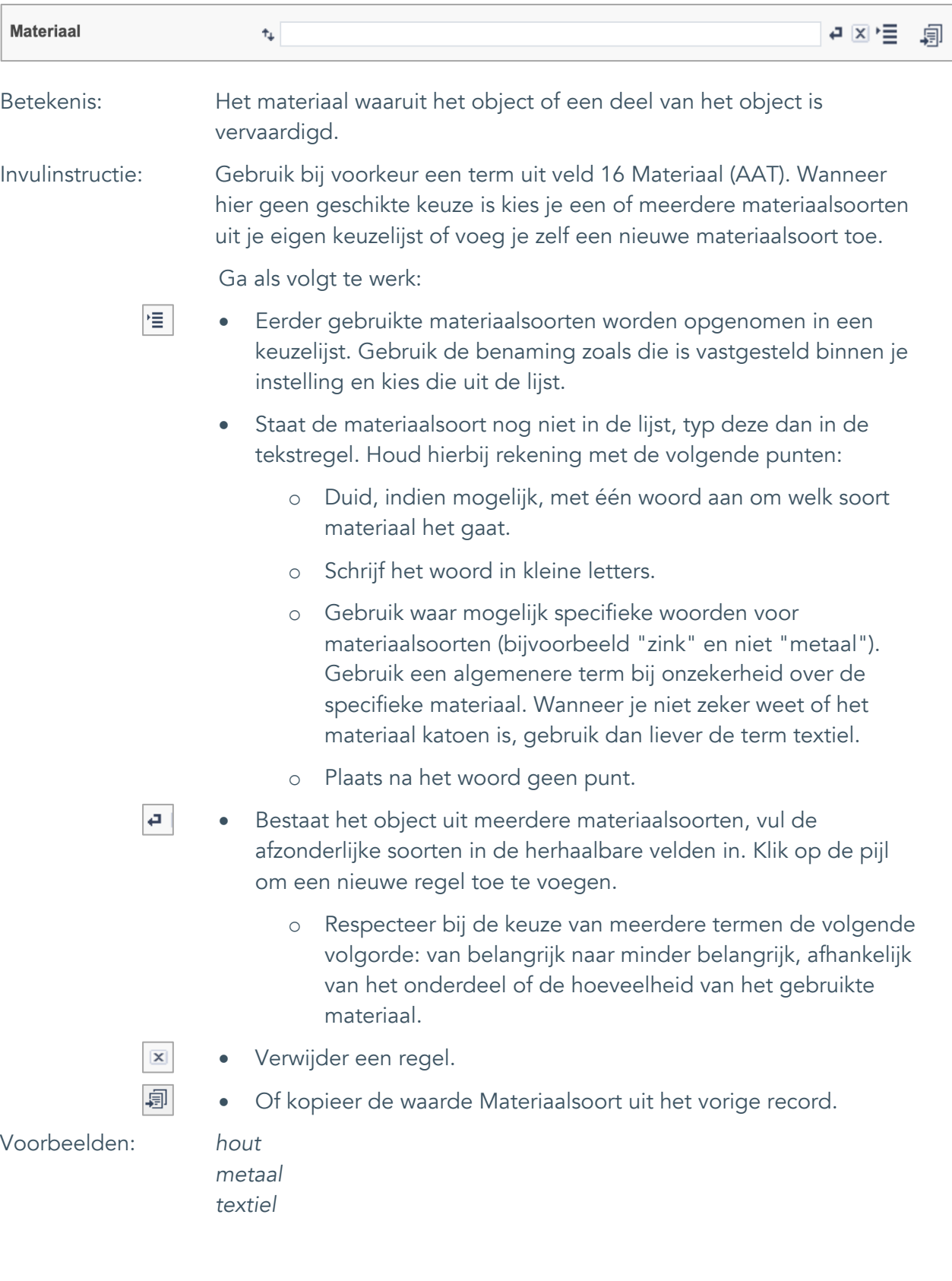

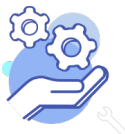

Uitgebreid formulier

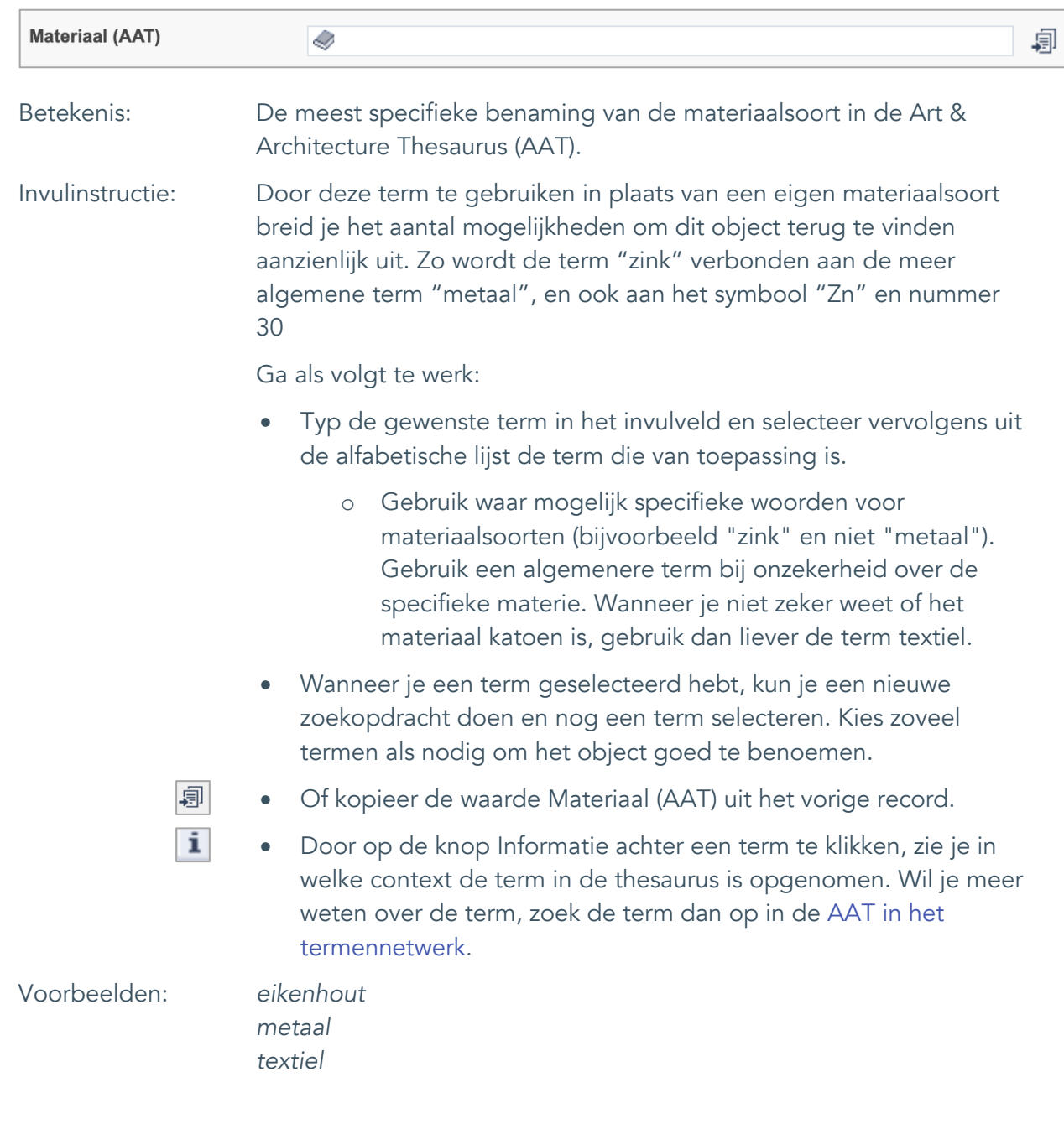

#### <span id="page-26-0"></span>19. Materiaal (AAT)

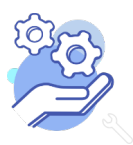

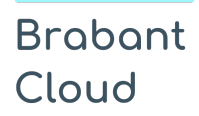

### **Helptekst Entiteit Objecten** Uitgebreid formulier

#### <span id="page-27-0"></span>20. Notitieveld materiaal

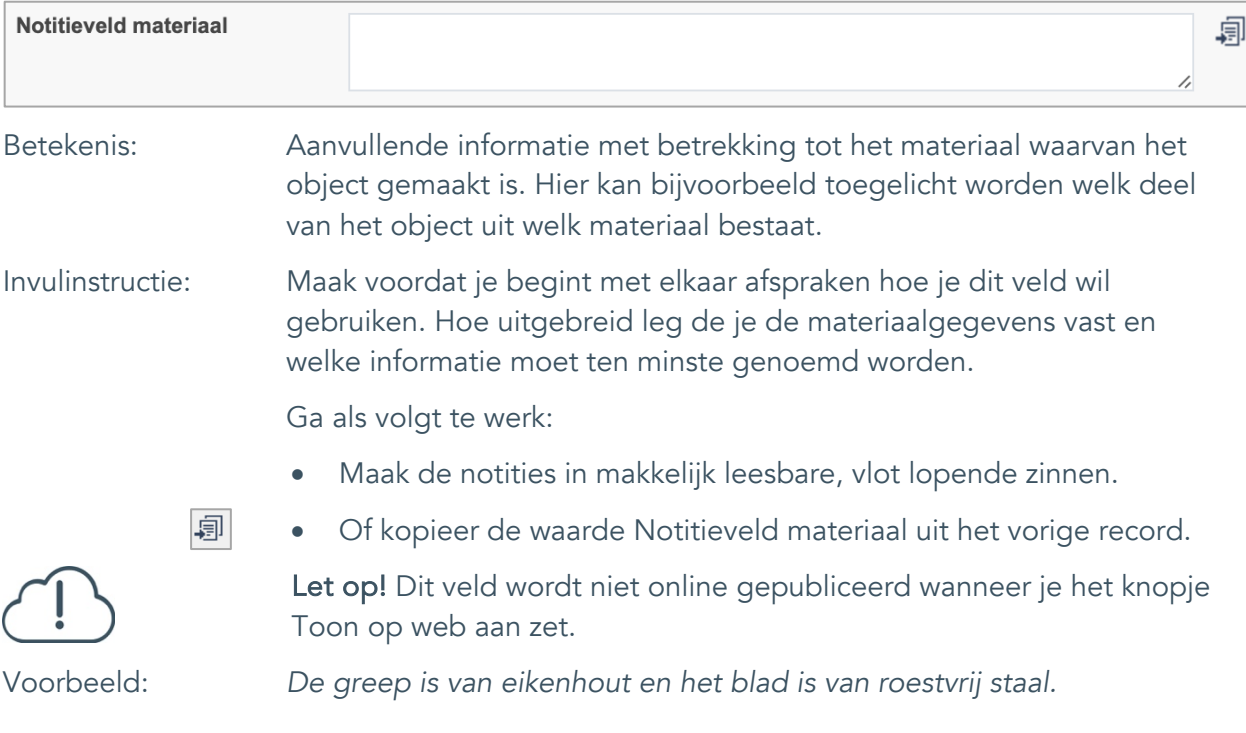

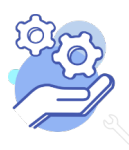

 $\overline{a}$ 

 $\mathbf{I}$ 

## **Helptekst Entiteit Objecten**

Uitgebreid formulier

#### <span id="page-28-0"></span>21. Techniek

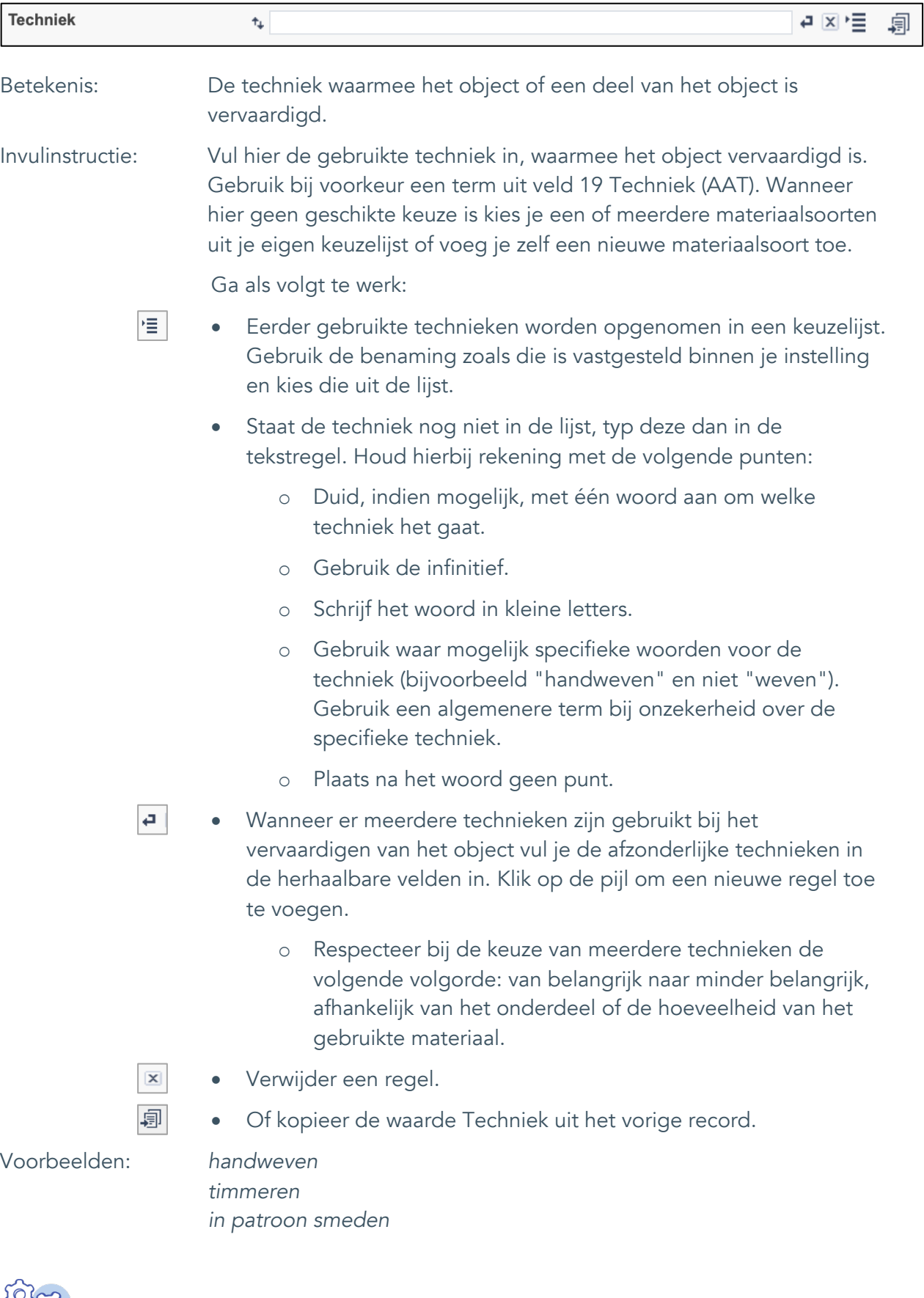

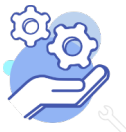

Uitgebreid formulier

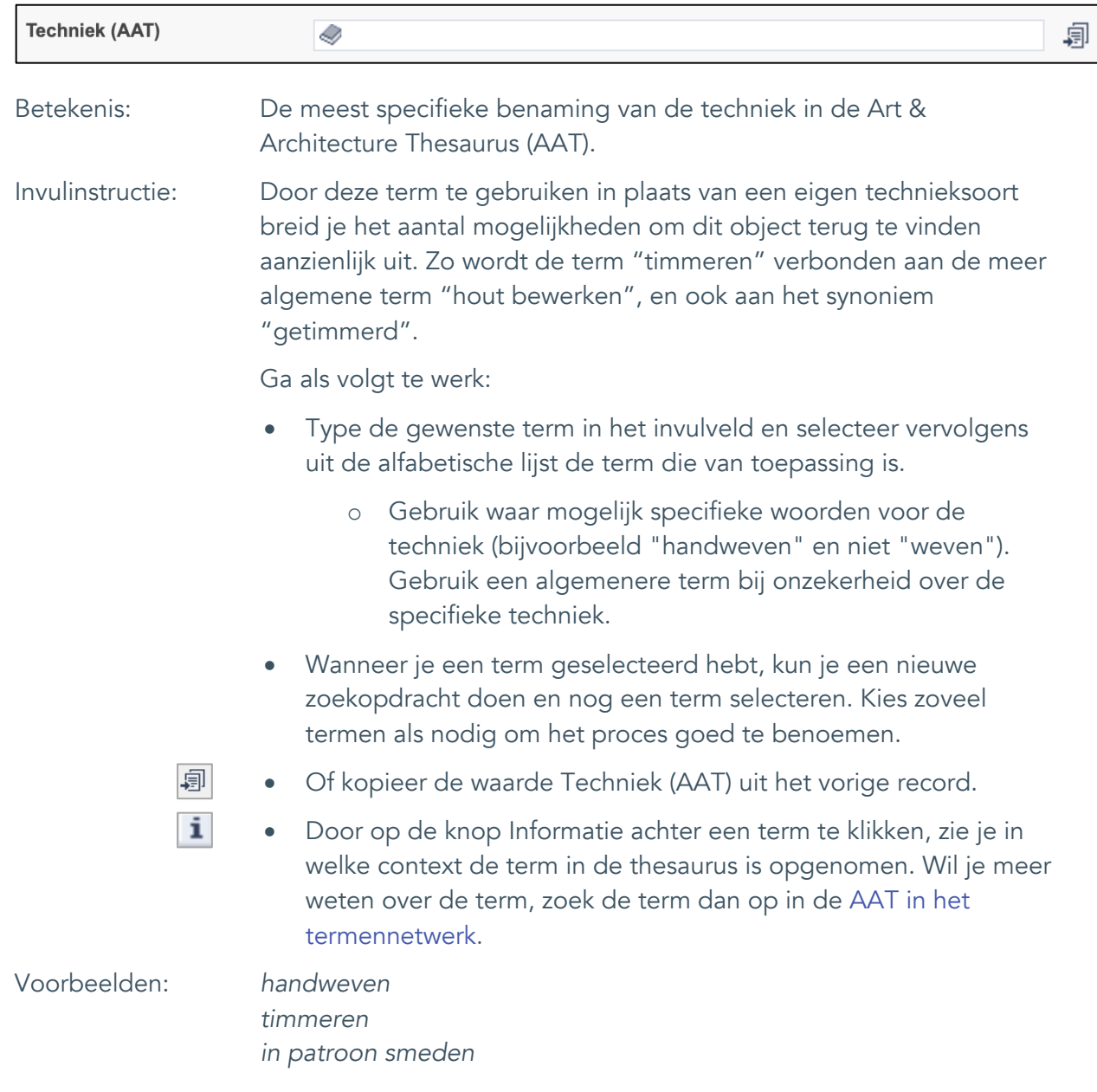

#### <span id="page-29-0"></span>22. Techniek (AAT)

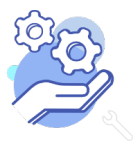

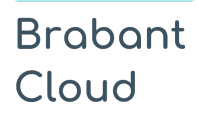

#### <span id="page-30-0"></span>23. Notitieveld techniek

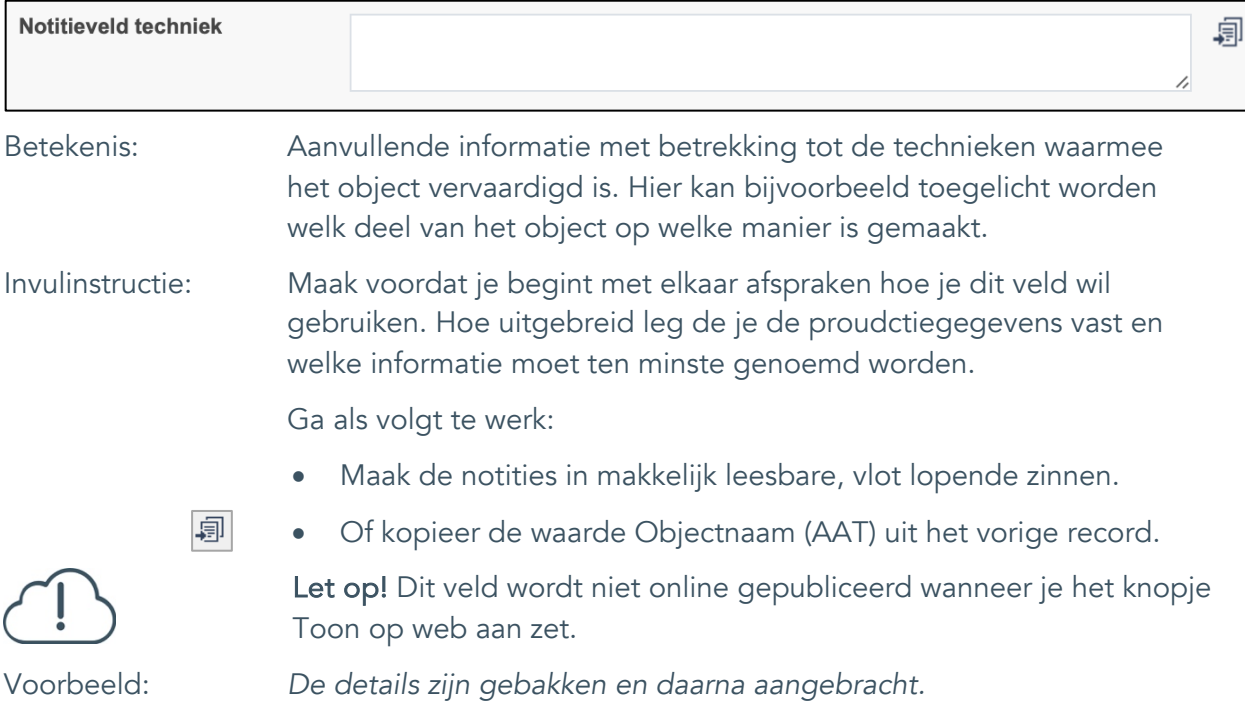

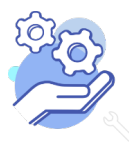

 $\overline{a}$ 

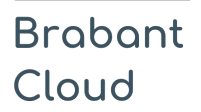

Uitgebreid formulier

#### <span id="page-31-0"></span>24. Veldgroep: Afmetingen

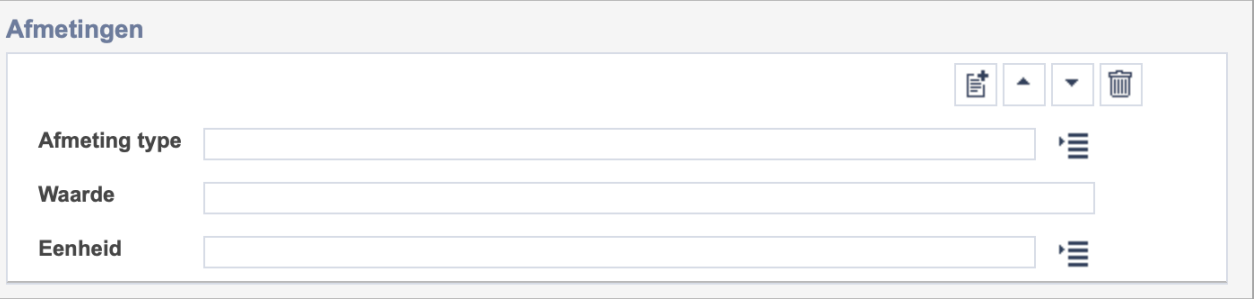

Let op! De drie velden in deze groep zijn aan elkaar gekoppeld. Zoek en vervang of bulkinvoer acties op maar één van deze velden zijn dus niet mogelijk.

- $\boxed{\mathbb{E}}$ • Indien je meerdere afmetingen wil toevoegen voeg je per type een nieuwe veldgroep toe door op de knop toevoegen te klikken.
- 圙 • Indien je te veel veldgroepen hebt toegevoegd, verwijder je een veldgroep door op de knop verwijder te klikken.
	- Voor elke afmetingsoort voer je zowel een dimensie/type, een waarde en een eenheid in.
	- Gebruik per record voor elk afmeting type dezelfde eenheid.

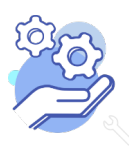

#### **Helptekst Entiteit Objecten** Uitgebreid formulier

#### <span id="page-32-0"></span>24.1 Afmetingen type

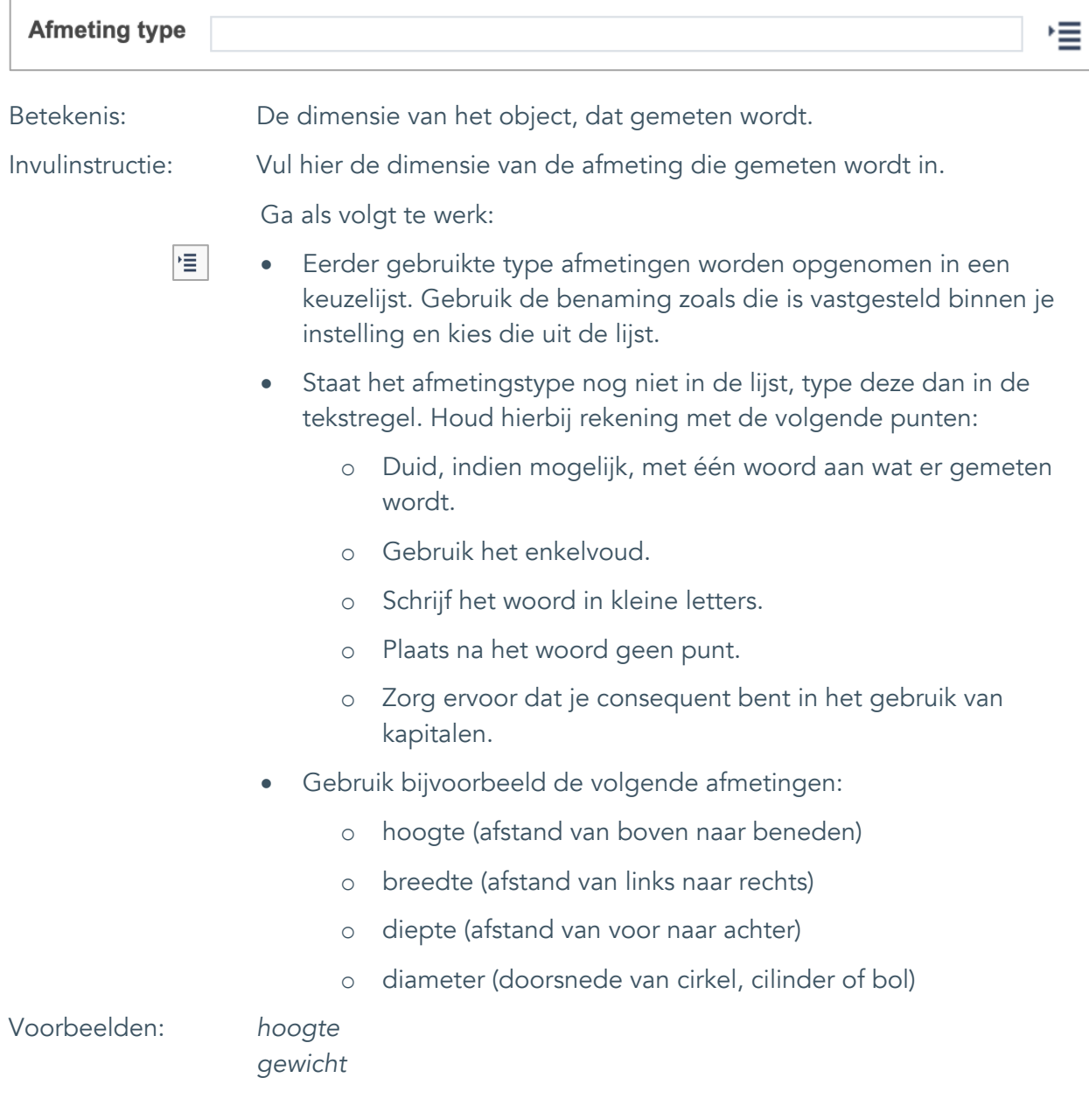

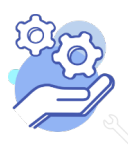

# **Helptekst Entiteit Objecten**

Uitgebreid formulier

#### <span id="page-33-0"></span>24.2 Waarde

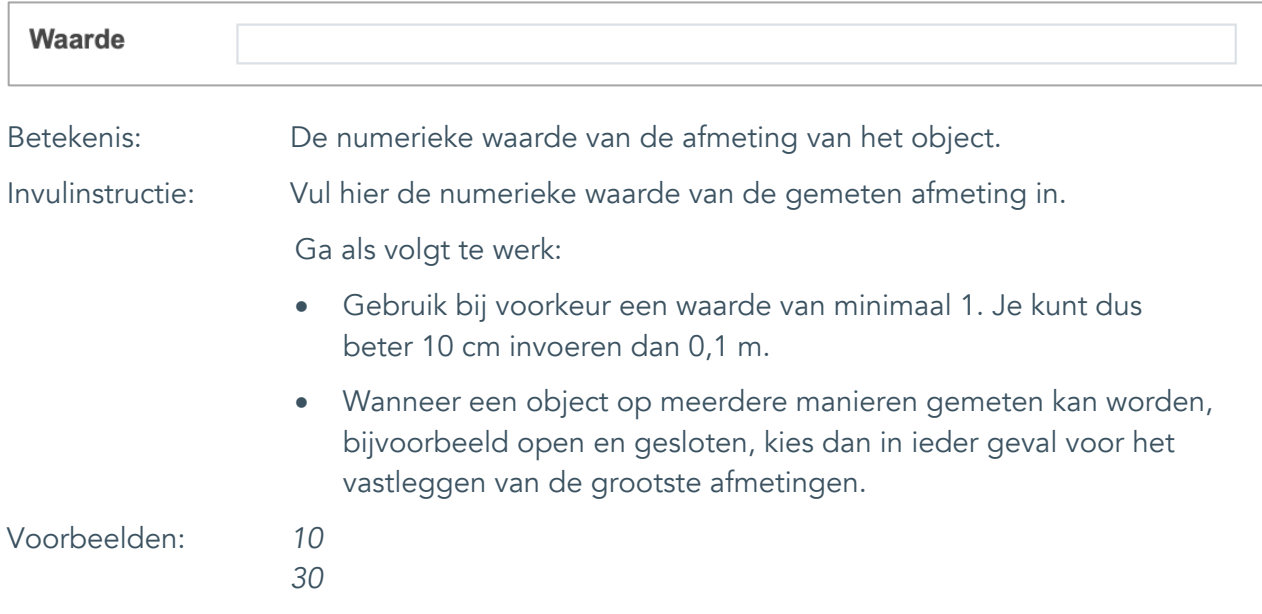

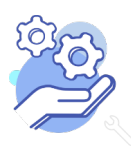

# **Helptekst Entiteit Objecten**

Uitgebreid formulier

#### <span id="page-34-0"></span>24.3 Eenheid

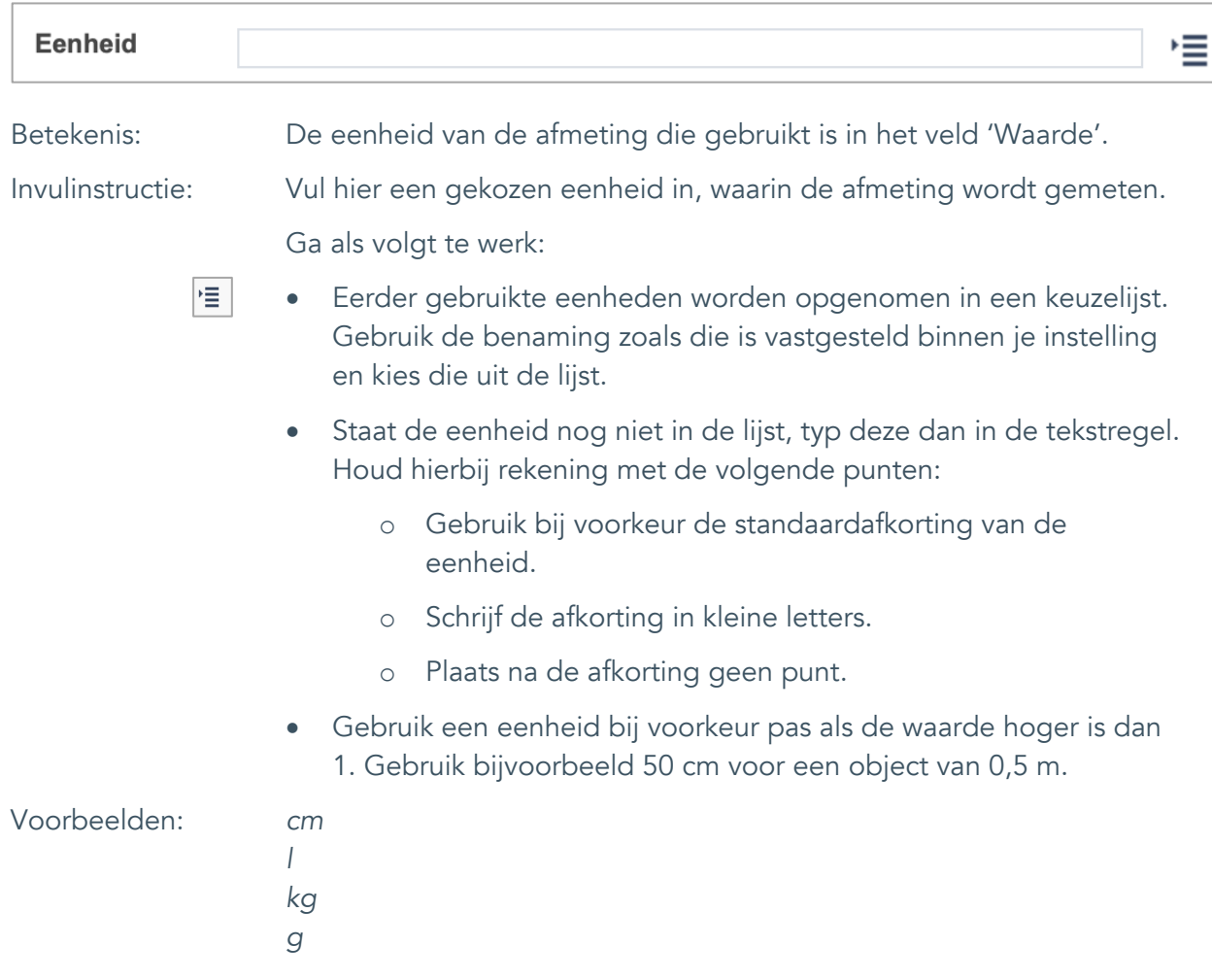

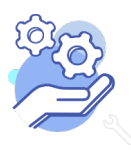

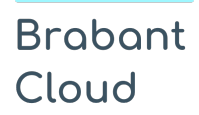

### <span id="page-35-0"></span>25. Notitieveld afmetingen

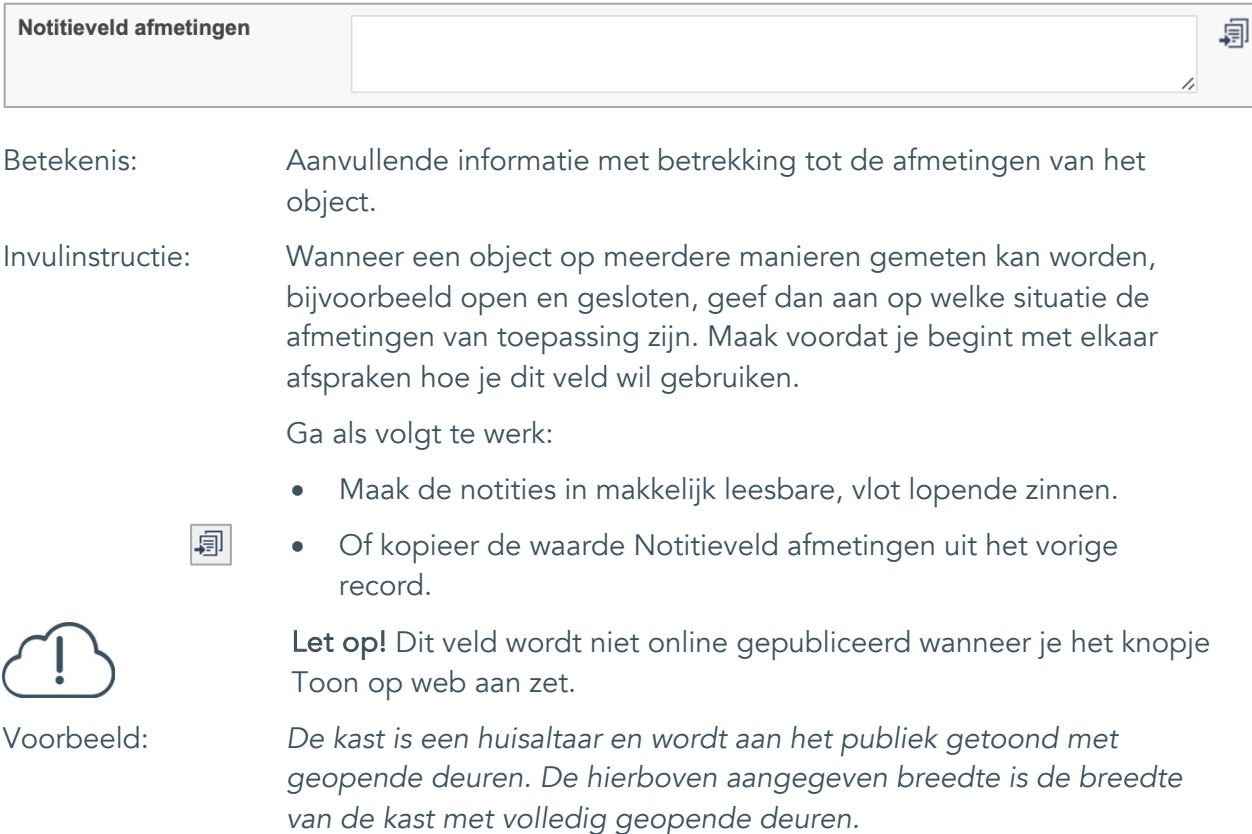

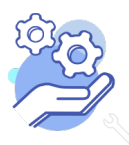

Uitgebreid formulier

#### <span id="page-36-0"></span>26. Conditie

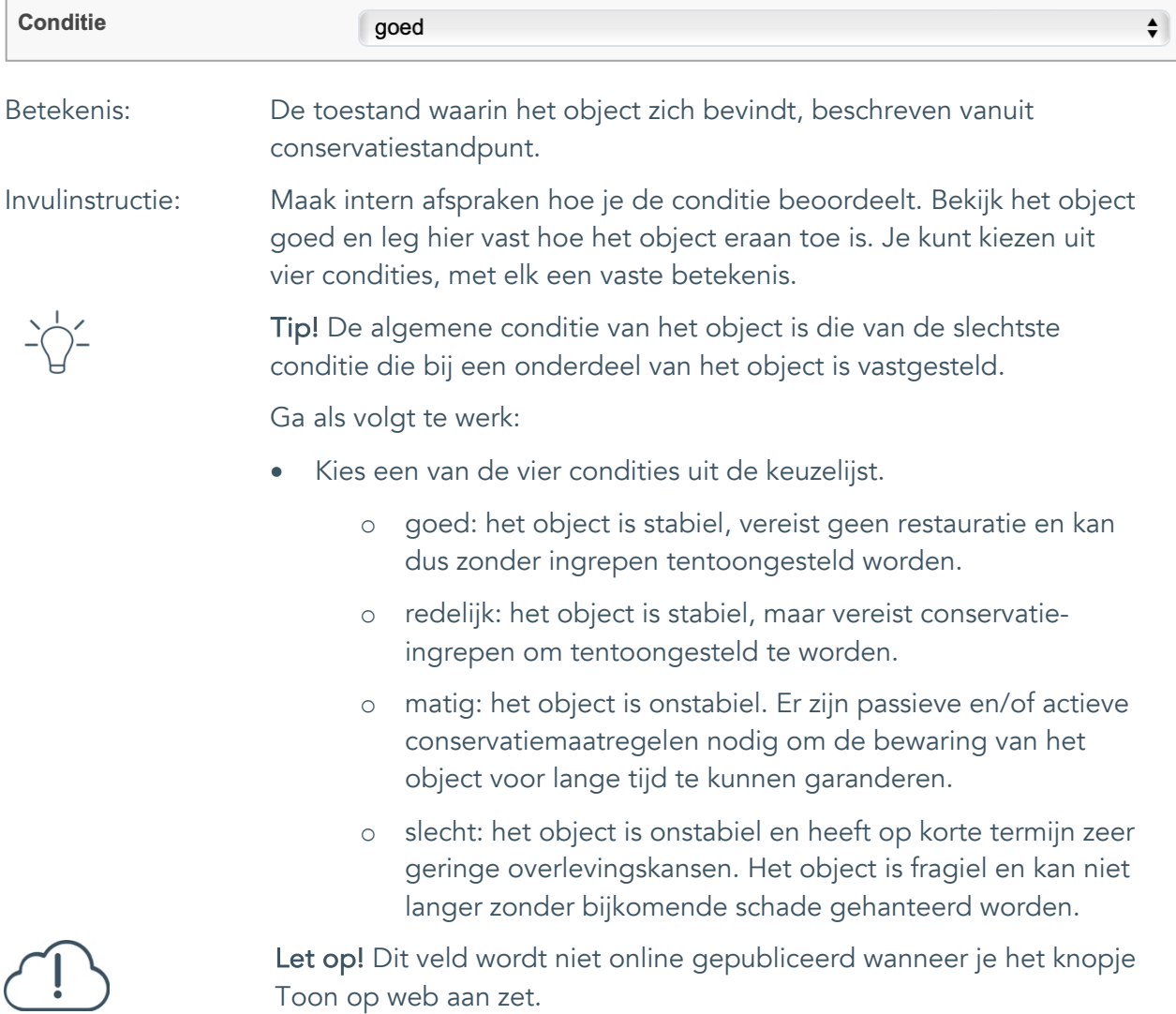

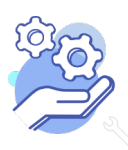

Uitgebreid formulier

#### <span id="page-37-0"></span>27. Notitieveld conditie

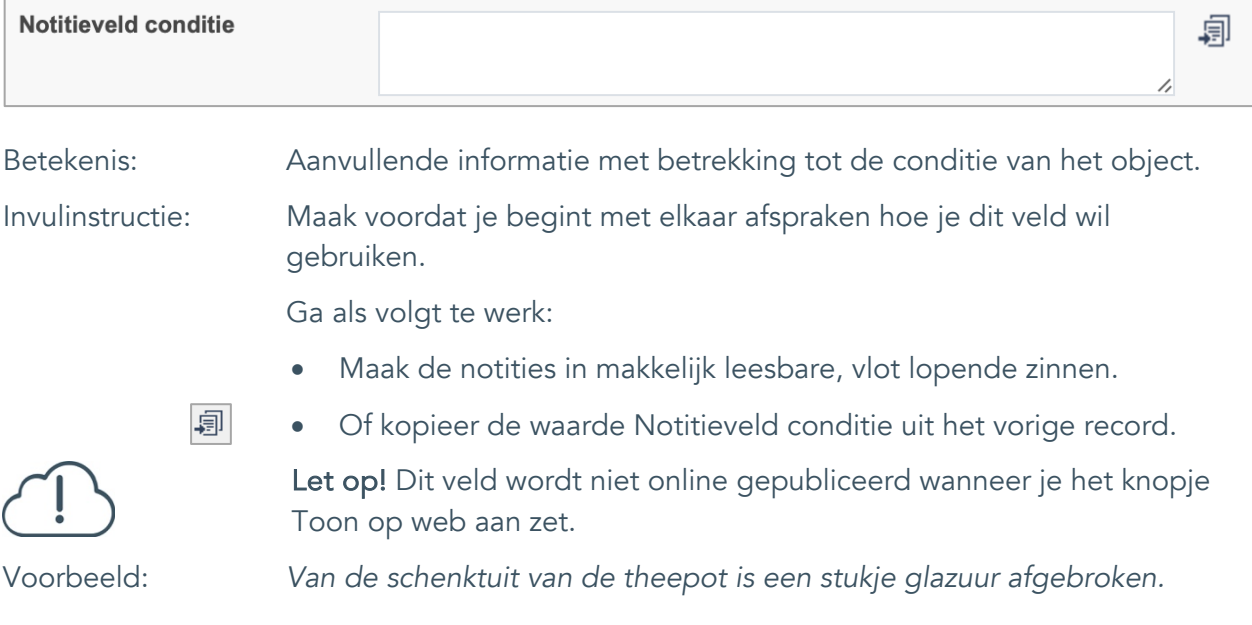

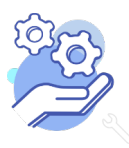

Uitgebreid formulier

### <span id="page-38-0"></span>**Relaties met andere objecten**

#### <span id="page-38-1"></span>28. Veldgroep: Gerelateerde records

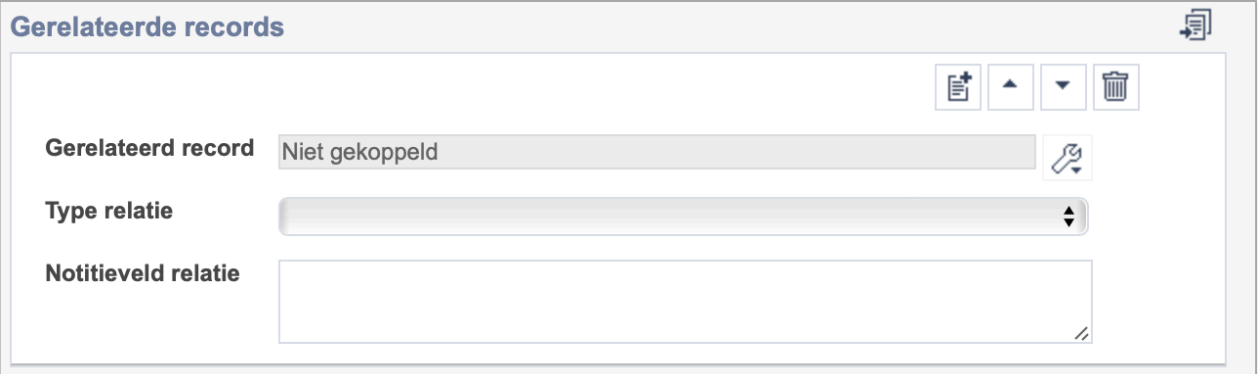

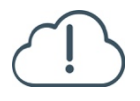

**Brabant** 

Cloud

Let op! De drie velden in deze groep zijn aan elkaar gekoppeld. Zoek en vervang of bulkinvoer acties op maar één van deze velden zijn dus niet mogelijk.

歐 • Indien je meerdere gerelateerde records wil toevoegen, voeg je per record een nieuwe veldgroep toe door op de knop toevoegen te klikken.

圙 • Indien je te veel veldgroepen hebt toegevoegd, verwijder je een veldgroep door op de knop verwijder te klikken. Je verwijdert dan zowel de relatie als het type relatie en een eventuele notitie.

圓 • Of kopieer de waarde Gerelateerde records uit het vorige record. Bij deze optie kopieer je alle veldgroepen uit het vorige record.

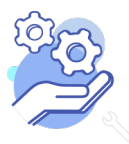

# **Helptekst Entiteit Objecten**

Uitgebreid formulier

#### <span id="page-39-0"></span>28.1 Gerelateerd record

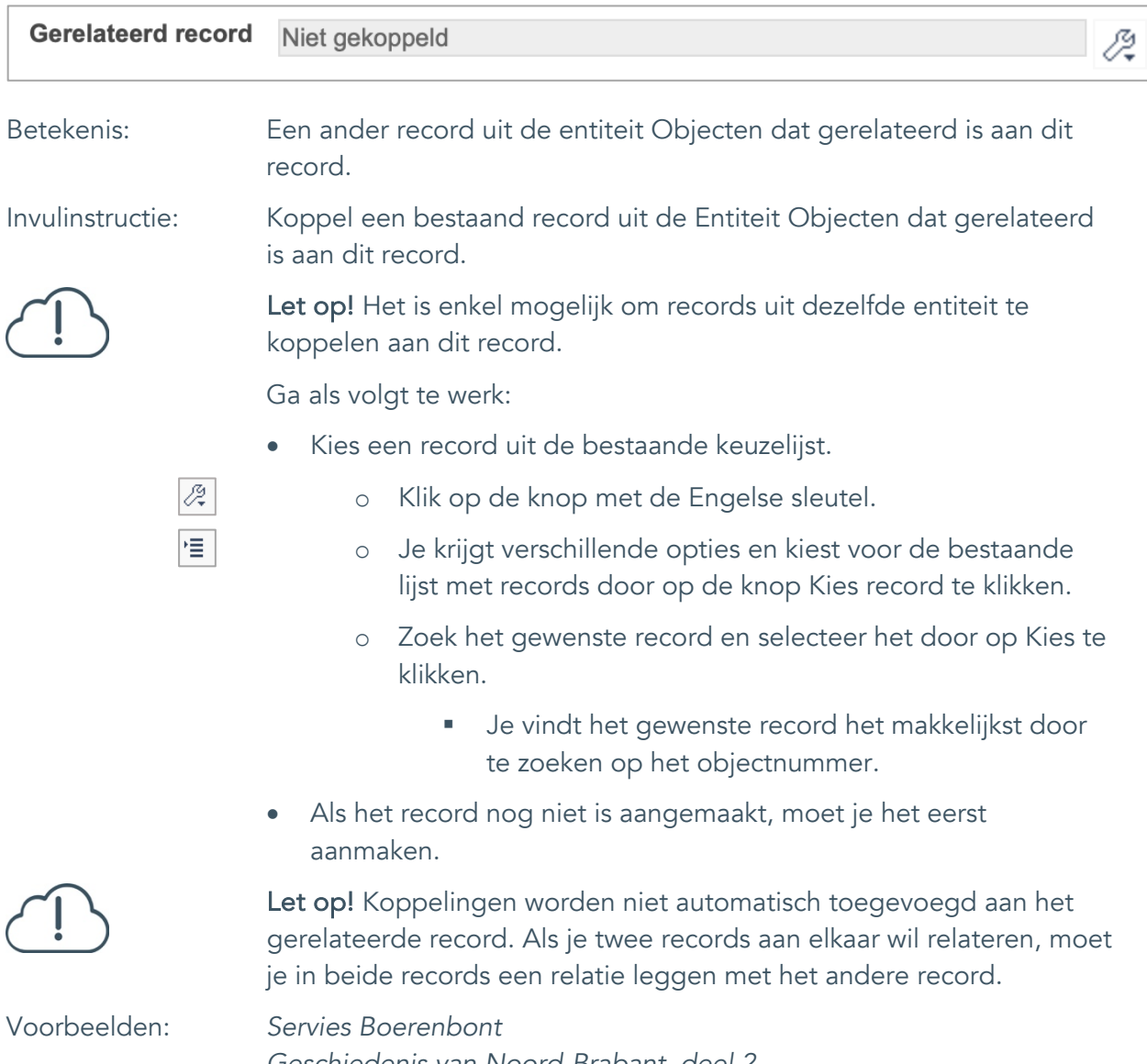

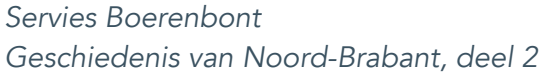

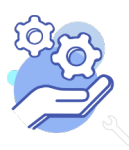

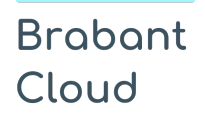

Uitgebreid formulier

#### <span id="page-40-0"></span>28.2 Type relatie

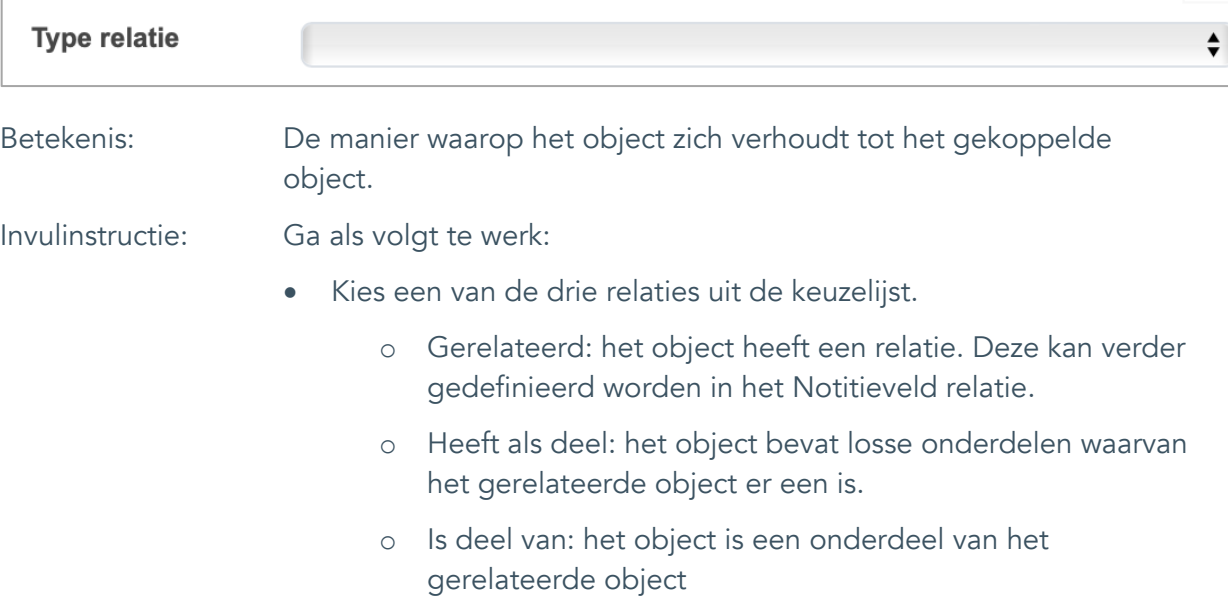

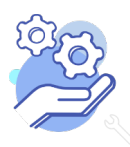

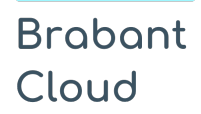

#### <span id="page-41-0"></span>28.3 Notitieveld relatie

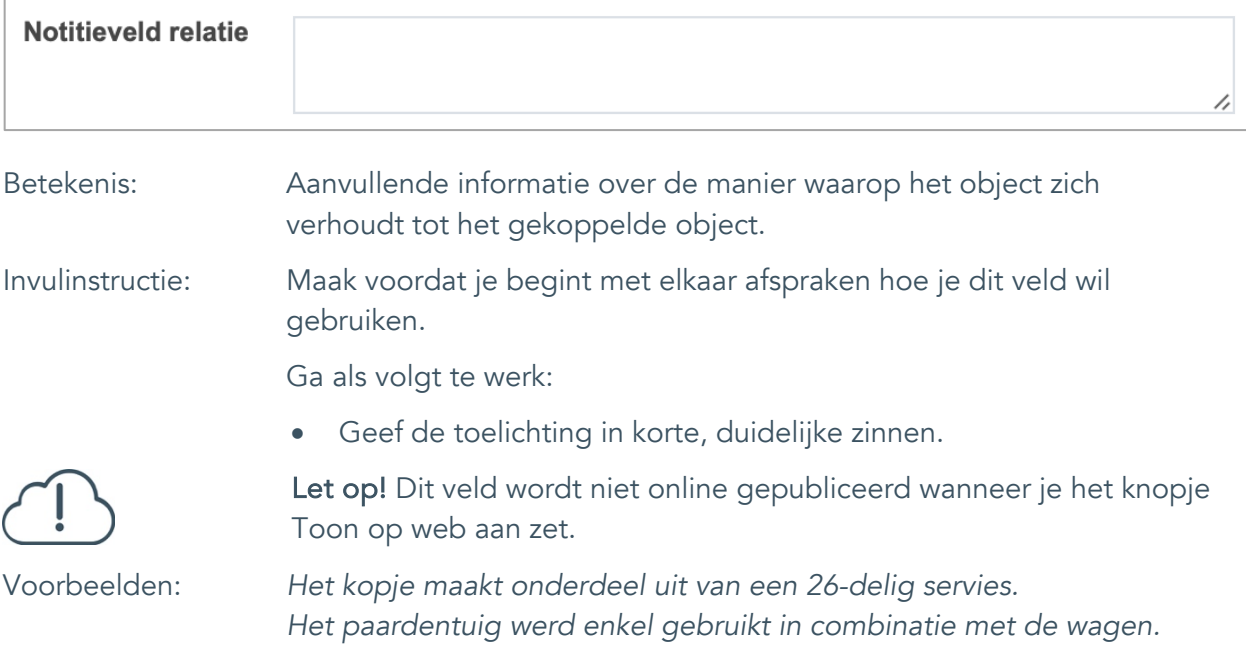

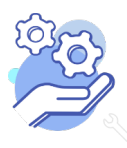

### <span id="page-42-0"></span>**Documentatie en tentoonstellingen**

#### <span id="page-42-1"></span>29. Documentatie

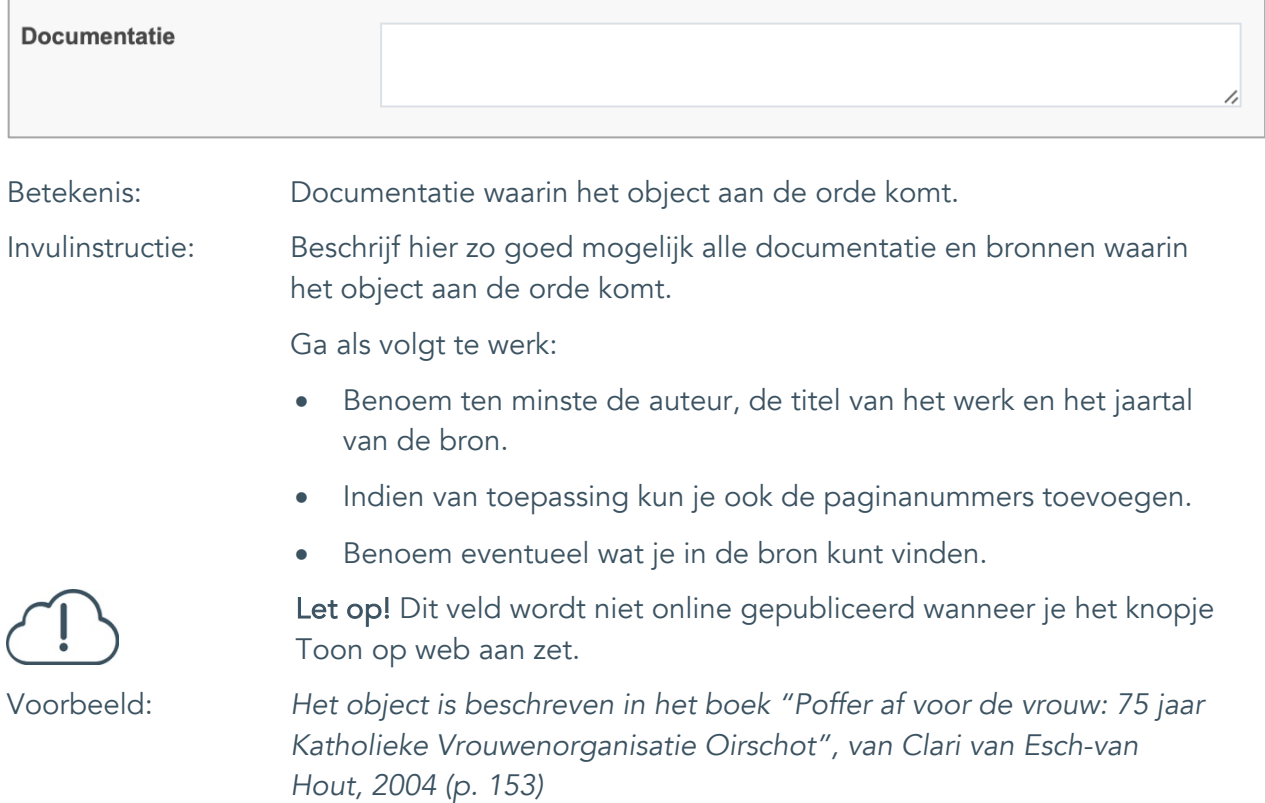

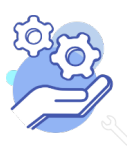

Uitgebreid formulier

### <span id="page-43-0"></span>30. Tentoonstelling

**Brabant** 

Cloud

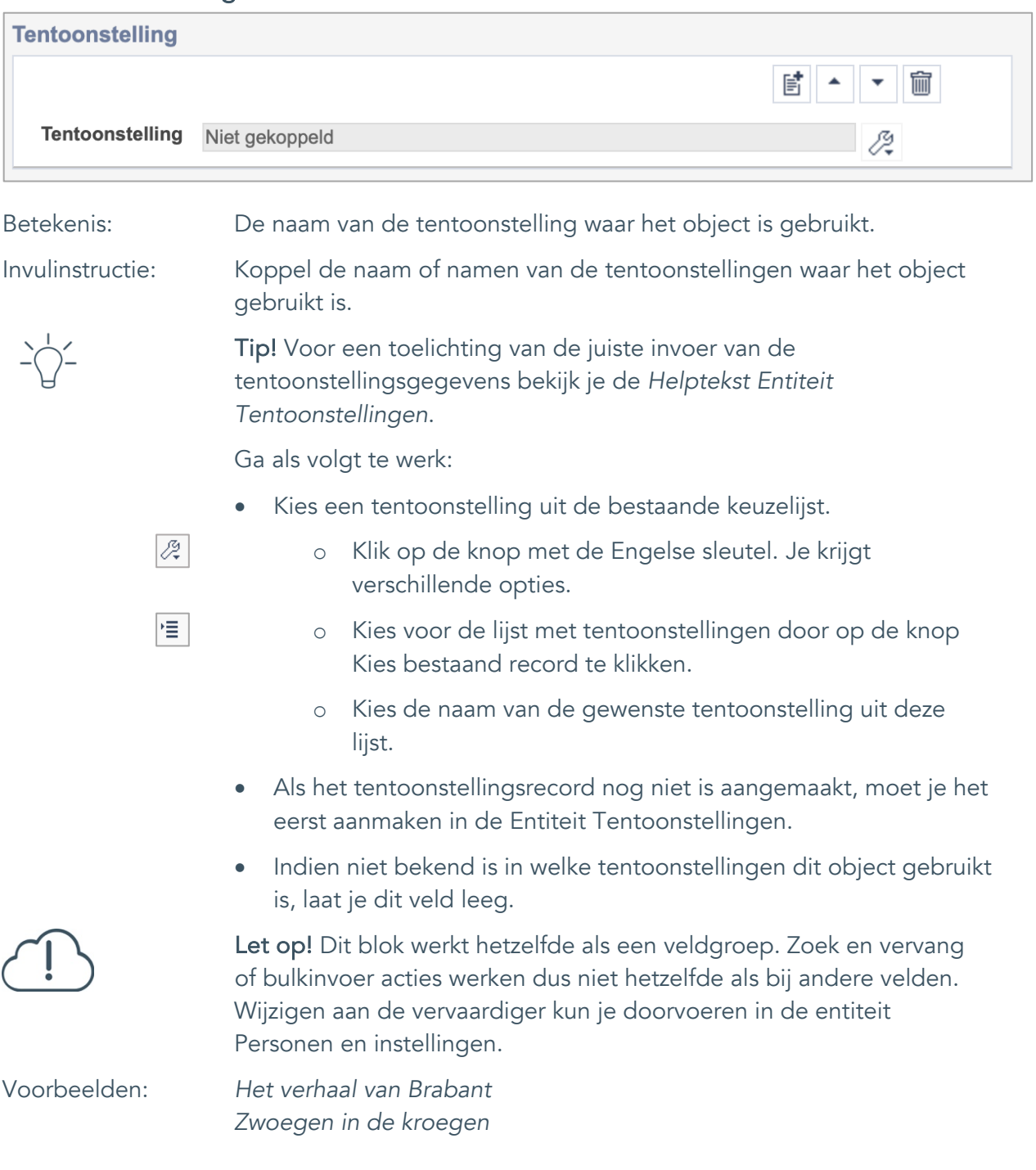

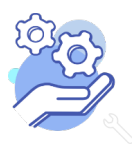

# **Helptekst Entiteit Objecten**

Uitgebreid formulier

### <span id="page-44-0"></span>31. Tentoonstelling oud

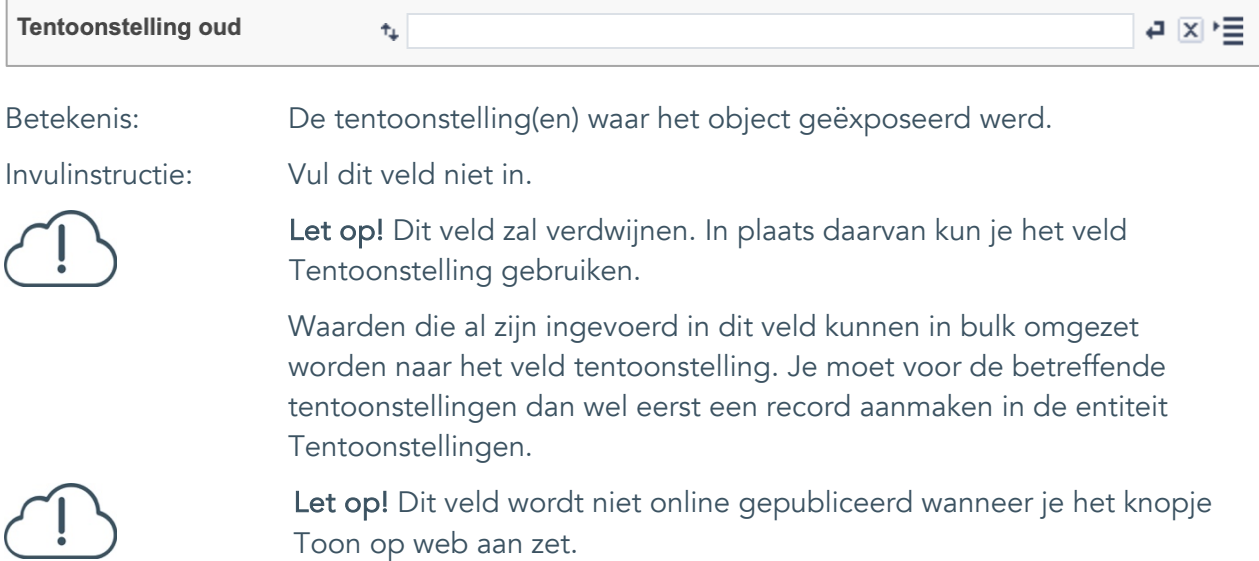

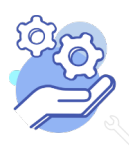

Uitgebreid formulier

### <span id="page-45-0"></span>**Verwerving**

**Brabant** 

Cloud

### <span id="page-45-1"></span>32. Huidige eigenaar

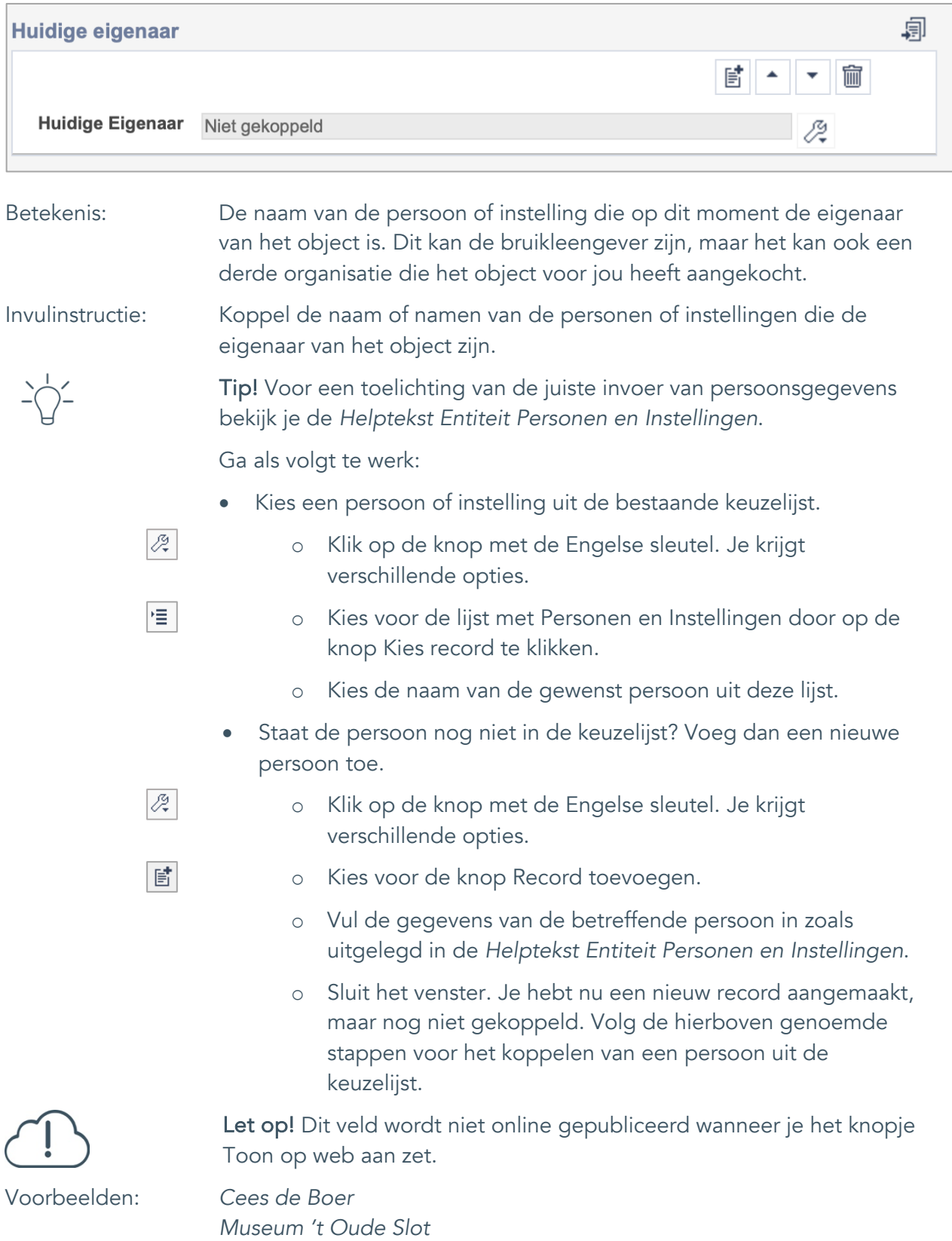

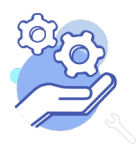

Uitgebreid formulier

#### <span id="page-46-0"></span>33. Verworven van

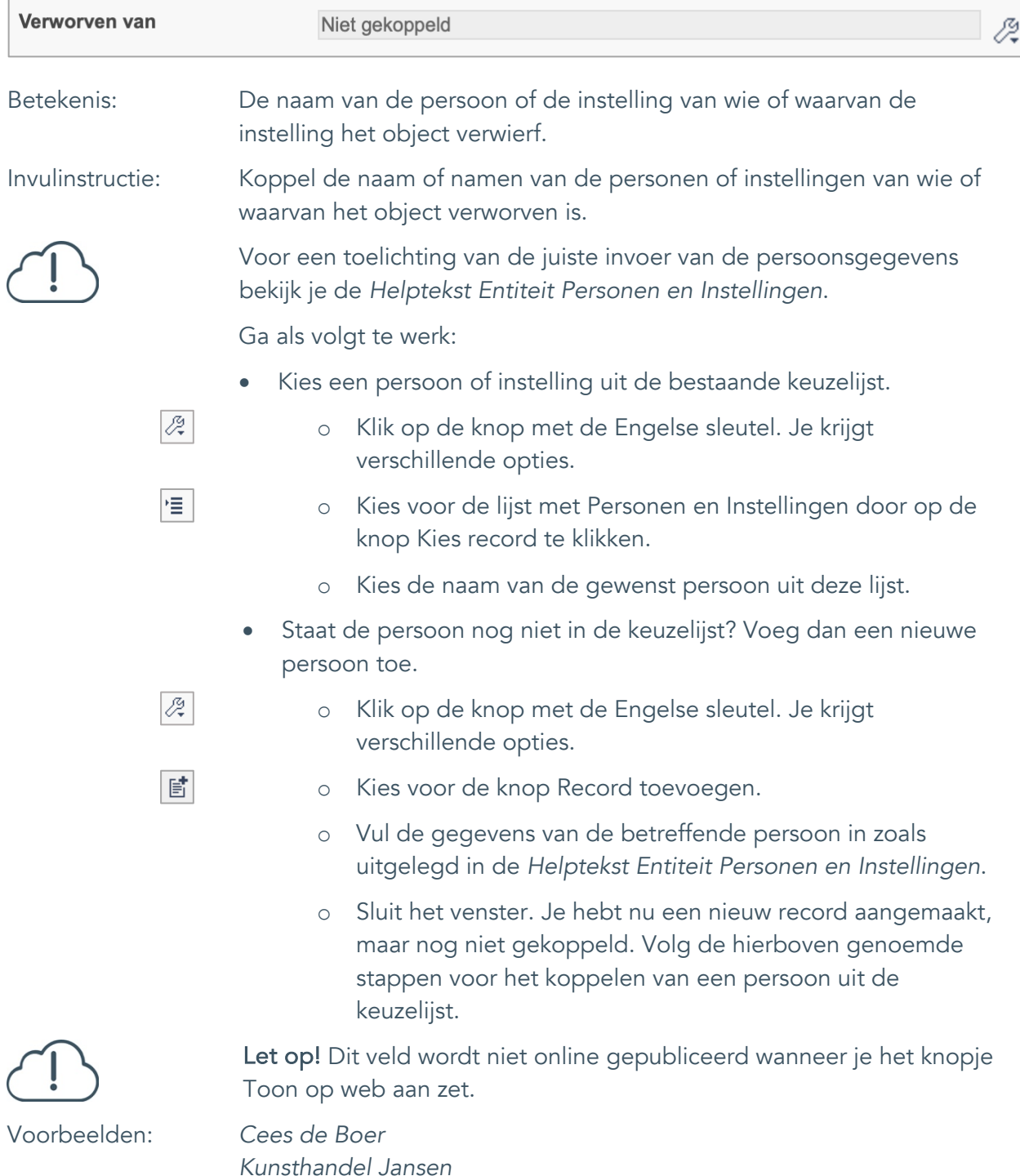

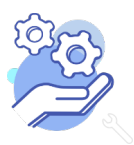

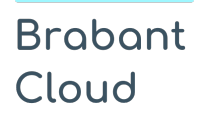

Uitgebreid formulier

#### <span id="page-47-0"></span>34. Verwervingsmethode

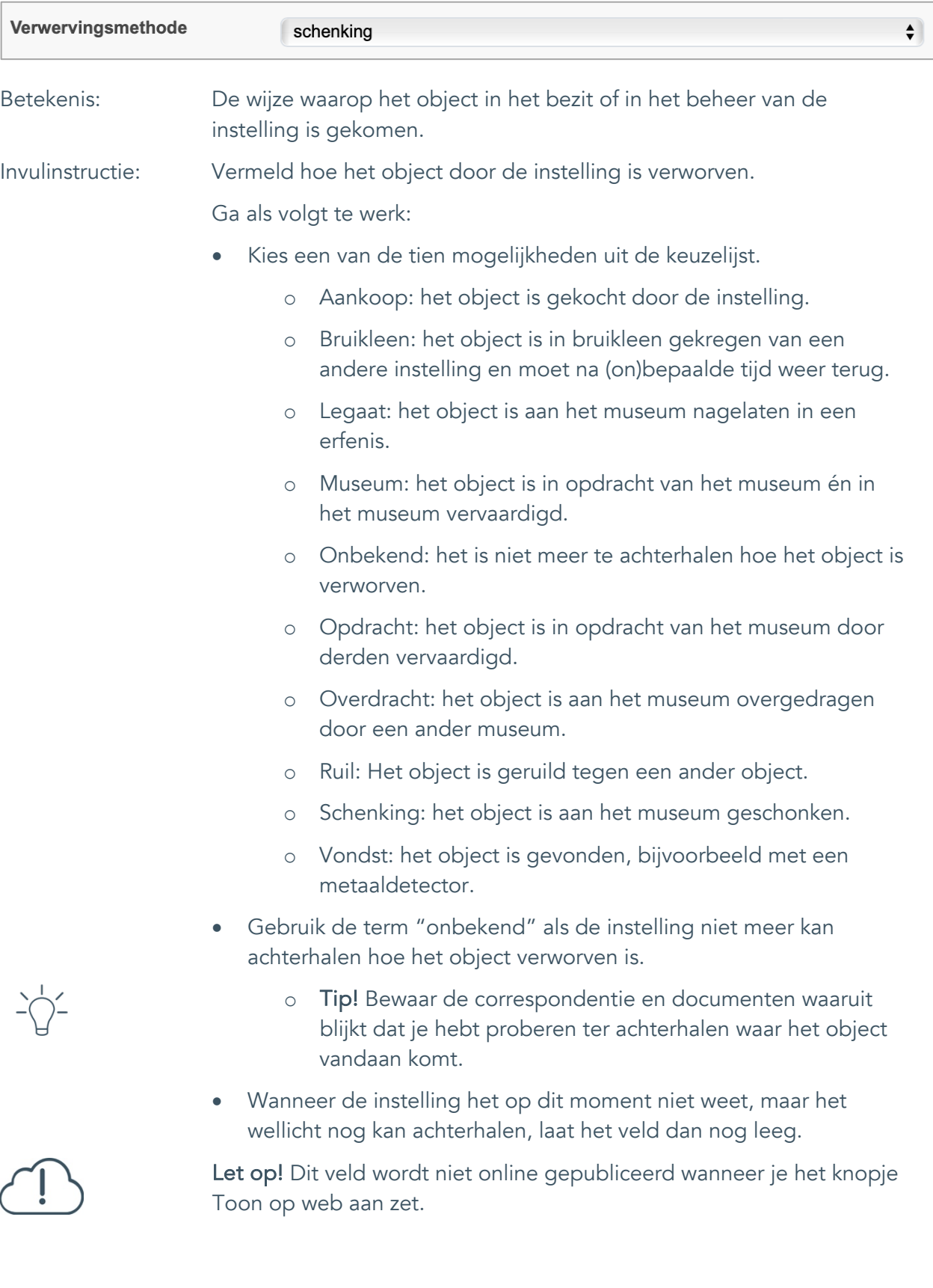

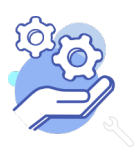

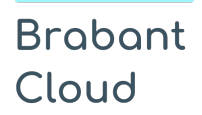

Uitgebreid formulier

#### <span id="page-48-0"></span>35. Verwervingsdatum

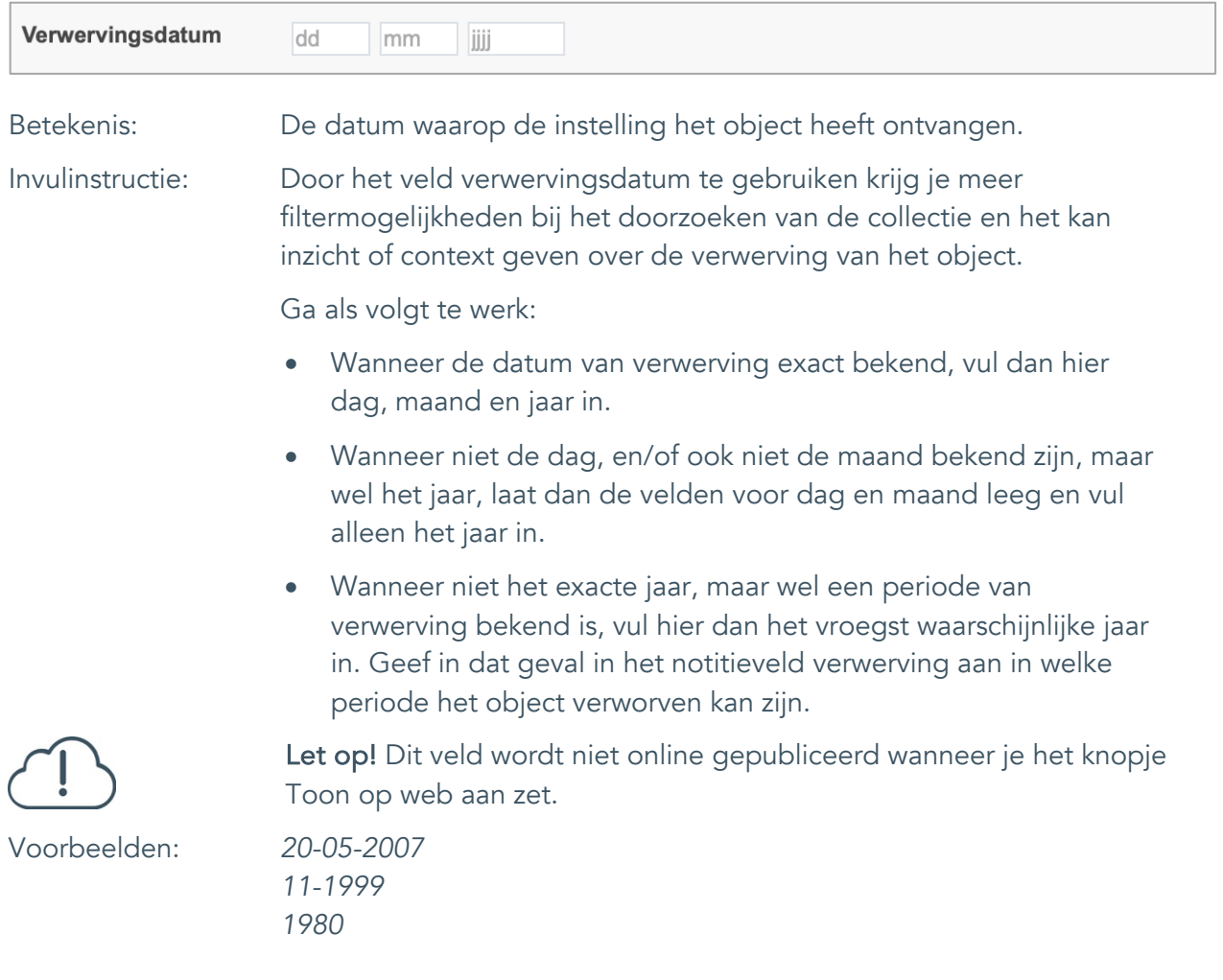

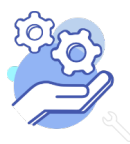

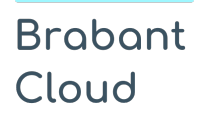

### **Helptekst Entiteit Objecten** Uitgebreid formulier

#### <span id="page-49-0"></span>36. Notitieveld verwerving

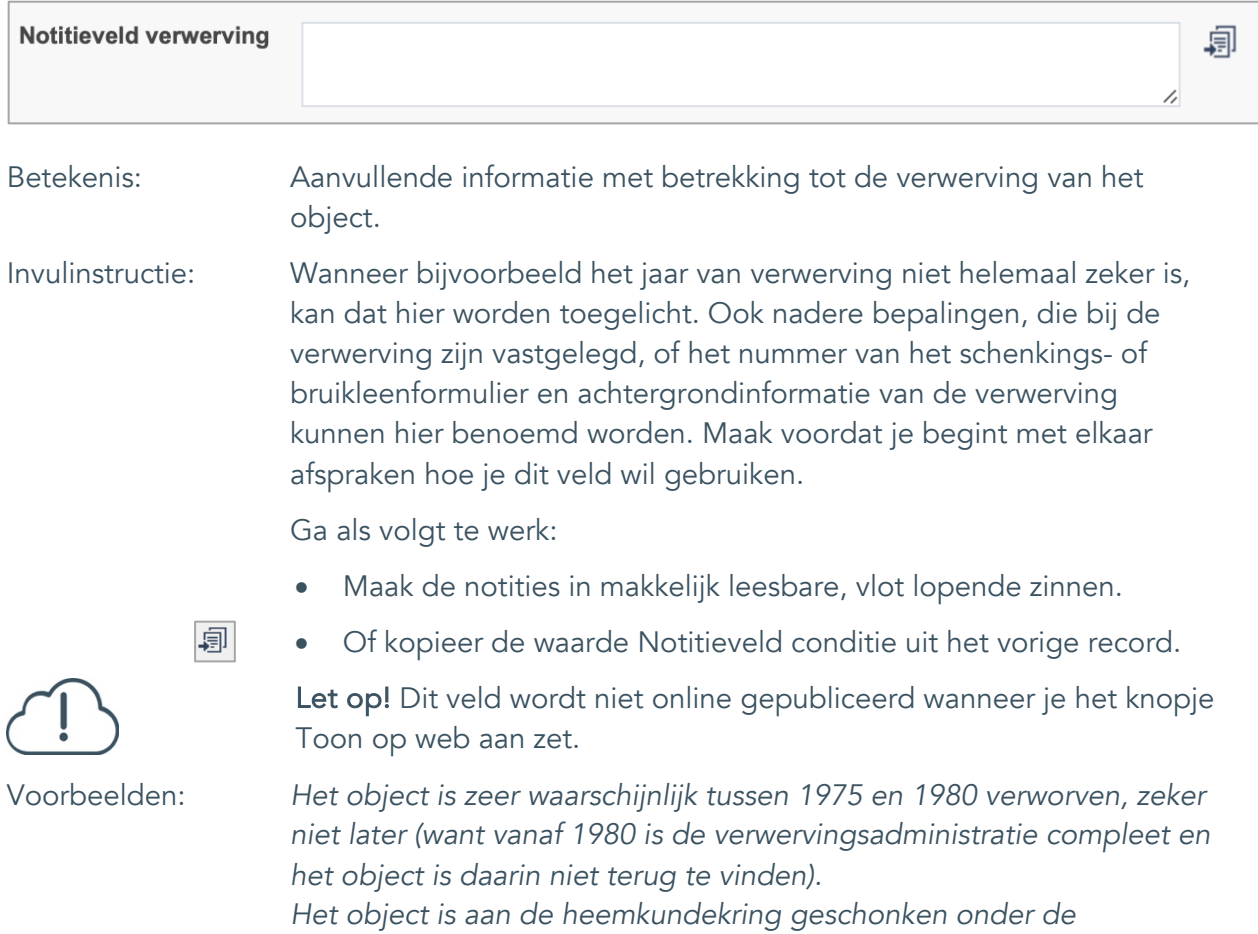

*voorwaarde dat bij tentoonstelling en publicatie altijd vermeld wordt dat Cees de Boer de schenker is.*

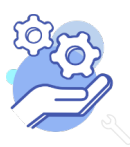

Uitgebreid formulier

### <span id="page-50-0"></span>37. Aankoopprijs

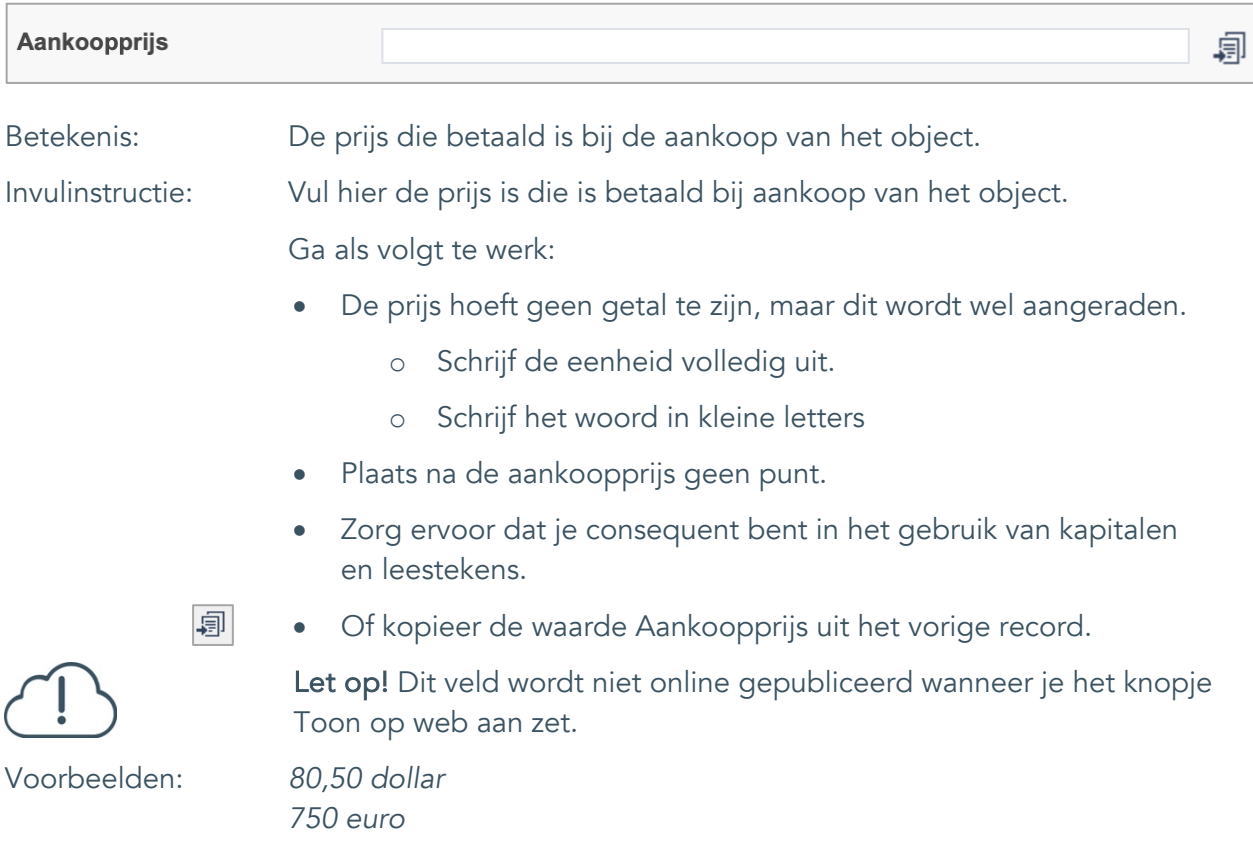

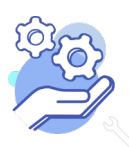

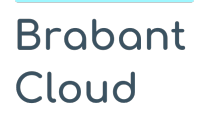

#### <span id="page-51-0"></span>38. Verzekerde waarde

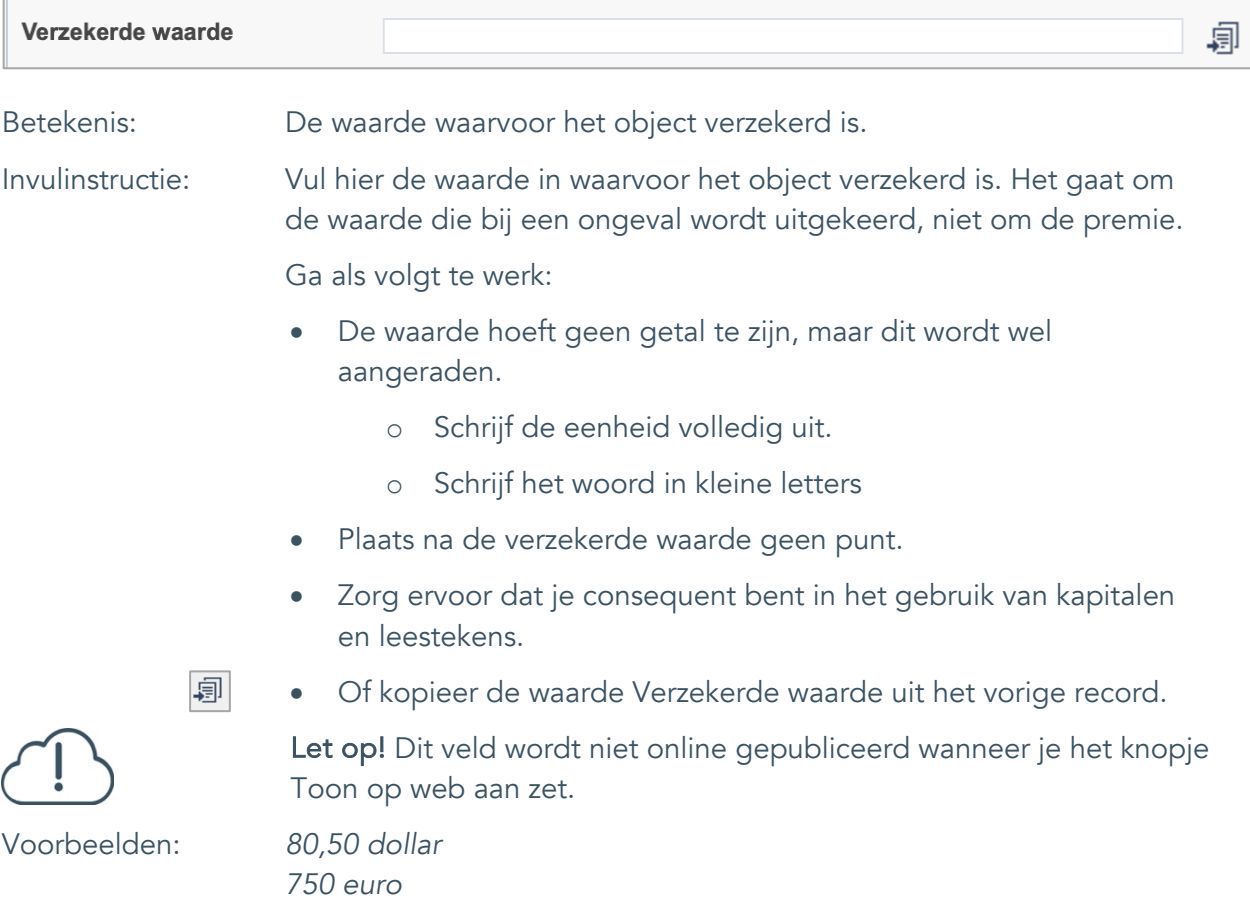

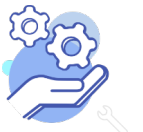

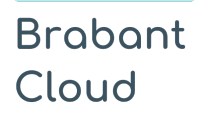

Uitgebreid formulier

#### <span id="page-52-0"></span>39. Notitieveld verzekerde waarde

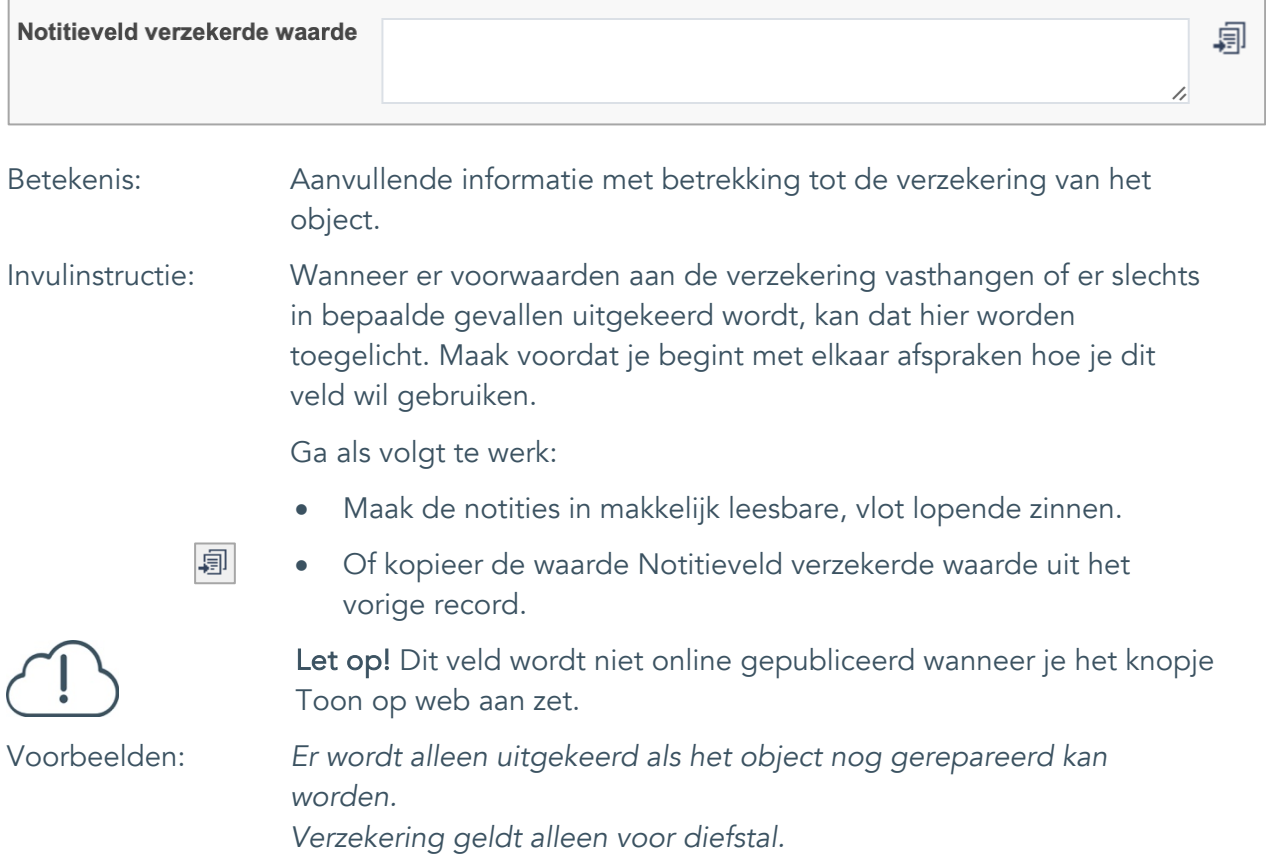

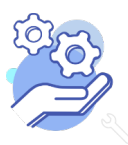

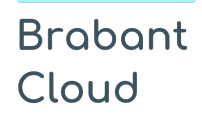

Uitgebreid formulier

### <span id="page-53-0"></span>**Afstoting**

### <span id="page-53-1"></span>40. Afstotingsmethode

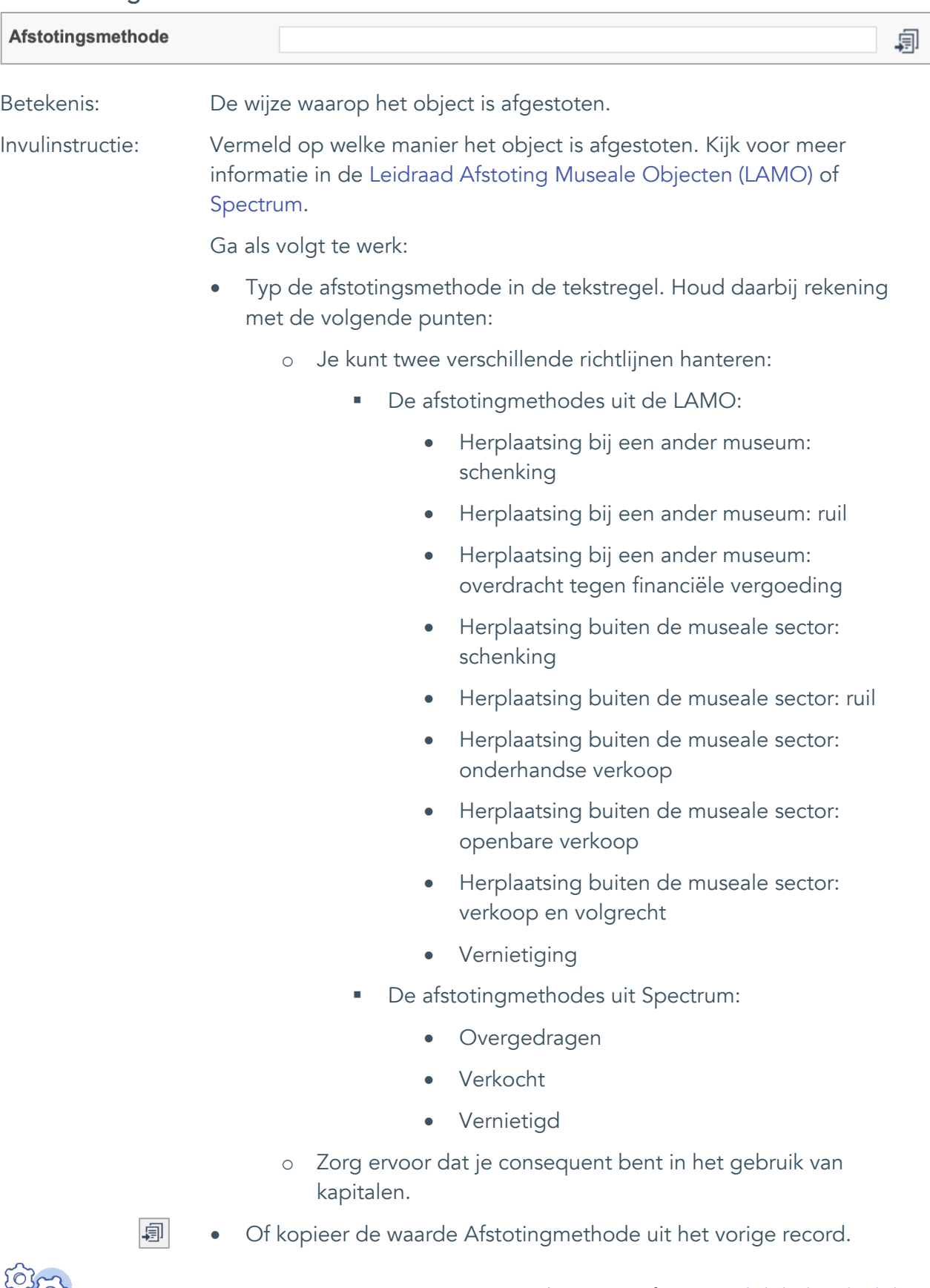

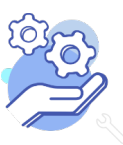

### **Helptekst Entiteit Objecten**

Uitgebreid formulier

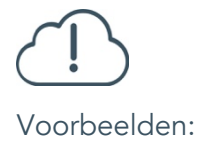

- Gebruik de term "onbekend" als de instelling niet meer kan achterhalen hoe het object afgestoten is.
	- o Tip! Bewaar de correspondentie en documenten waaruit blijkt dat je hebt proberen ter achterhalen hoe het object is afgestoten.
- Wanneer de instelling het op dit moment niet weet, maar het wellicht nog kan achterhalen, laat het veld dan nog leeg.

Let op! Dit veld wordt niet online gepubliceerd wanneer je het knopje Toon op web aan zet.

Voorbeelden: *Herplaatsing buiten de museale sector: verkoop en volgrecht Vernietiging*

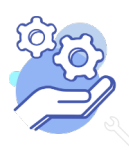

Uitgebreid formulier

### <span id="page-55-0"></span>41. Afgestoten aan

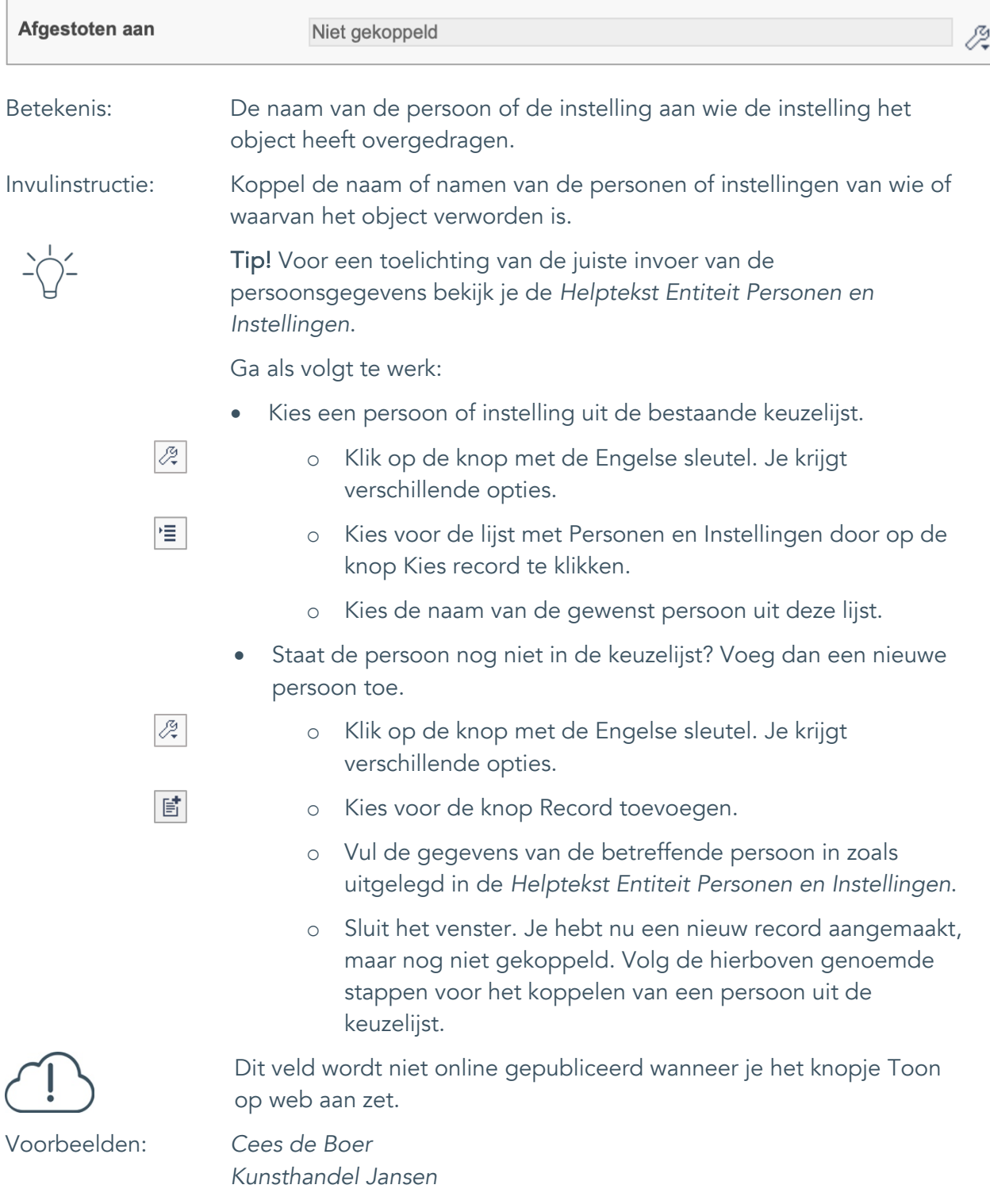

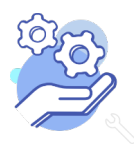

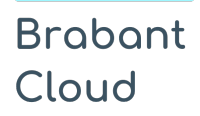

Uitgebreid formulier

### <span id="page-56-0"></span>42. Afstotingsdatum

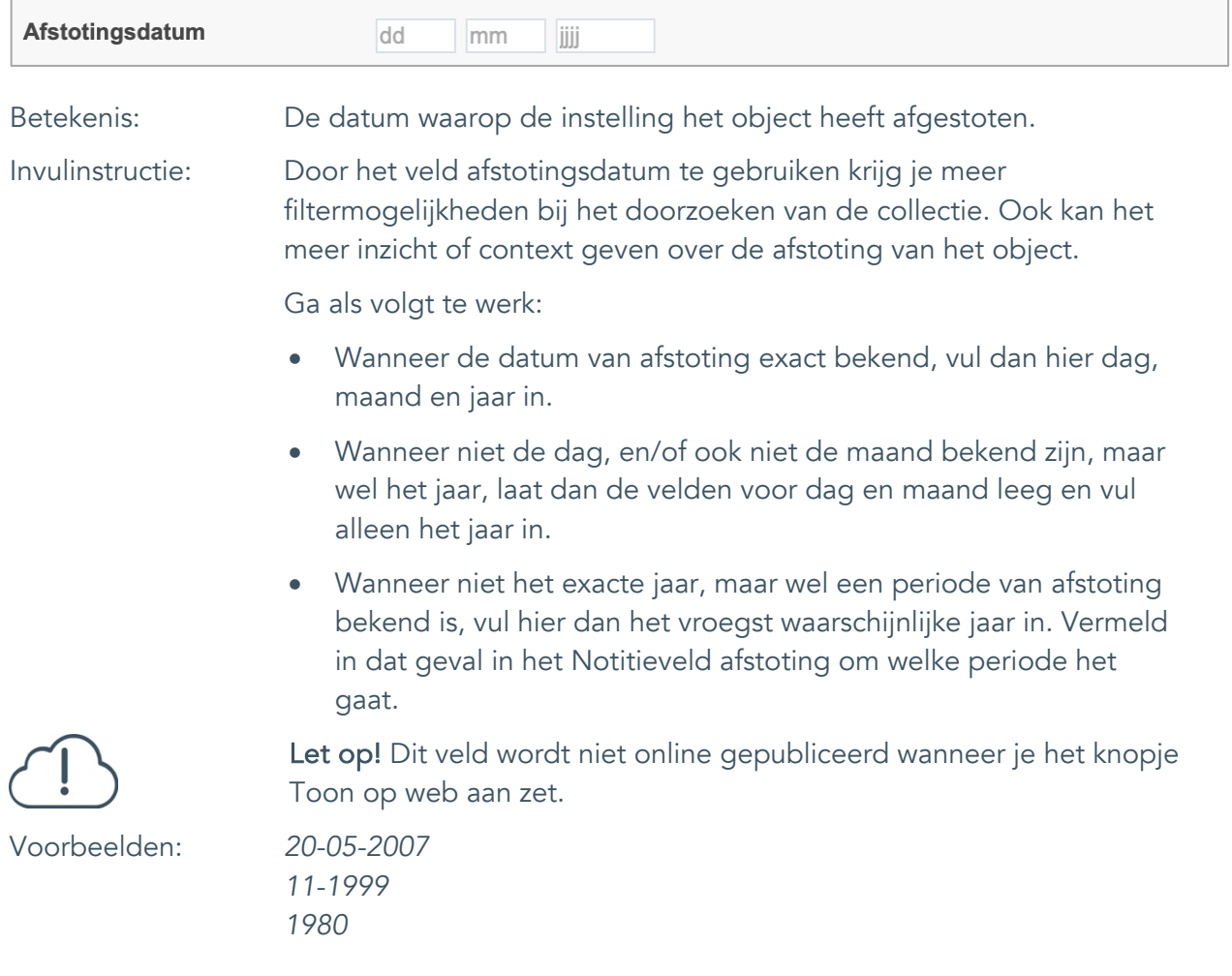

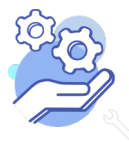

Uitgebreid formulier

### <span id="page-57-0"></span>43. Notitieveld afstoting

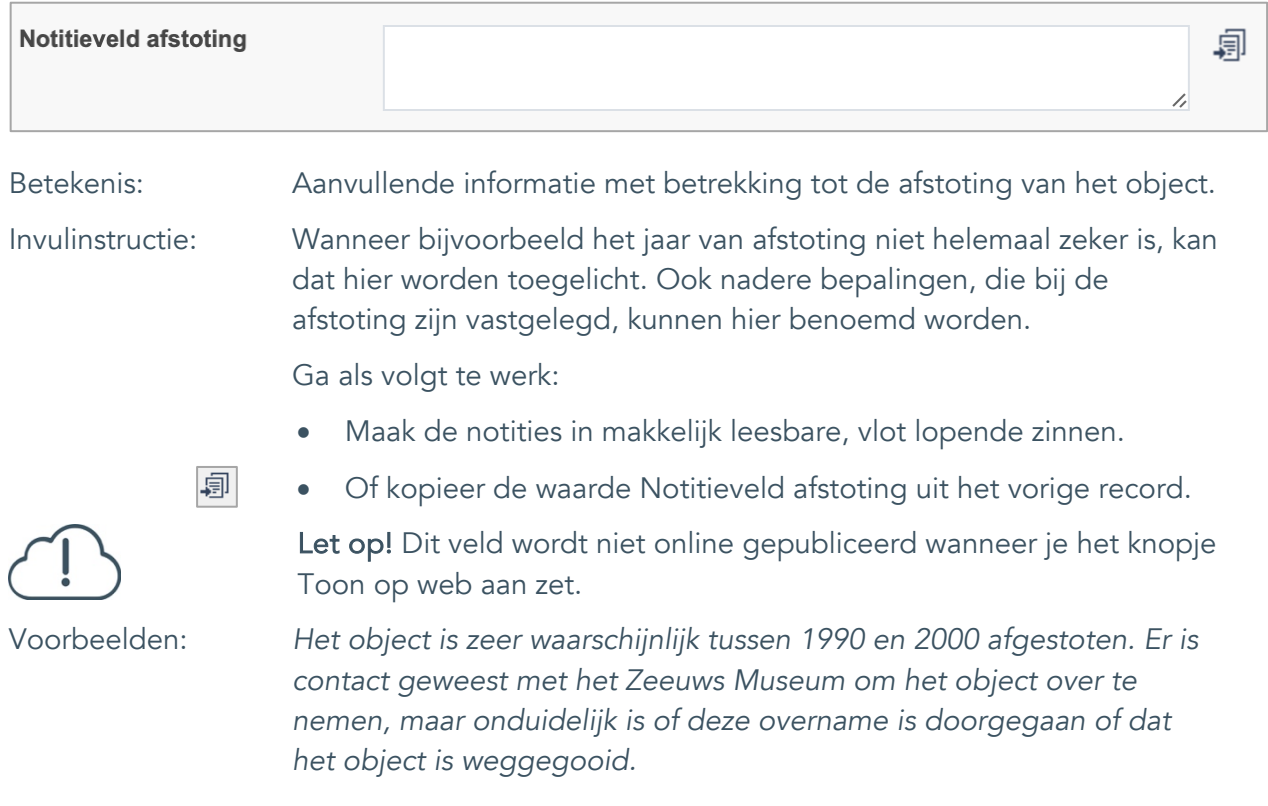

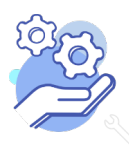

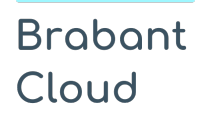

### **Helptekst Entiteit Objecten** Uitgebreid formulier

### <span id="page-58-0"></span>**Standplaats**

### <span id="page-58-1"></span>44. Huidige standplaats

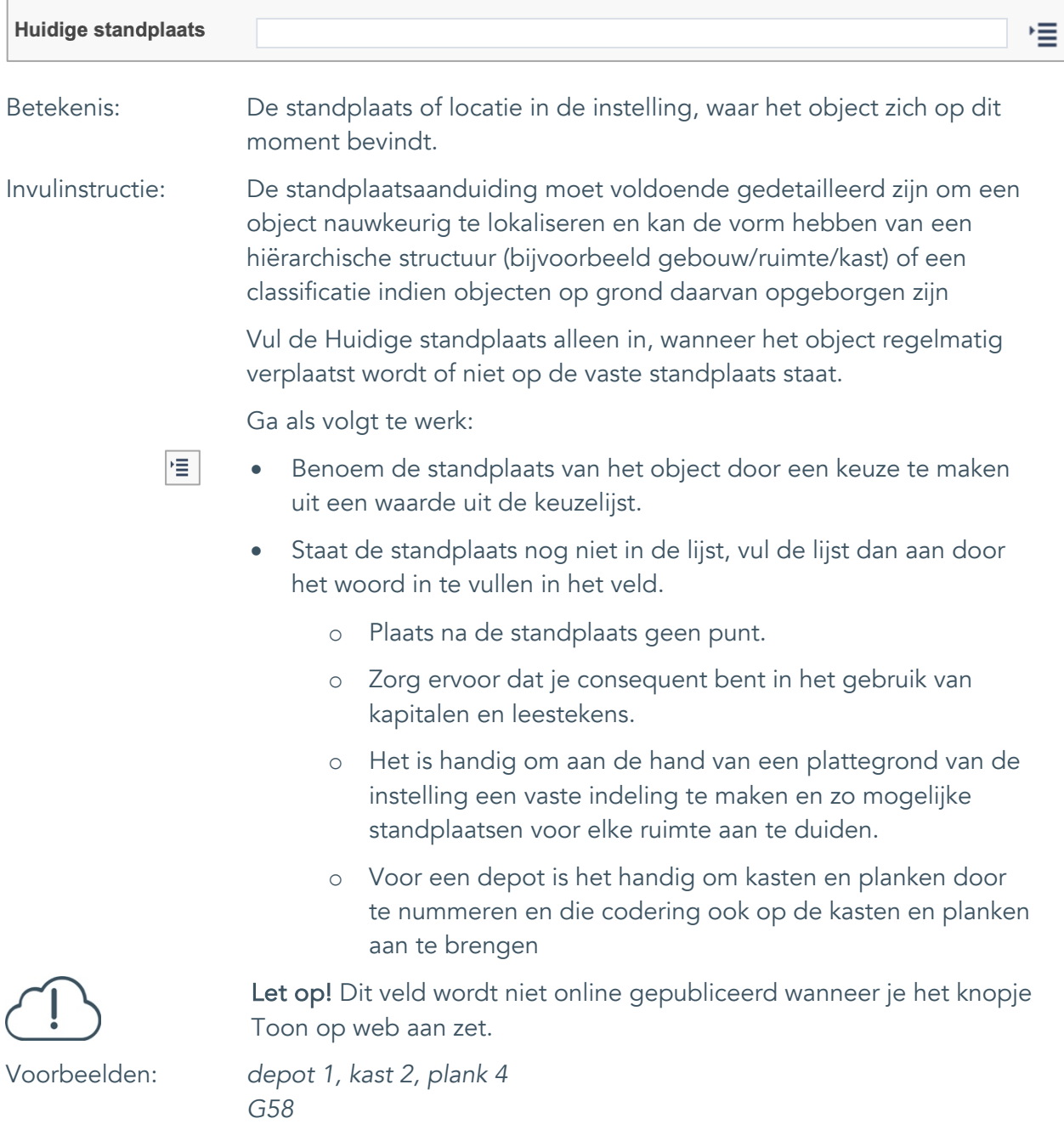

*vergaderkamer, vitrine 1*

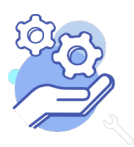

#### <span id="page-59-0"></span>45. Vaste standplaats

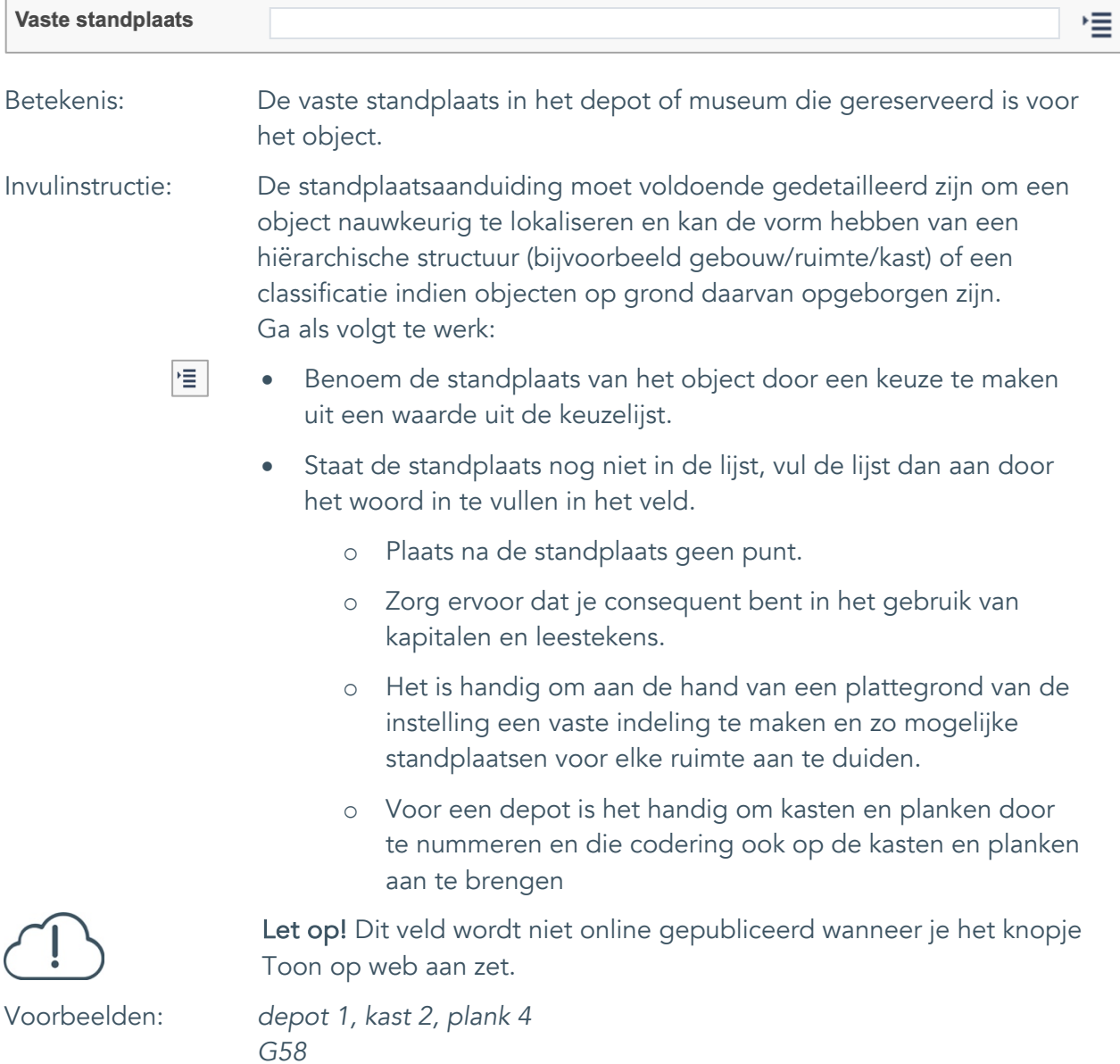

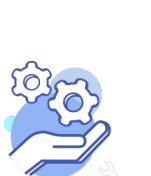

Uitgebreid formulier

### <span id="page-60-0"></span>46. Notitieveld standplaats

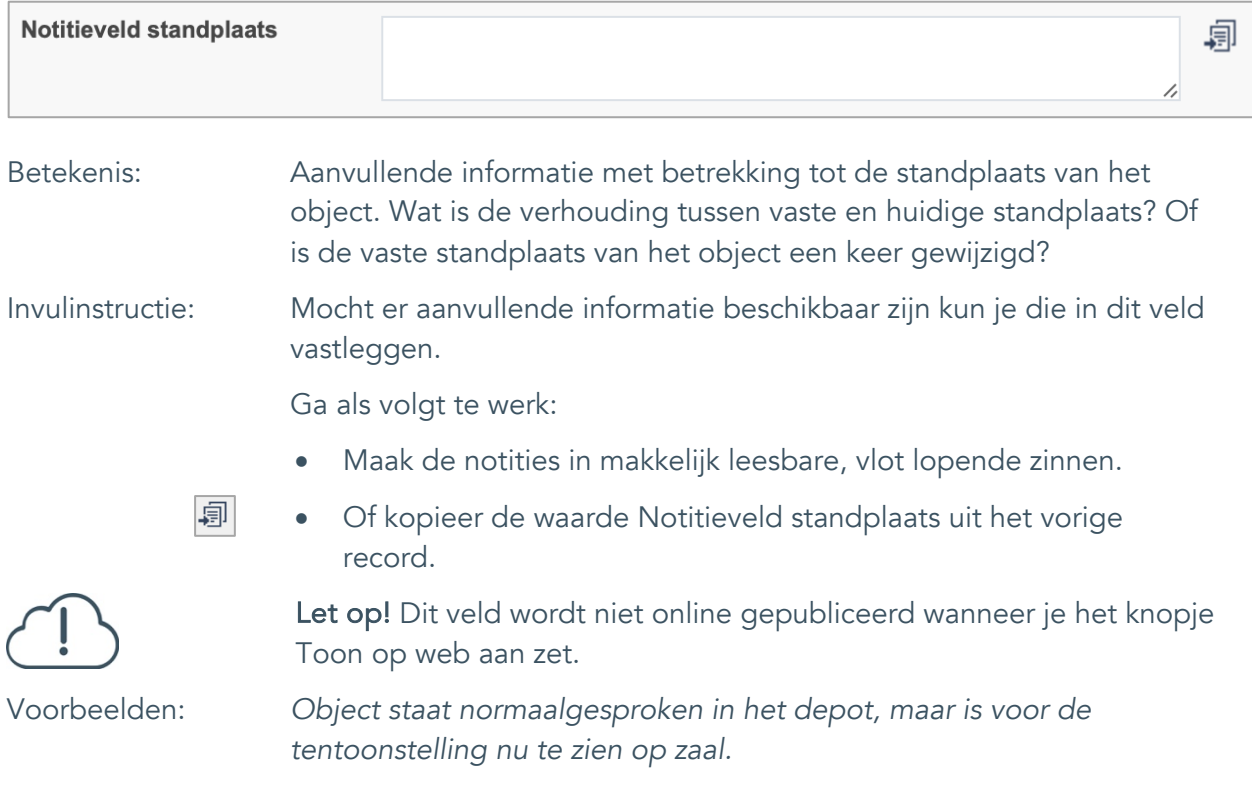

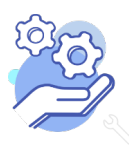

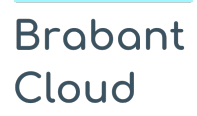

Uitgebreid formulier

#### <span id="page-61-0"></span>47. Veldgroep: Historische standplaats

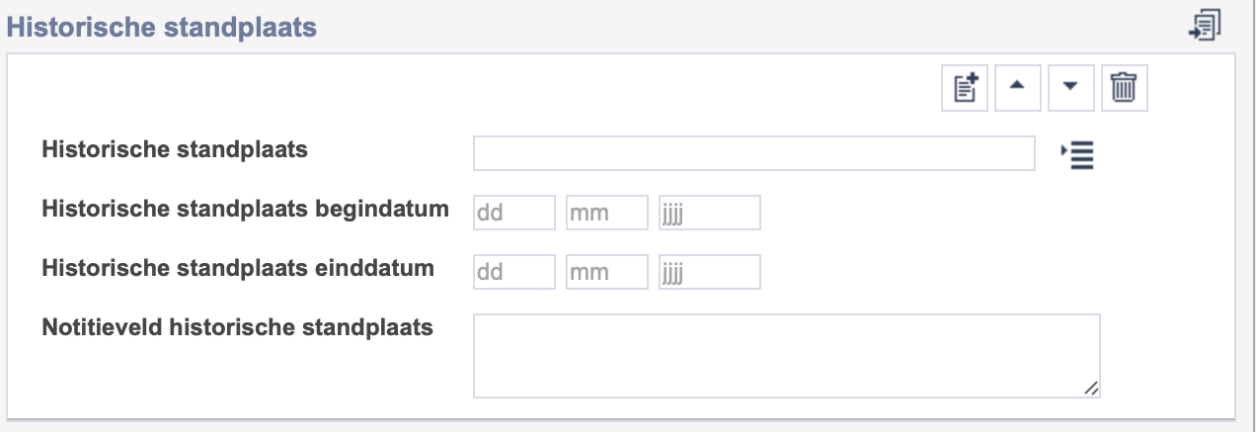

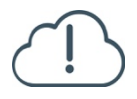

Let op! De vier velden in deze groep zijn aan elkaar gekoppeld. Zoek en vervang of bulkinvoer acties op maar één van deze velden zijn dus niet mogelijk.

- $\mathbb{E}^{\!\bullet\!}$ • Indien je meerdere historische standplaatsen wil toevoegen, voeg je per record een nieuwe veldgroep toe door op de knop toevoegen te klikken.
- 圙 • Indien je te veel veldgroepen hebt toegevoegd, verwijder je een veldgroep door op de knop verwijder te klikken. Je verwijdert dan zowel de historische standplaats als bijbehorende datums en een eventuele notitie.
- 凬 • Of kopieer de waarde Historische standplaats uit het vorige record. Bij deze optie kopieer je alle veldgroepen uit het vorige record.

Let op! De velden in deze veldgroep worden niet online gepubliceerd wanneer je het knopje Toon op web aan zet.

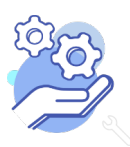

Uitgebreid formulier

#### <span id="page-62-0"></span>47.1 Historische standplaats

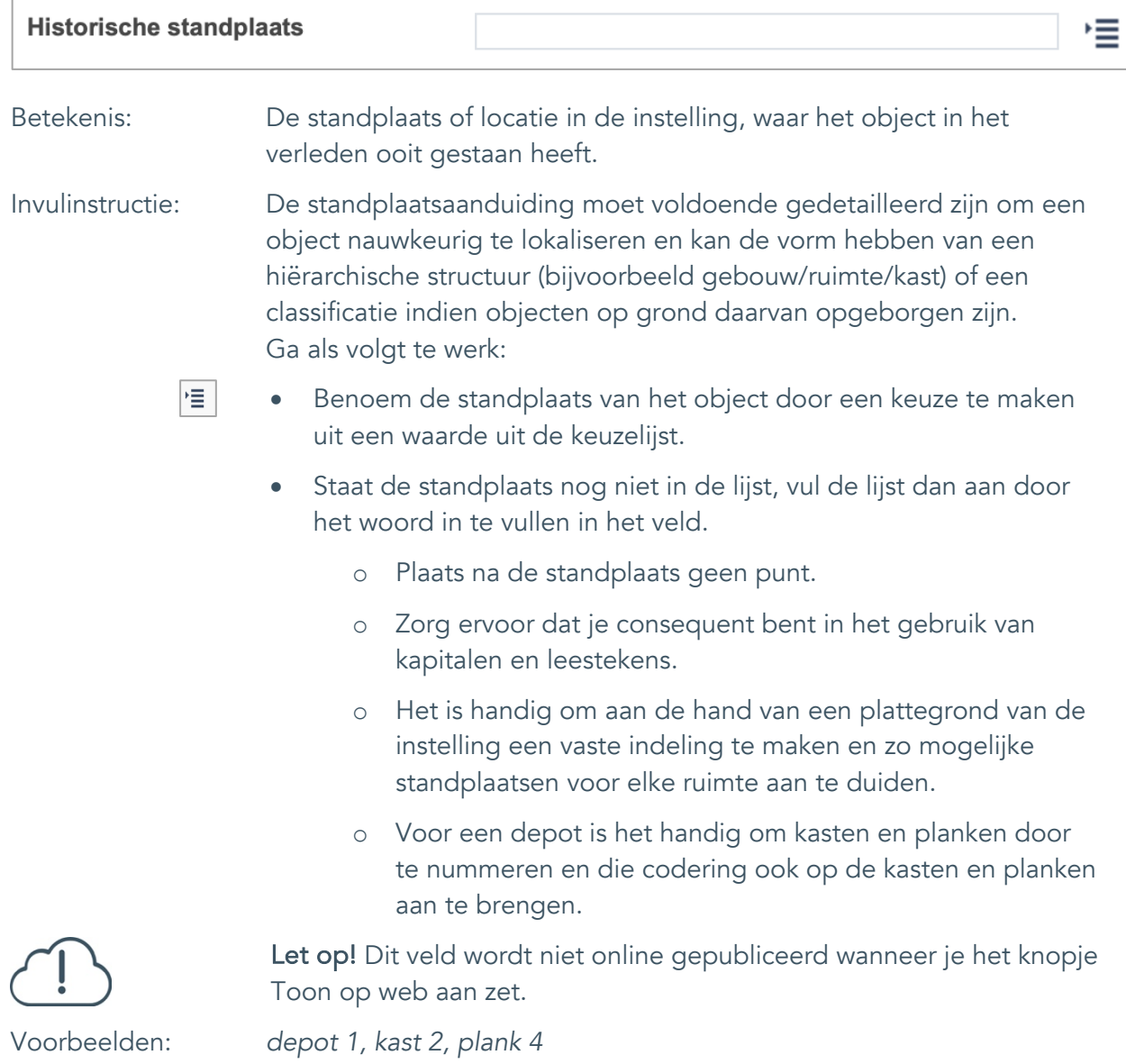

*G58*

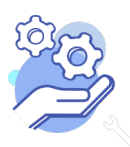

# **Helptekst Entiteit Objecten**

Uitgebreid formulier

#### <span id="page-63-0"></span>47.2 Historische standplaats begindatum

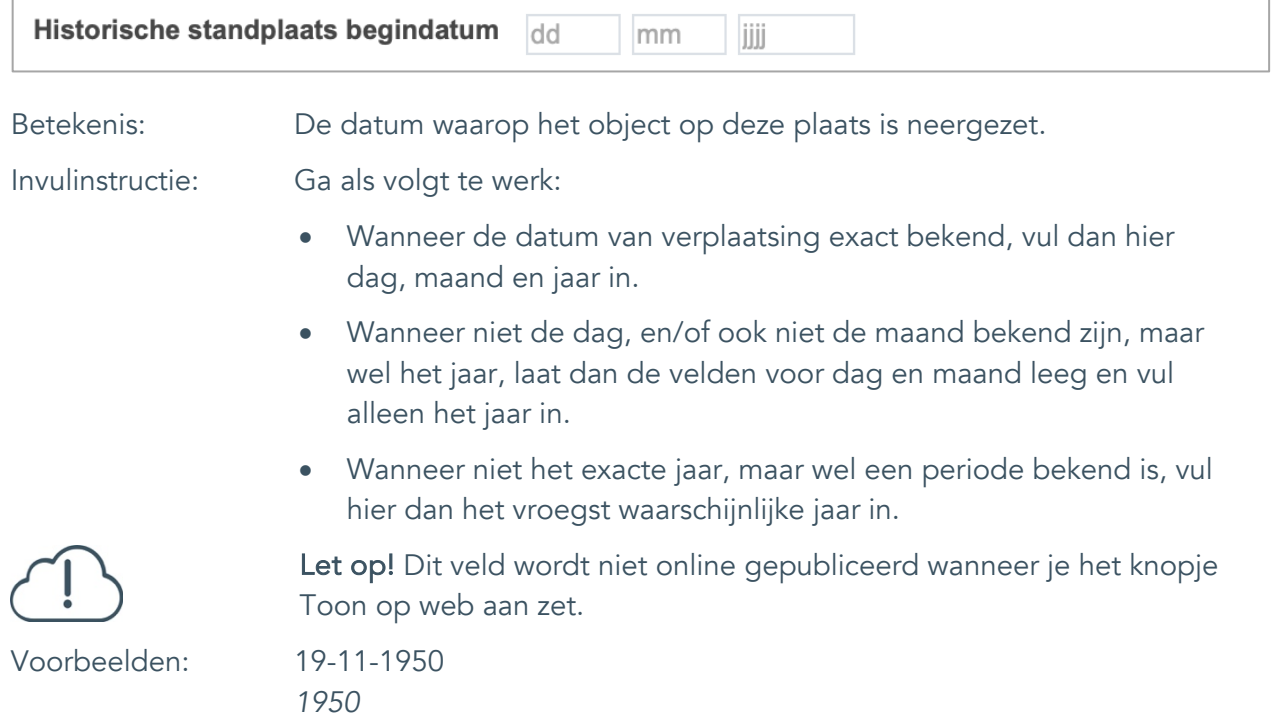

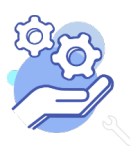

### **Helptekst Entiteit Objecten**

Uitgebreid formulier

#### <span id="page-64-0"></span>47.3 Historische standplaats einddatum

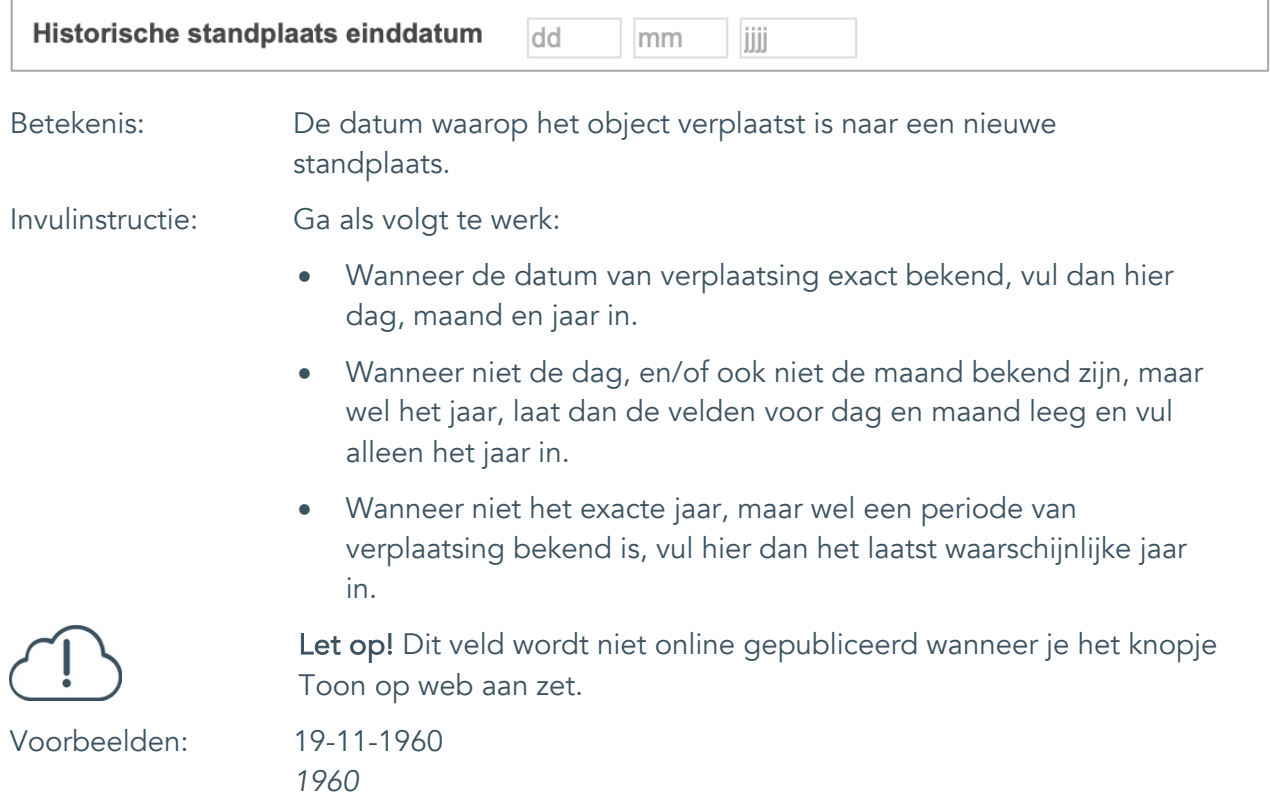

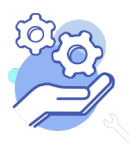

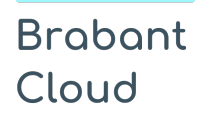

Uitgebreid formulier

#### <span id="page-65-0"></span>47.4 Notitieveld historische standplaats

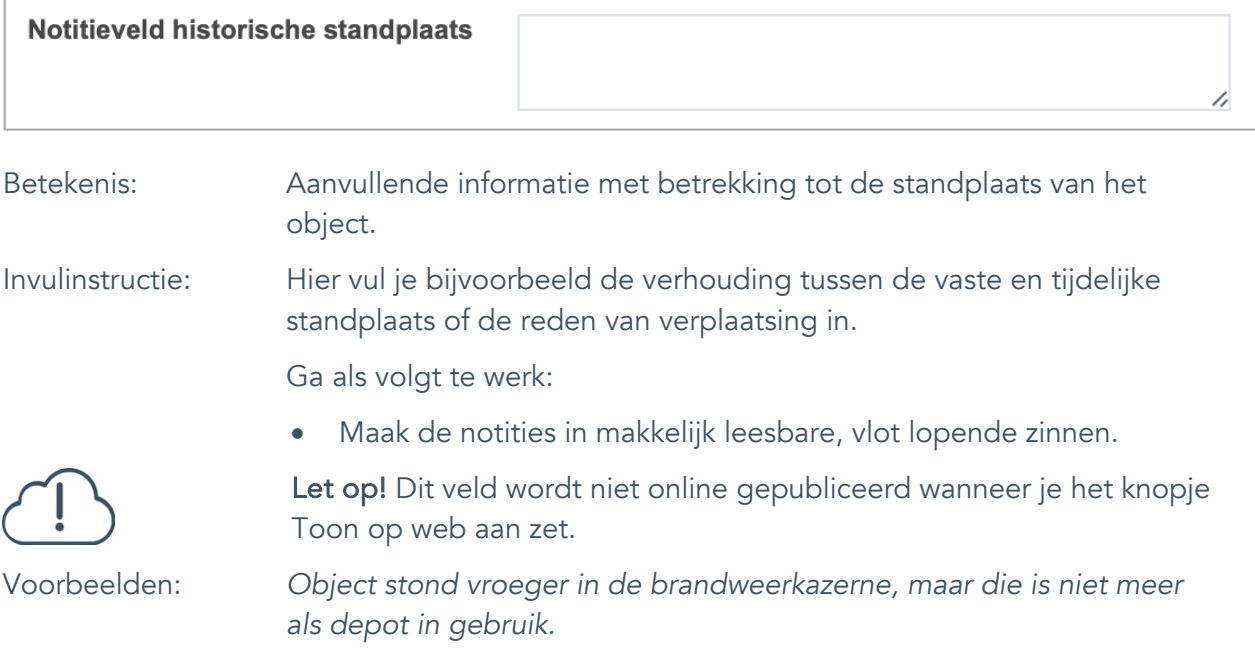

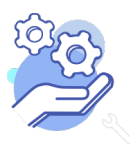

### **Helptekst Entiteit Objecten** Uitgebreid formulier

### <span id="page-66-0"></span>**Rechten**

<span id="page-66-1"></span>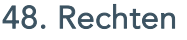

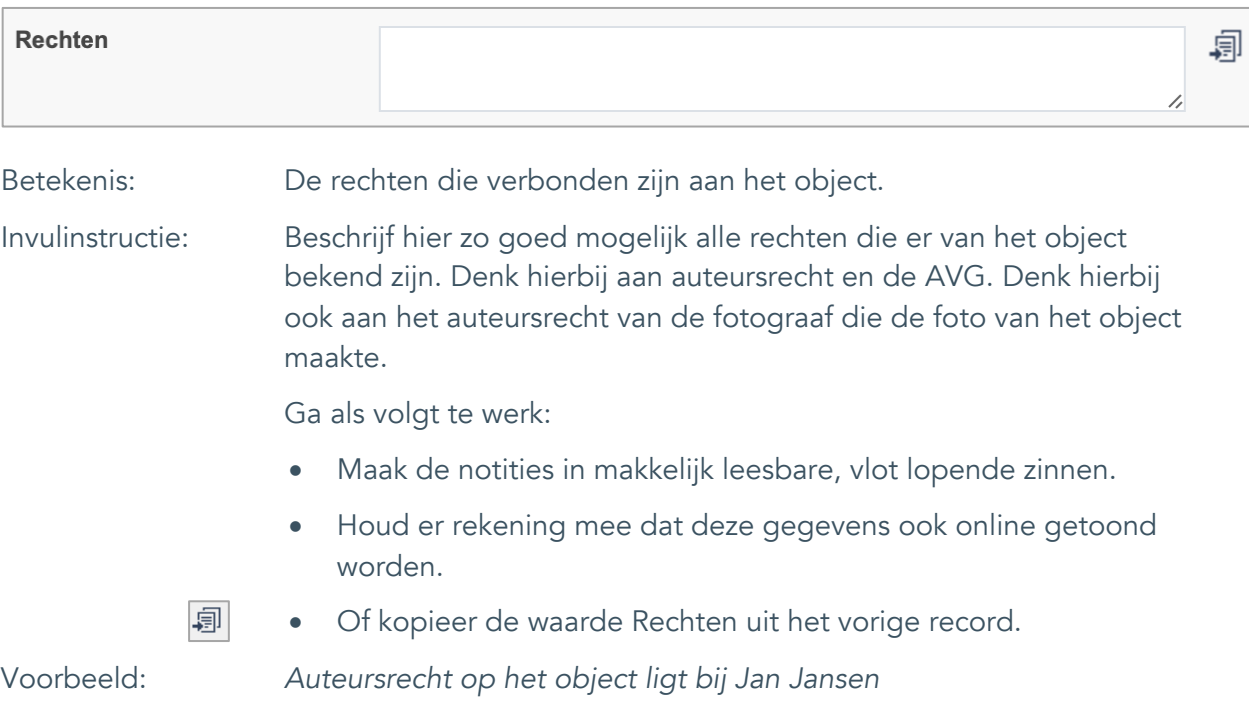

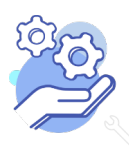

### **Helptekst Entiteit Objecten** Uitgebreid formulier

#### <span id="page-67-0"></span>49. Notitieveld rechten

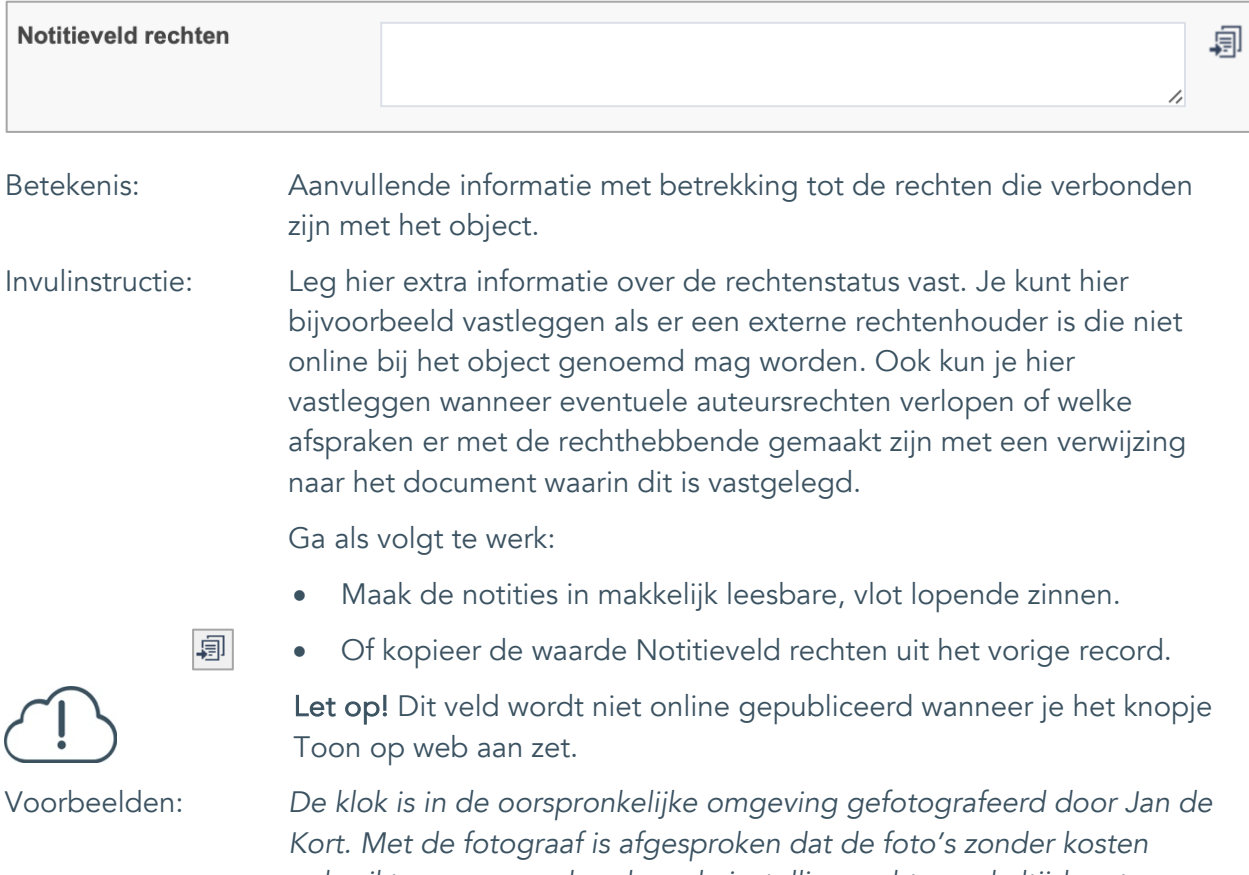

*gebruikt mogen worden door de instelling, echter wel altijd met vermelding van de naam van de fotograaf.*

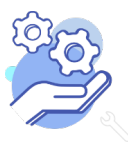

Uitgebreid formulier

#### <span id="page-68-0"></span>50. Toon op web

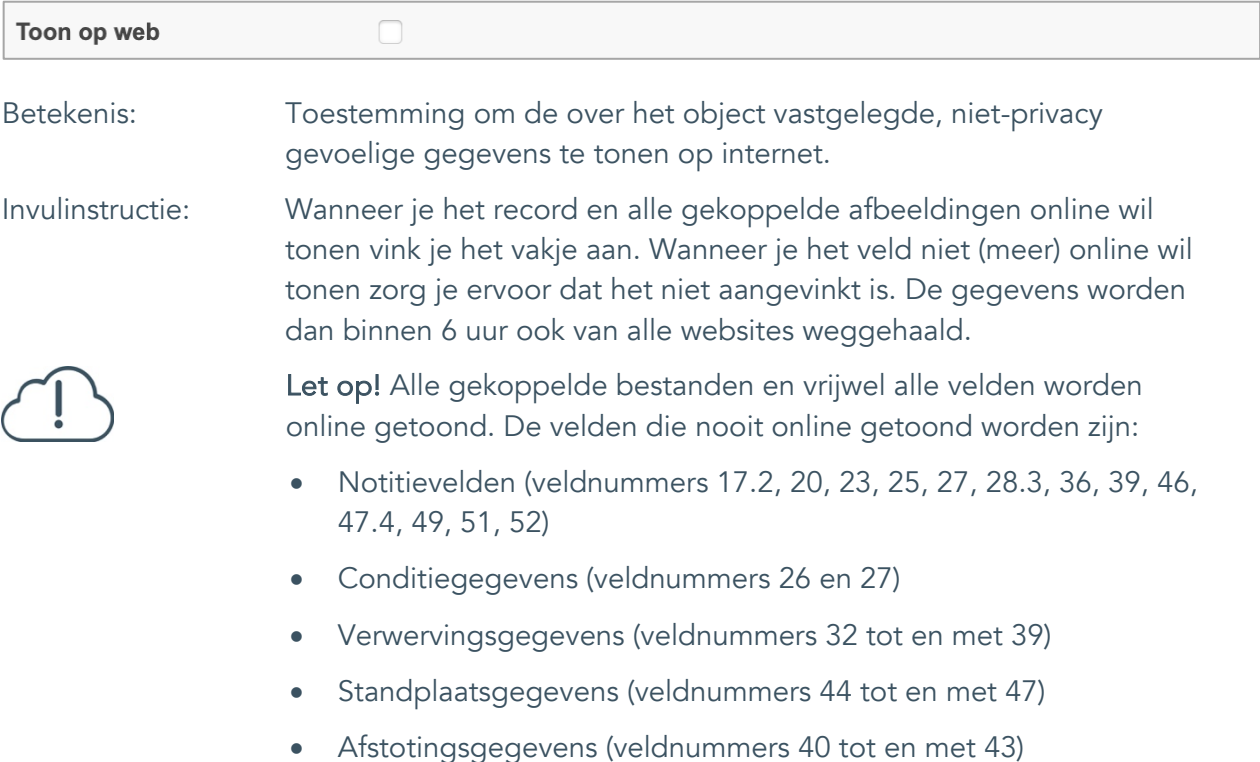

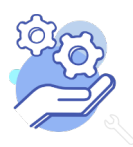

#### <span id="page-69-0"></span>51. Notitieveld 1

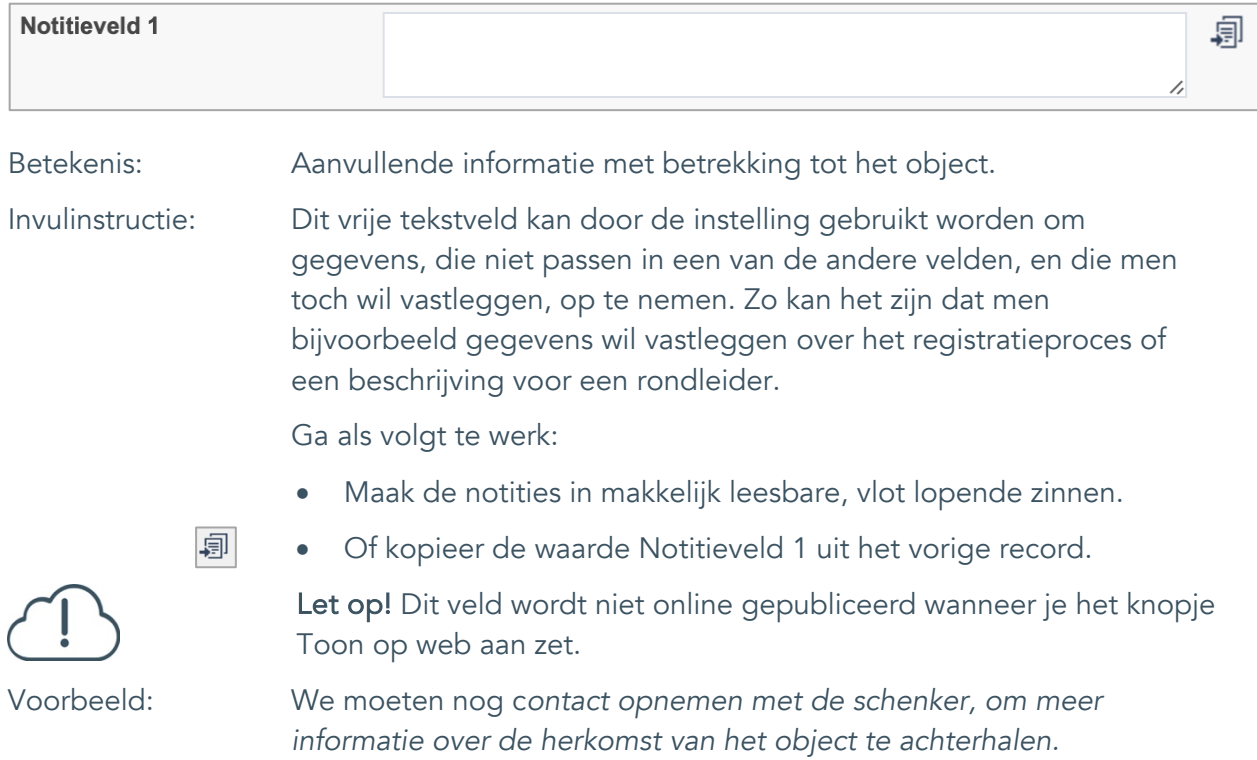

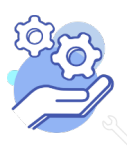

Uitgebreid formulier

#### <span id="page-70-0"></span>52. Notitieveld 2

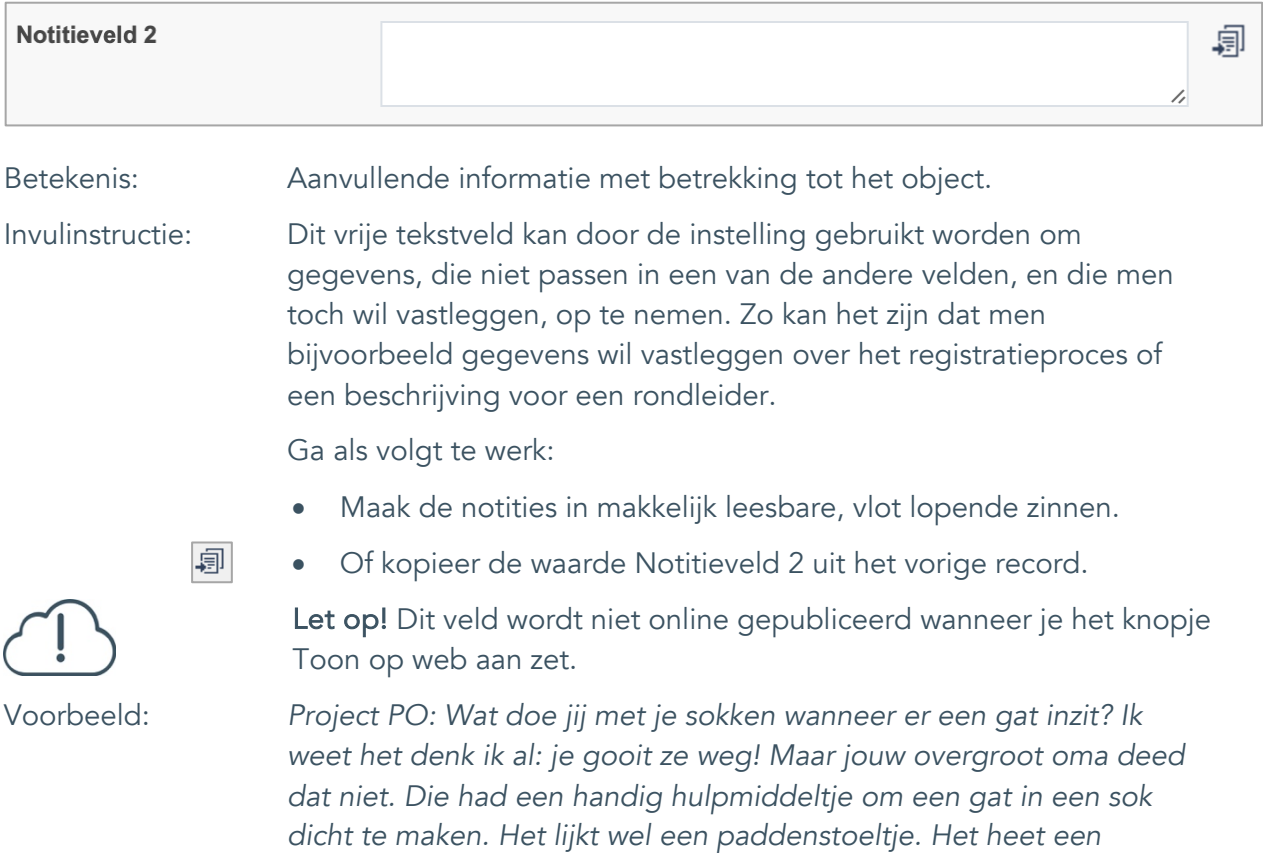

*sokkenstopper. Jij mag het zelf proberen!*

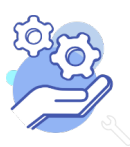